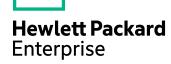

# **HPE Web Connector**

Software Version: 11.3

# Administration Guide

Document Release Date: February 2017

Software Release Date: February 2017

### **Legal Notices**

#### Warranty

The only warranties for Hewlett Packard Enterprise Development LP products and services are set forth in the express warranty statements accompanying such products and services. Nothing herein should be construed as constituting an additional warranty. HPE shall not be liable for technical or editorial errors or omissions contained herein.

The information contained herein is subject to change without notice.

#### **Restricted Rights Legend**

Confidential computer software. Valid license from HPE required for possession, use or copying. Consistent with FAR 12.211 and 12.212, Commercial Computer Software, Computer Software Documentation, and Technical Data for Commercial Items are licensed to the U.S. Government under vendor's standard commercial license.

#### **Copyright Notice**

© Copyright 2017 Hewlett Packard Enterprise Development LP

#### **Trademark Notices**

Adobe™ is a trademark of Adobe Systems Incorporated.

Microsoft® and Windows® are U.S. registered trademarks of Microsoft Corporation.

UNIX® is a registered trademark of The Open Group.

This product includes an interface of the 'zlib' general purpose compression library, which is Copyright © 1995-2002 Jean-loup Gailly and Mark Adler.

## **Documentation updates**

The title page of this document contains the following identifying information:

- Software Version number, which indicates the software version.
- Document Release Date, which changes each time the document is updated.
- Software Release Date, which indicates the release date of this version of the software.

To check for recent software updates, go to https://downloads.autonomy.com/productDownloads.jsp.

To verify that you are using the most recent edition of a document, go to https://softwaresupport.hpe.com/group/softwaresupport/search-result?doctype=online help.

This site requires that you register for an HPE Passport and sign in. To register for an HPE Passport ID, go to https://hpp12.passport.hpe.com/hppcf/login.do.

You will also receive updated or new editions if you subscribe to the appropriate product support service. Contact your HPE sales representative for details.

### Support

Visit the HPE Software Support Online web site at https://softwaresupport.hpe.com.

This web site provides contact information and details about the products, services, and support that HPE Software offers.

HPE Software online support provides customer self-solve capabilities. It provides a fast and efficient way to access interactive technical support tools needed to manage your business. As a valued support customer, you can benefit by using the support web site to:

- Search for knowledge documents of interest
- Submit and track support cases and enhancement requests
- · Access product documentation
- Manage support contracts
- Look up HPE support contacts
- · Review information about available services
- · Enter into discussions with other software customers
- · Research and register for software training

Most of the support areas require that you register as an HPE Passport user and sign in. Many also require a support contract.

To register for an HPE Passport ID, go to https://hpp12.passport.hpe.com/hppcf/login.do.

To find more information about access levels, go to

https://softwaresupport.hpe.com/web/softwaresupport/access-levels.

To check for recent software updates, go to https://downloads.autonomy.com/productDownloads.jsp.

### About this PDF version of online Help

This document is a PDF version of the online Help.

This PDF file is provided so you can easily print multiple topics or read the online Help.

Because this content was originally created to be viewed as online help in a web browser, some topics may not be formatted properly. Some interactive topics may not be present in this PDF version. Those topics can be successfully printed from within the online Help.

# **Contents**

| Chapter 1: Introduction                                       | 11 |
|---------------------------------------------------------------|----|
| HPE Web Connector Features and Capabilities Supported Actions | 11 |
| Connector Framework Server                                    | 12 |
| HPE's IDOL Platform                                           | 14 |
| System Architecture                                           | 15 |
| Display Online Help                                           | 16 |
| Related Documentation                                         | 17 |
| Chapter 2: Install HPE Web Connector                          | 18 |
| System Requirements                                           | 18 |
| Install HPE Web Connector                                     | 18 |
| Configure the License Server Host and Port                    | 18 |
| Chapter 3: Configure HPE Web Connector                        | 19 |
| HPE Web Connector Configuration File                          | 19 |
| Modify Configuration Parameter Values                         | 21 |
| Include an External Configuration File                        |    |
| Include the Whole External Configuration File                 |    |
| Include Sections of an External Configuration File            |    |
| Merge a Section from an External Configuration File           |    |
| Encrypt Passwords                                             | 25 |
| Create a Key File                                             |    |
| Encrypt a Password  Decrypt a Password                        |    |
| Register with a Distributed Connector                         |    |
| Set Up Secure Communication                                   |    |
| Configure Outgoing SSL Connections                            |    |
| Configure Incoming SSL Connections                            |    |
| Backup and Restore the Connector's State                      | 30 |
| Backup a Connector's State                                    |    |
| Restore a Connector's State                                   |    |
| Validate the Configuration File                               |    |

| Example Configuration File                                             | 32 |
|------------------------------------------------------------------------|----|
| Chapter 4: Start and Stop the Connector                                | 35 |
| Start the Connector                                                    | 35 |
| Verify that HPE Web Connector is Running                               | 36 |
| GetStatus                                                              |    |
| GetLicenseInfo                                                         |    |
| Stop the Connector                                                     | 36 |
| Chapter 5: Send Actions to HPE Web Connector                           | 38 |
| Send Actions to HPE Web Connector                                      | 38 |
| Asynchronous Actions                                                   | 38 |
| Check the Status of an Asynchronous Action                             |    |
| Cancel an Asynchronous Action that is Queued                           |    |
| Store Action Queues in an External Database                            |    |
| Prerequisites                                                          |    |
| Configure HPE Web Connector                                            |    |
| Store Action Queues in Memory                                          | 42 |
| Use XSL Templates to Transform Action Responses  Example XSL Templates |    |
| Chapter 6: Use the Connector                                           | 45 |
| Retrieve Information by Crawling the Web                               | 45 |
| Choose the Content to Index                                            |    |
| Retrieve Information using a Sitemap                                   | 48 |
| Retrieve Information through a Proxy Server                            | 50 |
| Retrieve Information over SSL                                          | 51 |
| Incremental Synchronization                                            | 51 |
| Clip Pages                                                             | 52 |
| Clip Pages Automatically                                               |    |
| Clip Pages using CSS Selectors                                         |    |
| Log On to a Web Site                                                   |    |
| -                                                                      |    |
| Authenticate using Cookies                                             |    |
| Limit the Download Rate                                                |    |
| Retrieve Recently Updated Content                                      |    |
| Render an Image. Thumbnail, or PDF for Ingested Pages                  | 60 |

| Split Web Pages into Multiple Documents                     | 61 |
|-------------------------------------------------------------|----|
| Run Custom JavaScript on Web Pages                          | 64 |
| Schedule Fetch Tasks                                        | 65 |
| Troubleshoot the Connector                                  | 67 |
| Chapter 7: Manipulate Documents                             | 68 |
| Introduction                                                | 68 |
| Add a Field to Documents using an Ingest Action             | 68 |
| Customize Document Processing                               | 69 |
| Standardize Field Names                                     | 70 |
| Configure Field Standardization                             |    |
| Customize Field Standardization                             |    |
| Run Lua Scripts                                             |    |
| Write a Lua Script  Run a Lua Script using an Ingest Action |    |
| Example Lua Scripts                                         |    |
| Add a Field to a Document                                   |    |
| Merge Document Fields                                       |    |
| Chapter 8: Ingestion                                        | 80 |
| Introduction                                                | 80 |
| Send Data to Connector Framework Server                     | 81 |
| Send Data to Haven OnDemand                                 |    |
| Prepare Haven OnDemand                                      |    |
| Send Data to Haven OnDemand                                 | 83 |
| Send Data to Another Repository                             | 84 |
| Index Documents Directly into IDOL Server                   | 84 |
| Index Documents into Vertica                                |    |
| Prepare the Vertica Database                                |    |
|                                                             |    |
| Send Data to a MetaStore                                    |    |
| Run a Lua Script after Ingestion                            | 88 |
| Chapter 9: Monitor the Connector                            | 91 |
| IDOL Admin                                                  |    |
| Prerequisites                                               |    |
| Supported Browsers Install IDOL Admin                       |    |
| Access IDOL Admin                                           | 92 |

| Use the Connector Logs Customize Logging        |     |
|-------------------------------------------------|-----|
| Set Up Event Handlers                           | 94  |
| Event Handlers                                  |     |
| Configure an Event Handler                      |     |
| Set Up Performance Monitoring                   |     |
| Configure the Connector to Pause                |     |
| Determine if an Action is Paused                |     |
| Set Up Document Tracking                        |     |
|                                                 |     |
| Chapter 10: Lua Functions and Methods Reference | 101 |
| General Functions                               | 101 |
| abs_path                                        | 103 |
| base64_decode                                   | 103 |
| base64_encode                                   | 104 |
| convert_date_time                               |     |
| convert_encoding                                |     |
| copy_file                                       | 107 |
| create_path                                     |     |
| create_uuid                                     |     |
| delete_file                                     |     |
| delete_path                                     |     |
| doc_tracking                                    |     |
| encrypt                                         |     |
| encrypt_security_field                          |     |
| extract_date                                    |     |
| file_setdates                                   |     |
| get_config                                      |     |
| get_log                                         |     |
| get_task_config                                 |     |
| get_task_name                                   |     |
| getcwd                                          |     |
| gobble_whitespace                               |     |
| hash_file                                       |     |
| hash_string                                     |     |
| is_dir                                          |     |
| log                                             |     |
| move_file                                       |     |
| parse_csv                                       |     |
| parse_xml                                       |     |
| regex_match                                     |     |
| regex_replace_all                               |     |
| regex_search                                    |     |
| scrint nath                                     | 121 |

| se   | end_aci_action                         | 122  |
|------|----------------------------------------|------|
| se   | end_aci_command                        | 123  |
| se   | end_and_wait_for_async_aci_action      | 124  |
| sl   | eep                                    | 125  |
| st   | ring_uint_less                         | 125  |
| ur   | nzip_file                              | 126  |
| ur   | 1_escape                               | 126  |
| ur   | 1_unescape                             | 127  |
| xr   | ml_encode                              | 127  |
| zi   | p_file                                 | 128  |
| LuaC | onfig Methods                          | 128  |
|      | etEncryptedValue                       |      |
| _    | etValue                                |      |
| -    | etValues                               |      |
| -    | JaConfig:new                           |      |
|      | · ·                                    |      |
|      | ocument Methods                        |      |
|      | ddField                                |      |
|      | ddSection                              |      |
|      | ppendContent                           |      |
|      | ppyField                               |      |
|      | ppyFieldNoOverwrite                    |      |
|      | ountField                              |      |
|      | eleteField                             |      |
| _    | etContent                              |      |
| _    | etField                                |      |
| _    | etFieldNames                           |      |
| _    | etFields                               |      |
| _    | etFieldValue                           |      |
| _    | etFieldValues                          |      |
| -    | etNextSection                          |      |
| _    | etReference                            |      |
| _    | etSection                              |      |
| _    | ,,,,,,,,,,,,,,,,,,,,,,,,,,,,,,,,,,,,,, | 141  |
|      | etValueByPath                          |      |
| _    | etValuesByPath                         |      |
|      | asField                                |      |
|      | sertJson                               |      |
|      | sertXml                                |      |
|      | sertXmlWithoutRoot                     |      |
|      | uaDocument:new                         |      |
|      | moveSection                            |      |
|      | nameField                              |      |
|      | etContent                              |      |
|      | etFieldValue                           |      |
|      | etReference                            |      |
| +-   | idv                                    | 1/18 |

|    | to_json                  |            |
|----|--------------------------|------------|
|    | to_xml                   |            |
|    | writeStubldx             | 149        |
|    | writeStubXml             | 149        |
| Lu | aField Methods           | 150        |
|    | addField                 | 151        |
|    | copyField                | . 151      |
|    | copyFieldNoOverwrite     | 152        |
|    | countField               | . 152      |
|    | deleteAttribute          | 153        |
|    | deleteField              | 153        |
|    | getAttributeValue        | . 154      |
|    | getField                 | . 154      |
|    | getFieldNames            | 155        |
|    | getFields                | 155        |
|    | getFieldValues           | . 156      |
|    | getValueByPath           | 156        |
|    | getValuesByPath          | . 157      |
|    | hasAttribute             | . 158      |
|    | hasField                 | 158        |
|    | insertXml                | . 159      |
|    | insertXmlWithoutRoot     | 159        |
|    | name                     | . 160      |
|    | renameField              | . 160      |
|    | setAttributeValue        |            |
|    | setValue                 |            |
|    | value                    | . 161      |
| Lu | aHttpRequest Methods     | 161        |
|    | LuaHttpRequest:new       | .162       |
|    | send                     | 163        |
|    | set_body                 | 163        |
|    | set_config               | . 164      |
|    | set_header               | 164        |
|    | set_headers              |            |
|    | set_method               |            |
|    | set_url                  | 166        |
| Lu | aHttpResponse Methods    | 166        |
|    | get_body                 | 167        |
|    | get_header               | 167        |
|    | get_headers              | . 167      |
|    | get_http_code            |            |
| Lu | aLog Methods             | 168        |
| _u | write_line               |            |
| 1  | _                        |            |
| ∟U | aXmlDocument Methodsroot | 169<br>170 |
|    | IA A                     | 1/1        |

| XPathExecute                | 170 |
|-----------------------------|-----|
| XPathRegisterNs             | 171 |
| XPathValue                  | 171 |
| XPathValues                 |     |
| LuaXmlNodeSet Methods       | 172 |
| at                          |     |
| size                        |     |
| LuaXmlNode Methods          |     |
| attr                        |     |
| content                     |     |
| firstChild                  |     |
| lastChild                   |     |
| name                        |     |
| next                        |     |
| nodePath                    |     |
| parent                      |     |
| prev                        |     |
| type                        |     |
| LuaXmlAttribute Methods     | 177 |
| name                        |     |
| next                        |     |
| prev                        |     |
| value                       |     |
| LuaRegexMatch Methods       |     |
| length                      |     |
| next                        |     |
| position                    |     |
| size                        |     |
| str                         |     |
|                             |     |
| Appendix A: Document Fields | 182 |
| FF - 1 = 2 2 2              |     |
| Glossary                    | 183 |
| <i>y</i>                    |     |
| Send documentation feedback | 186 |

# **Chapter 1: Introduction**

This section provides an overview of the HPE Web Connector.

| HPE Web Connector          |    |
|----------------------------|----|
| Connector Framework Server | 12 |
| HPE's IDOL Platform        | 14 |
| System Architecture        | 15 |
| Display Online Help        | 16 |
| Related Documentation      | 17 |

### **HPE Web Connector**

The Web Connector is an IDOL connector that retrieves information from the World Wide Web. The connector can crawl the Web by following the links that exist on each page, or retrieve the resources listed in a site map.

The Web Connector uses an embedded browser to process Web pages and therefore provides several advantages over the HTTP Connector:

- The HPE Web Connector supports Javascript and dynamic pages. If Javascript is used on a page, the
  script runs before the connector crawls the page for links and ingests the page. As a result the connector
  can crawl links generated by the script and the page that is ingested is the final source after any scripts
  have run.
- The HPE Web Connector can interpret the structure of a page, as defined by the HTML markup, in addition
  to reading the content. As a result, when configuring the connector to extract links or submit forms, you
  can identify page elements using CSS selectors rather than regular expressions.

## **Features and Capabilities**

- The HPE Web Connector retrieves information from Web sites over HTTP.
- The connector can crawl a Web site starting from a page that you specify, or retrieve the pages listed in a site map. When crawling a web site, the connector can follow links that exist in the HTML source of the page or in Adobe Flash content.
- The connector can extract information contained in data URIs. For example, images might be base-64 encoded and included in the source of an HTML page:

```
<img src="data:image/png;base64,...">
```

- The connector can log on to Web sites to retrieve content. The connector supports:
  - Basic authentication
  - HTTP Digest authentication.

- NTLMv2 authentication.
- You can configure the connector to populate and submit HTML forms. This feature is useful when the connector must log on to a Web site.
- The connector uses canonical links in web pages and response headers to de-duplicate content retrieved from the web.

# **Supported Actions**

The HPE Web Connector supports the following actions:

| Action                    | Supported |
|---------------------------|-----------|
| Synchronize               | <b>✓</b>  |
| Synchronize (identifiers) | X         |
| Synchronize Groups        | X         |
| Collect                   | <b>/</b>  |
| Identifiers               | <b>✓</b>  |
| Insert                    | X         |
| Delete/Remove             | X         |
| Hold/ReleaseHold          | X         |
| Update                    | X         |
| Stub                      | X         |
| GetURI                    | <b>✓</b>  |
| View                      | <b>/</b>  |

### **Connector Framework Server**

Connector Framework Server (CFS) processes the information that is retrieved by connectors, and then indexes the information into IDOL.

A single CFS can process information from any number of connectors. For example, a CFS might process files retrieved by a File System Connector, web pages retrieved by a Web Connector, and e-mail messages retrieved by an Exchange Connector.

To use the HPE Web Connector to index documents into IDOL Server, you must have a CFS. When you install the HPE Web Connector, you can choose to install a CFS or point the connector to an existing CFS.

For information about how to configure and use Connector Framework Server, refer to the *Connector Framework Server Administration Guide*.

### Filter Documents and Extract Subfiles

The documents that are sent by connectors to CFS contain only metadata extracted from the repository, such as the location of a file or record that the connector has retrieved. CFS uses KeyView to extract the file content and file specific metadata from over 1000 different file types, and adds this information to the documents. This allows IDOL to extract meaning from the information contained in the repository, without needing to process the information in its native format.

CFS also uses KeyView to extract and process sub-files. Sub-files are files that are contained within other files. For example, an e-mail message might contain attachments that you want to index, or a Microsoft Word document might contain embedded objects.

## **Manipulate and Enrich Documents**

CFS provides features to manipulate and enrich documents before they are indexed into IDOL. For example, you can:

- · add additional fields to a document.
- divide long documents into multiple sections.
- run tasks including Eduction, Optical Character Recognition, or Face Recognition, and add the information that is obtained to the document.
- run a custom Lua script to modify a document.

### **Index Documents**

After CFS finishes processing documents, it automatically indexes them into one or more indexes. CFS can index documents into:

- **IDOL Server** (or send them to a *Distributed Index Handler*, so that they can be distributed across multiple IDOL servers).
- Haven OnDemand.
- Vertica.

# **Import Process**

This section describes the import process for new files that are added to IDOL through CFS.

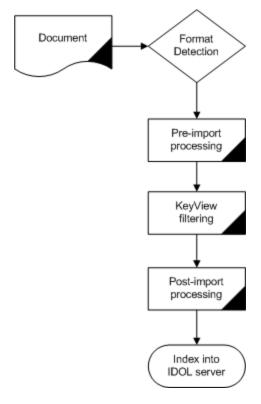

- Connectors aggregate documents from repositories and send the files to CFS. A single CFS can
  process documents from multiple connectors. For example, CFS might receive HTML files from
  HTTP Connectors, e-mail messages from Exchange Connector, and database records from
  ODBC Connector.
- 2. CFS runs pre-import tasks. Pre-Import tasks occur before document content and file-specific metadata is extracted by KeyView.
- 3. KeyView filters the document content, and extracts sub-files.
- 4. CFS runs post-import tasks. Post-Import tasks occur after KeyView has extracted document content and file-specific metadata.
- 5. The data is indexed into IDOL.

## **HPE's IDOL Platform**

At the core of HPE Web Connector is HPE's Intelligent Data Operating Layer (IDOL).

IDOL gathers and processes unstructured, semi-structured, and structured information in any format from multiple repositories using IDOL connectors and a global relational index. It can automatically form a contextual understanding of the information in real time, linking disparate data sources together based on the concepts contained within them. For example, IDOL can automatically link concepts contained in an email message to a recorded phone conversation, that can be associated with a stock trade. This information is then imported into a format that is easily searchable, adding advanced retrieval, collaboration, and personalization to an application that integrates the technology.

For more information on IDOL, see the IDOL Getting Started Guide.

# **System Architecture**

An IDOL infrastructure can include the following components:

- Connectors. Connectors aggregate data from repositories and send the data to CFS.
- Connector Framework Server (CFS). Connector Framework Server (CFS) processes and enriches the information that is retrieved by connectors.
- IDOL Server. IDOL stores and processes the information that is indexed into it by CFS.
- Distributed Index Handler (DIH). The Distributed Index Handler distributes data across multiple IDOL servers. Using multiple IDOL servers can increase the availability and scalability of the system.
- License Server. The License server licenses multiple products.

These components can be installed in many different configurations. The simplest installation consists of a single connector, a single CFS, and a single IDOL Server.

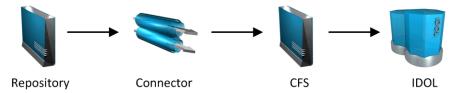

A more complex configuration might include more than one connector, or use a Distributed Index Handler (DIH) to index content across multiple IDOL Servers.

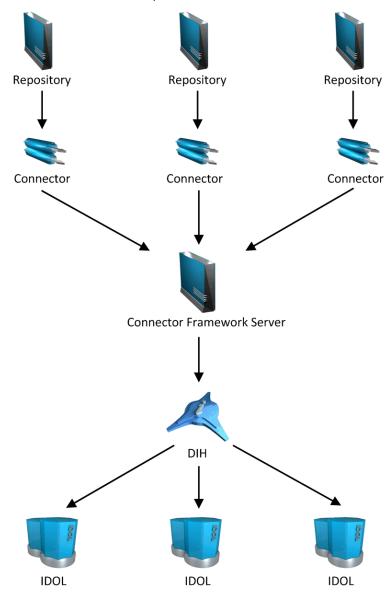

# **Display Online Help**

You can display the HPE Web Connector Reference by sending an action from your web browser. The HPE Web Connector Reference describes the actions and configuration parameters that you can use with HPE Web Connector.

For HPE Web Connector to display help, the help data file (help.dat) must be available in the installation folder.

### To display help for HPE Web Connector

- 1. Start HPE Web Connector.
- 2. Send the following action from your web browser:

http://host:port/action=Help

where:

host is the IP address or name of the machine on which HPE Web Connector is installed.

port is the ACI port by which you send actions to HPE Web Connector (set by the Port parameter in the [Server] section of the configuration file).

For example:

http://12.3.4.56:9000/action=help

### **Related Documentation**

The following documents provide further information related to HPE Web Connector.

HPE Web Connector Reference

The HPE Web Connector Reference describes the configuration parameters and actions that you can use with the HPE Web Connector.

Connector Framework Server Administration Guide

Connector Framework Server (CFS) processes documents that are retrieved by connectors. CFS then indexes the documents into IDOL Server, Haven OnDemand, or Vertica. The *Connector Framework Server Administration Guide* describes how to configure and use CFS.

• IDOL Getting Started Guide

The *IDOL Getting Started Guide* provides an introduction to IDOL. It describes the system architecture, how to install IDOL components, and introduces indexing and security.

IDOL Server Administration Guide

The *IDOL Server Administration Guide* describes the operations that IDOL server can perform with detailed descriptions of how to set them up.

IDOL Document Security Administration Guide

The *IDOL Document Security Administration Guide* describes how to protect the information that you index into IDOL Server.

License Server Administration Guide

This guide describes how to use a License Server to license multiple services.

# Chapter 2: Install HPE Web Connector

This section describes how to install the HPE Web Connector.

| • | System Requirements                        | 18   |
|---|--------------------------------------------|------|
| • | Install HPE Web Connector                  | 18   |
| • | Configure the License Server Host and Port | . 18 |

# **System Requirements**

HPE Web Connector can be installed as part of a larger system that includes an IDOL Server and an interface for the information stored in IDOL Server. To maximize performance, HPE recommends that you install IDOL Server and the connector on different machines.

For information about the minimum system requirements required to run IDOL components, including HPE Web Connector, refer to the *IDOL Getting Started Guide*.

### **Install HPE Web Connector**

The HPE Web Connector can be installed using the IDOL Server installer.

For information about installing the HPE Web Connector using this installer, refer to the *IDOL Getting Started Guide*.

# Configure the License Server Host and Port

HPE Web Connector is licensed through HPE License Server. In the HPE Web Connector configuration file, specify the information required to connect to the License Server.

### To specify the license server host and port

- 1. Open your configuration file in a text editor.
- 2. In the [License] section, modify the following parameters to point to your License Server.

LicenseServerHost The host name or IP address of your License Server.

LicenseServerACIPort The ACI port of your License Server.

#### For example:

[License]
LicenseServerHost=licenses
LicenseServerACIPort=20000

3. Save and close the configuration file.

# **Chapter 3: Configure HPE Web Connector**

This section describes how to configure the HPE Web Connector.

| HPE Web Connector Configuration File     | 19 |
|------------------------------------------|----|
| Modify Configuration Parameter Values    | 21 |
| Include an External Configuration File   | 22 |
| Encrypt Passwords                        | 25 |
| Register with a Distributed Connector    | 27 |
| Set Up Secure Communication              | 28 |
| Backup and Restore the Connector's State | 30 |
| Validate the Configuration File          | 31 |
| Example Configuration File               | 32 |

# **HPE Web Connector Configuration File**

You can configure the HPE Web Connector by editing the configuration file. The configuration file is located in the connector's installation folder. You can modify the file with a text editor.

The parameters in the configuration file are divided into sections that represent connector functionality.

Some parameters can be set in more than one section of the configuration file. If a parameter is set in more than one section, the value of the parameter located in the most specific section overrides the value of the parameter defined in the other sections. For example, if a parameter can be set in "TaskName or FetchTasks or Default", the value in the TaskName section overrides the value in the FetchTasks section, which in turn overrides the value in the Default section. This means that you can set a default value for a parameter, and then override that value for specific tasks.

For information about the parameters that you can use to configure the HPE Web Connector, refer to the HPE Web Connector Reference.

### **Server Section**

The [Server] section specifies the ACI port of the connector. It also contains parameters that control the way the connector handles ACI requests.

### **Service Section**

The [Service] section specifies the service port of the connector. It also specifies which machines are permitted to send service actions to the connector.

### **Actions Section**

The [Actions] section contains configuration parameters that specify how the connector processes actions that are sent to the ACI port. For example, you can configure event handlers that run when an action starts, finishes, or encounters an error.

# **Logging Section**

The [Logging] section contains configuration parameters that determine how messages are logged. You can use *log streams* to send different types of message to separate log files. The configuration file also contains a section to configure each of the log streams.

### **Connector Section**

The [Connector] section contains parameters that control general connector behavior. For example, you can specify a schedule for the fetch tasks that you configure.

### **Default Section**

The [Default] section is used to define default settings for configuration parameters. For example, you can specify default settings for the tasks in the [FetchTasks] section.

### **FetchTasks Section**

The [FetchTasks] section lists the fetch tasks that you want to run. A *fetch task* is a task that retrieves data from a repository. Fetch tasks are usually run automatically by the connector, but you can also run a fetch task by sending an action to the connector's ACI port.

In this section, enter the total number of fetch tasks in the Number parameter and then list the tasks in consecutive order starting from 0 (zero). For example:

[FetchTasks]
Number=2
0=MyTask0
1=MyTask1

### [TaskName] Section

The [TaskName] section contains configuration parameters that apply to a specific task. There must be a [TaskName] section for every task listed in the [FetchTasks] section.

# **Ingestion Section**

The [Ingestion] section specifies where to send the data that is extracted by the connector.

You can send data to a Connector Framework Server, Haven OnDemand, or another connector. For more information about ingestion, see Ingestion, on page 80.

### **DistributedConnector Section**

The [DistributedConnector] section configures the connector to operate with the Distributed Connector. The Distributed Connector is an ACI server that distributes actions (synchronize, collect and so on) between multiple connectors.

For more information about the Distributed Connector, refer to the *Distributed Connector Administration Guide*.

### ViewServer Section

The [ViewServer] section contains parameters that allow the connector's *view* action to use a View Server. If necessary, the View Server converts files to HTML so that they can be viewed in a web browser.

### **License Section**

The [License] section contains details about the License server (the server on which your license file is located).

# **Document Tracking Section**

The [DocumentTracking] section contains parameters that enable the tracking of documents through import and indexing processes.

#### Related Topics

- Modify Configuration Parameter Values, below
- Customize Logging, on page 93

# **Modify Configuration Parameter Values**

You modify HPE Web Connector configuration parameters by directly editing the parameters in the configuration file. When you set configuration parameter values, you must use UTF-8.

#### CAUTION:

You must stop and restart HPE Web Connector for new configuration settings to take effect.

This section describes how to enter parameter values in the configuration file.

### **Enter Boolean Values**

The following settings for Boolean parameters are interchangeable:

```
TRUE = true = ON = On = Y = y = 1

FALSE = false = OFF = Off = N = n = 0
```

## **Enter String Values**

To enter a comma-separated list of strings when one of the strings contains a comma, you can indicate the start and the end of the string with quotation marks, for example:

```
ParameterName=cat,dog,bird,"wing,beak",turtle
```

Alternatively, you can escape the comma with a backslash:

```
ParameterName=cat,dog,bird,wing\,beak,turtle
```

If any string in a comma-separated list contains quotation marks, you must put this string into quotation marks and escape each quotation mark in the string by inserting a backslash before it. For example:

```
ParameterName="<font face=\"arial\" size=\"+1\"><b>","""
```

Here, quotation marks indicate the beginning and end of the string. All quotation marks that are contained in the string are escaped.

# **Include an External Configuration File**

You can share configuration sections or parameters between ACI server configuration files. The following sections describe different ways to include content from an external configuration file.

You can include a configuration file in its entirety, specified configuration sections, or a single parameter.

When you include content from an external configuration file, the GetConfig and ValidateConfig actions operate on the combined configuration, after any external content is merged in.

In the procedures in the following sections, you can specify external configuration file locations by using absolute paths, relative paths, and network locations. For example:

```
../sharedconfig.cfg
K:\sharedconfig\sharedsettings.cfg
\\example.com\shared\idol.cfg
file://example.com/shared/idol.cfg
```

Relative paths are relative to the primary configuration file.

#### NOTE:

You can use nested inclusions, for example, you can refer to a shared configuration file that references a third file. However, the external configuration files must not refer back to your original configuration file. These circular references result in an error, and HPE Web Connector does not start.

Similarly, you cannot use any of these methods to refer to a different section in your primary configuration file.

# Include the Whole External Configuration File

This method allows you to import the whole external configuration file at a specified point in your configuration file.

#### To include the whole external configuration file

- 1. Open your configuration file in a text editor.
- 2. Find the place in the configuration file where you want to add the external configuration file.
- 3. On a new line, type a left angle bracket (<), followed by the path to and name of the external configuration file, in quotation marks (""). You can use relative paths and network locations. For example:</p>
  - < "K:\sharedconfig\sharedsettings.cfg"</pre>
- 4. Save and close the configuration file.

## Include Sections of an External Configuration File

This method allows you to import one or more configuration sections from an external configuration file at a specified point in your configuration file. You can include a whole configuration section in this way, but the configuration section name in the external file must exactly match what you want to use in your file. If you want to use a configuration section from the external file with a different name, see Merge a Section from an External Configuration File, on the next page.

### To include sections of an external configuration file

- 1. Open your configuration file in a text editor.
- 2. Find the place in the configuration file where you want to add the external configuration file section.
- 3. On a new line, type a left angle bracket (<), followed by the path to and name of the external configuration file, in quotation marks (""). You can use relative paths and network locations. After the configuration file name, add the configuration section name that you want to include. For example:</p>
  - < "K:\sharedconfig\extrasettings.cfg" [License]</pre>

#### NOTE

You cannot include a section that already exists in your configuration file.

4. Save and close the configuration file.

## Include a Parameter from an External Configuration File

This method allows you to import a parameter from an external configuration file at a specified point in your configuration file. You can include a section or a single parameter in this way, but the value in the external file must exactly match what you want to use in your file.

#### To include a parameter from an external configuration file

- 1. Open your configuration file in a text editor.
- 2. Find the place in the configuration file where you want to add the parameter from the external configuration file.
- 3. On a new line, type a left angle bracket (<), followed by the path to and name of the external configuration file, in quotation marks (""). You can use relative paths and network locations. After the configuration file name, add the name of the configuration section name that contains the parameter, followed by the parameter name. For example:

```
< "license.cfg" [License] LicenseServerHost</pre>
```

To specify a default value for the parameter, in case it does not exist in the external configuration file, specify the configuration section, parameter name, and then an equals sign (=) followed by the default value. For example:

```
< "license.cfg" [License] LicenseServerHost=localhost</pre>
```

4. Save and close the configuration file.

## Merge a Section from an External Configuration File

This method allows you to include a configuration section from an external configuration file as part of your HPE Web Connector configuration file. For example, you might want to specify a standard SSL configuration section in an external file and share it between several servers. You can use this method if the configuration section that you want to import has a different name to the one you want to use.

### To merge a configuration section from an external configuration file

- 1. Open your configuration file in a text editor.
- 2. Find or create the configuration section that you want to include from an external file. For example:

```
[SSLOptions1]
```

3. After the configuration section name, type a left angle bracket (<), followed by the path to and name of the external configuration file, in quotation marks (""). You can use relative paths and network locations. For example:

```
[SSLOptions1] < "../sharedconfig/ssloptions.cfg"
```

If the configuration section name in the external configuration file does not match the name that you want to use in your configuration file, specify the section to import after the configuration file name. For example:

```
[SSLOptions1] < "../sharedconfig/ssloptions.cfg" [SharedSSLOptions]
```

In this example, HPE Web Connector uses the values in the [SharedSSLOptions] section of the external configuration file as the values in the [SSLOptions1] section of the HPE Web Connector configuration file.

#### NOTE:

You can include additional configuration parameters in the section in your file. If these parameters also exist in the imported external configuration file, HPE Web Connector uses the values in the local configuration file. For example:

```
[SSLOptions1] < "ssloptions.cfg" [SharedSSLOptions]
SSLCACertificatesPath=C:\IDOL\HTTPConnector\CACERTS\</pre>
```

4. Save and close the configuration file.

# **Encrypt Passwords**

HPE recommends that you encrypt all passwords that you enter into a configuration file.

## Create a Key File

A key file is required to use AES encryption.

#### To create a new key file

- Open a command-line window and change directory to the HPE Web Connector installation folder.
- 2. At the command line, type:

```
autpassword -x -tAES -oKeyFile=./MyKeyFile.ky
```

A new key file is created with the name MyKeyFile.ky

#### **CAUTION:**

To keep your passwords secure, you must protect the key file. Set the permissions on the key file so that only authorized users and processes can read it. HPE Web Connector must be able to read the key file to decrypt passwords, so do not move or rename it.

## **Encrypt a Password**

The following procedure describes how to encrypt a password.

#### To encrypt a password

- 1. Open a command-line window and change directory to the HPE Web Connector installation folder.
- 2. At the command line, type:

autpassword -e -tEncryptionType [-oKeyFile] [-cFILE -sSECTION -pPARAMETER]
PasswordString

#### where:

| Option                               | Description                                                                                                    |
|--------------------------------------|----------------------------------------------------------------------------------------------------|
| -t<br>EncryptionType                 | The type of encryption to use:  Basic  AES  For example: -tAES                                                                                                    |
|                                      | NOTE: AES is more secure than basic encryption.                                                                                                    |
| -oKeyFile                            | AES encryption requires a key file. This option specifies the path and file name of a key file. The key file must contain 64 hexadecimal characters. For example: -oKeyFile=./key.ky                                                                                                    |
| -cFILE -<br>sSECTION -<br>pPARAMETER | <ul> <li>(Optional) You can use these options to write the password directly into a configuration file. You must specify all three options.</li> <li>-c. The configuration file in which to write the encrypted password.</li> <li>-s. The name of the section in the configuration file in which to write the password.</li> <li>-p. The name of the parameter in which to write the encrypted password.</li> <li>For example:</li> <li>-c./Config.cfg -sMyTask -pPassword</li> </ul> |
| PasswordString                       | The password to encrypt.                                                                                                    |

#### For example:

```
autpassword -e -tBASIC MyPassword
autpassword -e -tAES -oKeyFile=./key.ky MyPassword
autpassword -e -tAES -oKeyFile=./key.ky -c./Config.cfg -sDefault -pPassword
MvPassword
```

The password is returned, or written to the configuration file.

# **Decrypt a Password**

The following procedure describes how to decrypt a password.

### To decrypt a password

- 1. Open a command-line window and change directory to the HPE Web Connector installation folder.
- 2. At the command line, type:

autpassword -d -tEncryptionType [-oKeyFile] PasswordString
where:

| Option               | Description                                                                                                    |
|----------------------|----------------------------------------------------------------------------------------------------|
| -t<br>EncryptionType | The type of encryption:  • Basic                                                                                                    |
|                      | • AES                                                                                                    |
|                      | For example: -tAES                                                                                                    |
| -oKeyFile            | AES encryption and decryption requires a key file. This option specifies the path and file name of the key file used to decrypt the password.  For example: -oKeyFile=./key.ky |
| PasswordString       | The password to decrypt.                                                                                                    |

#### For example:

autpassword -d -tBASIC 9t3M3t7awt/J8A
autpassword -d -tAES -oKeyFile=./key.ky 9t3M3t7awt/J8A

The password is returned in plain text.

# Register with a Distributed Connector

To receive actions from a Distributed Connector, a connector must register with the Distributed Connector and join a *connector group*. A connector group is a group of similar connectors. The connectors in a group must be of the same type (for example, all HTTP Connectors), and must be able to access the same repository.

To configure a connector to register with a Distributed Connector, follow these steps. For more information about the Distributed Connector, refer to the *Distributed Connector Administration Guide*.

#### To register with a Distributed Connector

- 1. Stop the connector.
- 2. Open the connector's configuration file in a text editor.
- 3. In the [DistributedConnector] section, set the following parameters:

RegisterConnector (Required) To register with a Distributed Connector, set this parameter to true.

HostN (Required) The host name or IP address of the Distributed Connector.

PortN (Required) The ACI port of the Distributed Connector.

DataPortN (Optional) The data port of the Distributed Connector.

ConnectorGroup (Required) The name of the connector group to join. The value of this

parameter is passed to the Distributed Connector.

ConnectorPriority (Optional) The Distributed Connector can distribute actions to

connectors based on a priority value. The lower the value assigned to ConnectorPriority, the higher the probability that an action is assigned to this connector, rather than other connectors in the same connector

group.

SharedPath (Optional) The location of a shared folder that is accessible to all of the

connectors in the ConnectorGroup. This folder is used to store the connectors' datastore files, so that whichever connector in the group receives an action, it can access the information required to complete it. If you set the DataPortN parameter, the datastore file is streamed directly to the Distributed Connector, and this parameter is ignored.

Save and close the configuration file.

Start the connector.

The connector registers with the Distributed Connector. When actions are sent to the Distributed Connector for the connector group that you configured, they are forwarded to this connector or to another connector in the group.

# **Set Up Secure Communication**

You can configure Secure Socket Layer (SSL) connections between the connector and other ACI servers.

## **Configure Outgoing SSL Connections**

To configure the connector to send data to other components (for example Connector Framework Server) over SSL, follow these steps.

#### To configure outgoing SSL connections

- 1. Open the HPE Web Connector configuration file in a text editor.
- 2. Specify the name of a section in the configuration file where the SSL settings are provided:
  - To send data to an ingestion server over SSL, set the IngestSSLConfig parameter in the [Ingestion] section. To send data from a single fetch task to an ingestion server over SSL, set IngestSSLConfig in a [TaskName] section.

- To send data to a Distributed Connector over SSL, set the SSLConfig parameter in the [DistributedConnector] section.
- To send data to a View Server over SSL, set the SSLConfig parameter in the [ViewServer] section.

You can use the same settings for each connection. For example:

```
[Ingestion]
IngestSSLConfig=SSLOptions

[DistributedConnector]
SSLConfig=SSLOptions
```

Create a new section in the configuration file. The name of the section must match the name you specified in the IngestSSLConfig or SSLConfig parameter. Then specify the SSL settings to use.

SSLMethod The SSL protocol to use.

SSLCertificate (Optional) The SSL certificate to use (in PEM format).

SSLPrivateKey (Optional) The private key for the SSL certificate (in PEM format).

For example:

[SSLOptions]
SSLMethod=TLSV1.2
SSLCertificate=host1.crt
SSLPrivateKey=host1.key

- 4. Save and close the configuration file.
- Restart the connector.

### Related Topics

• Start and Stop the Connector, on page 35

# **Configure Incoming SSL Connections**

To configure a connector to accept data sent to its ACI port over SSL, follow these steps.

#### To configure an incoming SSL Connection

- 1. Stop the connector.
- 2. Open the configuration file in a text editor.
- 3. In the [Server] section set the SSLConfig parameter to specify the name of a section in the configuration file for the SSL settings. For example:

```
[Server]
SSLConfig=SSLOptions
```

Create a new section in the configuration file (the name must match the name you used in the SSLConfig parameter). Then, use the SSL configuration parameters to specify the details for the connection. You must set the following parameters:

SSLMethod The SSL protocol to use.

SSLCertificate The SSL certificate to use (in PEM format).

SSLPrivateKey The private key for the SSL certificate (in PEM format).

For example:

[SSLOptions]
SSLMethod=TLSV1.2
SSLCertificate=host1.crt
SSLPrivateKey=host1.key

- 5. Save and close the configuration file.
- 6. Restart the connector.

#### Related Topics

Start and Stop the Connector, on page 35

# **Backup and Restore the Connector's State**

After configuring a connector, and while the connector is running, you can create a backup of the connector's state. In the event of a failure, you can restore the connector's state from the backup.

To create a backup, use the backupServer action. The backupServer action saves a ZIP file to a path that you specify. The backup includes:

- a copy of the actions folder, which stores information about actions that have been queued, are running, and have finished.
- a copy of the configuration file.
- a copy of the connector's datastore files, which contain information about the files, records, or other data that the connector has retrieved from a repository.

### Backup a Connector's State

#### To create a backup of the connectors state

• In the address bar of your Web browser, type the following action and press **ENTER**:

http://host:port/action=backupServer&path=path

where,

host The host name or IP address of the machine where the connector is running.

port The connector's ACI port.

path The folder where you want to save the backup.

### For example:

http://localhost:1234/action=backupServer&path=./backups

### Restore a Connector's State

#### To restore a connector's state

• In the address bar of your Web browser, type the following action and press **ENTER**:

http://host:port/action=restoreServer&filename=filename

where,

host The host name or IP address of the machine where the connector is running.

port The connector's ACI port.

filename The path of the backup that you created.

For example:

http://localhost:1234/action=restoreServer&filename../backups/filename.zip

# Validate the Configuration File

You can use the ValidateConfig service action to check for errors in the configuration file.

#### NOTE:

For the ValidateConfig action to validate a configuration section, HPE Web Connector must have previously read that configuration. In some cases, the configuration might be read when a task is run, rather than when the component starts up. In these cases, ValidateConfig reports any unread sections of the configuration file as unused.

#### To validate the configuration file

· Send the following action to HPE Web Connector:

http://Host:ServicePort/action=ValidateConfig

where:

Host is the host name or IP address of the machine where HPE Web Connector is

installed.

ServicePort is the service port, as specified in the [Service] section of the configuration file.

# **Example Configuration File**

[License]
LicenseServerHost=licenses
LicenseServerACIPort=20000

[service]
ServicePort=17050
ServiceStatusClients=\*
ServiceControlClients=\*

[server]
Port=7050
QueryClients=\*
AdminClients=\*

[Logging]
LogLevel=FULL
LogHistorySize=0
LogTime=true
MaxLogSizeKbs=4096
OldLogFileAction=compress
0=ApplicationLogStream
1=ActionLogStream
2=SynchronizeLogStream

[ApplicationLogStream]
LogFile=application.log
LogTypeCSVs=application

[ActionLogStream] LogFile=action.log LogTypeCSVs=action

[SynchronizeLogStream] LogFile=synchronize.log LogTypeCSVs=synchronize

[Connector]
TempDirectory=temp
EnableScheduledTasks=TRUE
ScheduleRepeatSecs=86400
ScheduleCycles=-1

[Ingestion]
IngesterType=CFS
IngestHost=localhost

```
IngestPort=7000
IndexDatabase=WebConnector
[FetchTasks]
SSLMethod=SSLV23
Number=1
0=MyTask0
[MyTask0]
//The url from which to start the crawl
Url=http://www.mywebsite.com
//Regexes to restrict pages that are crawled for links
SpiderUrlMustHaveRegex=
SpiderUrlCantHaveRegex=
//Regexes to restrict pages that are indexed.
UrlMustHaveRegex=
UrlCantHaveRegex=
PageMustHaveRegex=
PageCantHaveRegex=
//The delay between processing pages, per sync thread
PageDelay=5s
//Stay on the same site as the starting url
StayOnSite=true
//Maximum amount of time to spend crawling, 0 indicating unlimited
SiteDuration=0s
//Maximum number of pages to ingest per synchronize run, 0 indicating unlimited
MaxPages=0
//Minimum size that a page must be for it to be ingested
MinPageSize=0
//Maximum size that a page must be for it to be ingested, 0 indicating unlimited
MaxPageSize=0
//Maximum number of links a page can have before it is not ingested, 0 indicating
unlimited
MaxLinksPerPage=0
//Follow robots.txt and ROBOTS meta tag commands
FollowRobotProtocol=true
//The UserAgent sent in the request headers
SpiderAs=Autn-WKOOP
```

```
//Maximum depth to spider to, -1 indicating unlimited.
Depth=-1

//Follow links found in flash content
FollowFlash=false

//Proxy details
ProxyHost=
ProxyPort=
ProxyUser=
ProxyUser=
ProxyPassword=

//Authentication details sent if 401 is returned by the server.
//Supports Basic, NTLM V2 and Digest-MD5.
AuthUser=
AuthPassword=
```

# Chapter 4: Start and Stop the Connector

This section describes how to start and stop the HPE Web Connector.

| • | Start the Connector                      | . 35 |
|---|------------------------------------------|------|
| • | Verify that HPE Web Connector is Running | . 36 |
| • | Stop the Connector                       | . 36 |

#### NOTE:

You must start and stop the Connector Framework Server separately from the HPE Web Connector.

### Start the Connector

After you have installed and configured a connector, you are ready to run it. Start the connector using one of the following methods.

### Start the Connector on Windows

### To start the connector using Windows Services

- 1. Open the Windows Services dialog box.
- 2. Select the connector service, and click Start.
- 3. Close the Windows Services dialog box.

#### To start the connector by running the executable

In the connector installation directory, double-click the connector executable file.

### Start the Connector on UNIX

To start the connector on a UNIX operating system, follow these steps.

### To start the connector using the UNIX start script

- 1. Change to the installation directory.
- 2. Enter the following command:
  - ./startconnector.sh
- 3. If you want to check the HPE Web Connector service is running, enter the following command:

```
ps -aef | grep ConnectorInstallName
```

This command returns the HPE Web Connector service process ID number if the service is running.

# Verify that HPE Web Connector is Running

After starting HPE Web Connector, you can run the following actions to verify that HPE Web Connector is running.

- GetStatus
- GetLicenseInfo

### **GetStatus**

You can use the GetStatus service action to verify the HPE Web Connector is running. For example:

http://Host:ServicePort/action=GetStatus

#### NOTE:

You can send the GetStatus action to the ACI port instead of the service port. The GetStatus ACI action returns information about the HPE Web Connector setup.

### **GetLicenseInfo**

You can send a GetLicenseInfo action to HPE Web Connector to return information about your license. This action checks whether your license is valid and returns the operations that your license includes.

Send the GetLicenseInfo action to the HPE Web Connector ACI port. For example:

http://Host:ACIport/action=GetLicenseInfo

The following result indicates that your license is valid.

<autn:license>

<autn:validlicense>true</autn:validlicense>

</autn:license>

As an alternative to submitting the GetLicenseInfo action, you can view information about your license, and about licensed and unlicensed actions, on the **License** tab in the Status section of IDOL Admin.

# **Stop the Connector**

You must stop the connector before making any changes to the configuration file.

### To stop the connector using Windows Services

- 1. Open the Windows Services dialog box.
- Select the ConnectorInstallName service, and click Stop.

3. Close the Windows Services dialog box.

## To stop the connector by sending an action to the service port

• Type the following command in the address bar of your Web browser, and press ENTER:

http://host:ServicePort/action=stop

host The IP address or host name of the machine where the connector is running.

 ${\it ServicePort}$  The connector's service port (specified in the [Service] section of the

connector's configuration file).

# Chapter 5: Send Actions to HPE Web Connector

This section describes how to send actions to HPE Web Connector.

| Send Actions to HPE Web Connector               |    |
|-------------------------------------------------|----|
| Asynchronous Actions                            | 38 |
| Store Action Queues in an External Database     | 40 |
| Store Action Queues in Memory                   | 42 |
| Use XSL Templates to Transform Action Responses | 43 |

# Send Actions to HPE Web Connector

HPE Web Connector actions are HTTP requests, which you can send, for example, from your web browser. The general syntax of these actions is:

http://host:port/action=action&parameters

#### where:

host is the IP address or name of the machine where HPE Web Connector is installed.

port is the HPE Web Connector ACI port. The ACI port is specified by the Port parameter in the

[Server] section of the HPE Web Connector configuration file. For more information about

the Port parameter, see the HPE Web Connector Reference.

action is the name of the action you want to run.

parameters are the required and optional parameters for the action.

#### NOTE:

Separate individual parameters with an ampersand (&). Separate parameter names from values with an equals sign (=). You must percent-encode all parameter values.

For more information about actions, see the HPE Web Connector Reference.

# **Asynchronous Actions**

When you send an asynchronous action to HPE Web Connector, the connector adds the task to a queue and returns a token. HPE Web Connector performs the task when a thread becomes available. You can use the token with the <code>QueueInfo</code> action to check the status of the action and retrieve the results of the action.

Most of the features provided by the connector are available through action=fetch, so when you use the QueueInfo action, query the fetch action queue, for example:

/action=QueueInfo&QueueName=Fetch&QueueAction=GetStatus

# Check the Status of an Asynchronous Action

To check the status of an asynchronous action, use the token that was returned by HPE Web Connector with the QueueInfo action. For more information about the QueueInfo action, refer to the HPE Web Connector Reference.

### To check the status of an asynchronous action

• Send the QueueInfo action to HPE Web Connector with the following parameters.

QueueName The name of the action queue that you want to check.

QueueAction The action to perform. Set this parameter to GetStatus.

Token (Optional) The token that the asynchronous action returned. If you do not

specify a token, HPE Web Connector returns the status of every action

in the queue.

### For example:

/action=QueueInfo&QueueName=fetch&QueueAction=getstatus&Token=...

# Cancel an Asynchronous Action that is Queued

To cancel an asynchronous action that is waiting in a queue, use the following procedure.

### To cancel an asynchronous action that is queued

• Send the QueueInfo action to HPE Web Connector with the following parameters.

QueueName The name of the action queue that contains the action to cancel.

QueueAction The action to perform . Set this parameter to Cancel.

Token The token that the asynchronous action returned.

# For example:

/action=QueueInfo&QueueName=fetch&QueueAction=Cancel&Token=...

# Stop an Asynchronous Action that is Running

You can stop an asynchronous action at any point.

### To stop an asynchronous action that is running

• Send the QueueInfo action to HPE Web Connector with the following parameters.

QueueName The name of the action queue that contains the action to stop.

QueueAction The action to perform. Set this parameter to **Stop**.

Token The token that the asynchronous action returned.

### For example:

/action=QueueInfo&QueueName=fetch&QueueAction=Stop&Token=...

# Store Action Queues in an External Database

HPE Web Connector provides asynchronous actions. Each asynchronous action has a queue to store requests until threads become available to process them. You can configure HPE Web Connector to store these queues either in an internal database file, or in an external database hosted on a database server.

The default configuration stores queues in an internal database. Using this type of database does not require any additional configuration.

You might want to store the action queues in an external database so that several servers can share the same queues. In this configuration, sending a request to any of the servers adds the request to the shared queue. Whenever a server is ready to start processing a new request, it takes the next request from the shared queue, runs the action, and adds the results of the action back to the shared database so that they can be retrieved by any of the servers. You can therefore distribute requests between components without configuring a Distributed Action Handler (DAH).

### NOTE:

You cannot use multiple servers to process a single request. Each request is processed by one server.

#### NOTE:

Although you can configure several connectors to share the same action queues, the connectors do not share fetch task data. If you share action queues between several connectors and distribute synchronize actions, the connector that processes a synchronize action cannot determine which items the other connectors have retrieved. This might result in some documents being ingested several times.

# **Prerequisites**

- Supported databases:
  - PostgreSQL 9.0 or later.
  - MySQL 5.0 or later.
- If you use PostgreSQL, you must set the PostgreSQL ODBC driver setting MaxVarChar to 0 (zero).

If you use a DSN, you can configure this parameter when you create the DSN. Otherwise, you can set the MaxVarcharSize parameter in the connection string.

# **Configure HPE Web Connector**

To configure HPE Web Connector to use a shared action queue, follow these steps.

### To store action queues in an external database

- 1. Stop HPE Web Connector, if it is running.
- 2. Open the HPE Web Connector configuration file.
- 3. Find the relevant section in the configuration file:
  - To store queues for all asynchronous actions in the external database, find the [Actions] section.
  - To store the queue for a single asynchronous action in the external database, find the section that configures that action.
- 4. Set the following configuration parameters.

| AsyncStoreLibraryDirectory The | Asvr | ncStorel | ibrar | vDirect | orv | The |
|--------------------------------|------|----------|-------|---------|-----|-----|
|--------------------------------|------|----------|-------|---------|-----|-----|

The path of the directory that contains the library to use to connect to the database. Specify either an absolute path, or a path relative to the server executable file.

AsyncStoreLibraryName

The name of the library to use to connect to the database. You can omit the file extension. The following libraries are available:

- postgresAsyncStoreLibrary for connecting to a PostgreSQL database.
- mysqlAsyncStoreLibrary for connecting to a MySQL database.

# ConnectionString

The connection string to use to connect to the database. The user that you specify must have permission to create tables in the database. For example:

ConnectionString=DSN=my\_ASYNC\_QUEUE

or

ConnectionString=Driver={PostgreSQL};

Server=10.0.0.1; Port=9876;

Database=SharedActions; Uid=user; Pwd=password;

MaxVarcharSize=0;

# For example:

[Actions]

AsyncStoreLibraryDirectory=acidlls

AsyncStoreLibraryName=postgresAsyncStoreLibrary ConnectionString=DSN=ActionStore

5. If you are using the same database to store action queues for more than one type of component, set the following parameter in the [Actions] section of the configuration file.

DatastoreSharingGroupName The group of components to share actions with. You can set this parameter to any string, but the value must be the same for each server in the group. For example, to configure several HPE Web Connectors to share their action queues, set this parameter to the same value in every HPE Web Connector configuration. HPE recommends setting this parameter to the name of the component.

#### CAUTION:

Do not configure different components (for example, two different types of connector) to share the same action queues. This will result in unexpected behavior.

For example:

[Actions]

DatastoreSharingGroupName=ComponentType

6. Save and close the configuration file.

When you start HPE Web Connector it connects to the shared database.

# **Store Action Queues in Memory**

HPE Web Connector provides asynchronous actions. Each asynchronous action has a gueue to store requests until threads become available to process them. These gueues are usually stored in a datastore file or in an external database hosted on a database server. However, to increase performance you can store these gueues in memory.

### NOTE:

Storing action queues in memory means that the queues (including queued actions and the results of finished actions) are lost if HPE Web Connector stops unexpectedly, for example due to a power failure. This could result in some requests being lost, and if the queues are restored to a previous state some actions could run more than once.

Storing queues in memory will increase memory use. The amount of memory required depends on the size of the queues. Ensure that the server has sufficient memory.

#### NOTE:

You can not store action queues in memory if you want multiple components to share the same queues.

If you stop HPE Web Connector cleanly, HPE Web Connector writes the action queues from memory to disk so that it can resume processing when it is next started.

To configure HPE Web Connector to store asynchronous action queues in memory, follow these steps.

### To store action queues in memory

- 1. Stop HPE Web Connector, if it is running.
- 2. Open the HPE Web Connector configuration file and find the [Actions] section.
- 3. If you have set any of the following parameters, remove them:
  - AsyncStoreLibraryDirectory
  - AsyncStoreLibraryName
  - ConnectionString
  - UseStringentDatastore
- 4. Set the following configuration parameters.

UseInMemoryDatastore A Boolean value that specifies whether to keep the

queues for asynchronous actions in memory. Set

this parameter to TRUE.

InMemoryDatastoreBackupIntervalMins (Optional) The time interval (in minutes) at which

the action queues are written to disk. Writing the queues to disk can reduce the number of queued actions that would be lost if HPE Web Connector stops unexpectedly, but configuring a frequent backup will increase the load on the datastore and

might reduce performance.

### For example:

[Actions]
UseInMemoryDatastore=TRUE
InMemoryDatastoreBackupIntervalMins=30

5. Save and close the configuration file.

When you start HPE Web Connector, it stores action queues in memory.

# **Use XSL Templates to Transform Action Responses**

You can transform the action responses returned by HPE Web Connector using XSL templates. You must write your own XSL templates and save them with either an .xsl or .tmpl file extension.

After creating the templates, you must configure HPE Web Connector to use them, and then apply them to the relevant actions.

#### To enable XSL transformations

- Ensure that the autnxslt library is located in the same directory as your configuration file. If the library is not included in your installation, you can obtain it from HPE Support.
- 2. Open the HPE Web Connector configuration file in a text editor.
- 3. In the [Server] section, ensure that the XSLTemplates parameter is set to true.

#### **CAUTION:**

If XSLTemplates is set to true and the autnxslt library is not present in the same directory as the configuration file, the server will not start.

- 4. (Optional) In the [Paths] section, set the TemplateDirectory parameter to the path to the directory that contains your XSL templates. The default directory is acitemplates.
- 5. Save and close the configuration file.
- 6. Restart HPE Web Connector for your changes to take effect.

### To apply a template to action output

Add the following parameters to the action:

Template The name of the template to use to transform the action output.

Exclude the folder path and file extension.

ForceTemplateRefresh (Optional) If you modified the template after the server started, set this

parameter to true to force the ACI server to reload the template from

disk rather than from the cache.

### For example:

action=QueueInfo&QueueName=Fetch

&QueueAction=GetStatus

&Token=...

&Template=myTemplate

In this example, HPE Web Connector applies the XSL template myTemplate to the response from a OueueInfo action.

#### NOTE:

If the action returns an error response, HPE Web Connector does not apply the XSL template.

# **Example XSL Templates**

HPE Web Connector includes the following sample XSL templates, in the acitemplates folder:

| XSL Template     | Description                                                                                 |
|------------------|---------------------------------------------------------------------------------------------|
| FetchIdentifiers | Transforms the output from the Identifiers fetch action, to show what is in the repository. |
| LuaDebug         | Transforms the output from the LuaDebug action, to assist with debugging Lua scripts.       |

# **Chapter 6: Use the Connector**

This section describes how to use the connector.

| Retrieve Information by Crawling the Web              | 45 |
|-------------------------------------------------------|----|
| Retrieve Information using a Sitemap                  | 48 |
| Retrieve Information through a Proxy Server           | 50 |
| Retrieve Information over SSL                         | 51 |
| Incremental Synchronization                           | 51 |
| Clip Pages                                            | 52 |
| Log On to a Web Site                                  | 55 |
| Authenticate using Cookies                            | 57 |
| Limit the Download Rate                               | 58 |
| Retrieve Recently Updated Content                     | 58 |
| Render an Image, Thumbnail, or PDF for Ingested Pages | 60 |
| Split Web Pages into Multiple Documents               | 61 |
| Run Custom JavaScript on Web Pages                    | 64 |
| Schedule Fetch Tasks                                  | 65 |
| Troubleshoot the Connector                            | 67 |

# Retrieve Information by Crawling the Web

This section describes how to retrieve content from a Web site by crawling a site (following links from one page to another).

### TIP:

*IDOL Expert* includes a full step-by-step guide that demonstrates how to ingest information from a website. The *IDOL Expert* guide discusses strategies for selecting the content to crawl and ingest, and includes an example configuration that you can run.

### To create a new Fetch Task

- 1. Stop the connector.
- 2. Open the configuration file in a text editor.
- 3. In the [FetchTasks] section of the configuration file, specify the number of fetch tasks using the Number parameter. If you are configuring the first fetch task, type Number=1. If one or more fetch tasks have already been configured, increase the value of the Number parameter by one (1). Below the Number parameter, specify the names of the fetch tasks, starting from zero (0). For example:

[FetchTasks]
Number=1
0=MyTask

4. Below the [FetchTasks] section, create a new *TaskName* section. The name of the section must match the name of the new fetch task. For example:

[FetchTasks] Number=1 0=MyTask

[MyTask]

5. In the new section, set the following parameters.

Ur1 The URL of the page to start crawling from. You can

specify multiple URLs to start crawling from by setting a comma-separated list of values or using a numbered list

of parameters (Ur10=, Ur11=, and so on).

Depth (Optional) The maximum depth to which the connector

follows links when crawling. For example, to index all pages that can be reached from the Url by following no more than three links, set Depth=3. The default value of

this parameter (Depth=-1) specifies no limit.

StayOnSite (Optional) A Boolean value that specifies whether the

connector stays on the Web site identified by the Url parameter. To allow the connector to follow links to other

Web sites, set this parameter to false.

SpiderUrlCantHaveRegex (Optional) A regular expression to restrict the pages that

are crawled by the connector. If the full URL of a page

matches the regular expression, the page is not

downloaded, crawled, or ingested.

SpiderUrlMustHaveRegex (Optional) A regular expression to restrict the pages that

are crawled by the connector. The full URL of a page must match the regular expression, otherwise it is not

downloaded, crawled, or ingested.

### For example:

[MyTask]

Url=http://www.autonomy.com

StayOnSite=true

SpiderUrlCantHaveRegex=.\*subdomain\.autonomy\.com.\*

(Optional) If you want to index specific pages, you can use the following configuration parameters:

PageCantHaveRegex A regular expression to restrict the content retrieved by

the connector. If the content of a page matches the regular expression, the page is not ingested. This

parameter applies to all file types.

PageMustHaveRegex A regular expression to restrict the content retrieved by

the connector. The content of a page must match the

regular expression, otherwise the page is not ingested.

This parameter applies to all file types.

UrlCantHaveRegex A regular expression to restrict the content retrieved by

the connector. If the full URL of a page matches the regular expression, the page is not ingested. This parameter applies to all file types, for example HTML

pages, images, text documents, and so on.

UrlMustHaveRegex A regular expression to restrict the content retrieved by

the connector. The full URL of a page must match the regular expression, otherwise the page is not ingested.
This parameter applies to all file types, for example HTML

pages, images, text documents, and so on.

7. (Optional) If the connector is installed on a machine that is behind a proxy server, see Retrieve Information through a Proxy Server, on page 50.

8. Save and close the configuration file.

# Related Topics

- · Retrieve Information using a Sitemap, on the next page
- Schedule Fetch Tasks, on page 65
- Choose the Content to Index, below

# Choose the Content to Index

When you configure a fetch task to retrieve information from the Web, you can exclude pages from being downloaded and crawled, and exclude pages from being ingested.

- The configuration parameters SpiderUrlMustHaveRegex and SpiderUrlCantHaveRegex exclude pages from being downloaded and crawled for links.
- The configuration parameters UrlMustHaveRegex and UrlCantHaveRegex exclude pages from being ingested.

There is an important difference between these two pairs of parameters. Pages can be crawled (the links on the page are followed by the connector) but not ingested.

For example, consider the following site structure:

```
index.html
```

|- products/software.html

|- products/software/product1.html

|- products/software/product2.html

|- products/software/product3.html

|- products/hardware.html

|- products/hardware/hardware1.html

|- products/hardware/hardware2.html

|- products/hardware/hardware3.html

If you set SpiderUrlCantHaveRegex=.\*software\.html, the connector does not download or crawl the page products/software.html, so the links to the pages product1.html, product2.html, and product3.html are not followed. The pages highlighted below are therefore not ingested:

#### index.html

- |- products/software.html
  | products/software/product1.html
  | products/software/product2.html
  | products/software/product3.html
  | products/hardware.html
  | products/hardware/hardware1.html
  - |- products/hardware/hardware2.html
    |- products/hardware/hardware3.html
  - |- products/flardware/flardwares.ficili

#### TIP:

Site structures are usually more complex than the example shown here. If the page hardware1.html contained a link to product1.html, product1.html would still be crawled and ingested.

Alternatively, if you set UrlCantHaveRegex=.\*software\.html, the connector does not ingest the page products/software.html, but the page is still crawled for links. The pages product1.html, product2.html and product3.html do not match the regular expression and so they are still ingested. Only the single page highlighted below is excluded from being ingested:

#### index.html

```
|- products/software.html
| - products/software/product1.html
| - products/software/product2.html
| - products/software/product3.html
| - products/hardware.html
| - products/hardware/hardware1.html
| - products/hardware/hardware2.html
| - products/hardware/hardware3.html
```

# Retrieve Information using a Sitemap

This section describes how to retrieve content from a Web site by retrieving URLs contained in a sitemap. If you configure the connector to use a sitemap, the connector does not follow links between pages.

### To create a new Fetch Task

- 1. Stop the connector.
- Open the configuration file in a text editor.
- 3. In the [FetchTasks] section of the configuration file, specify the number of fetch tasks using the Number parameter. If you are configuring the first fetch task, type Number=1. If one or more fetch tasks have already been configured, increase the value of the Number parameter by one (1). Below

the Number parameter, specify the names of the fetch tasks, starting from zero (0). For example:

[FetchTasks]
Number=1
0=MyTask

4. Below the [FetchTasks] section, create a new *TaskName* section. The name of the section must match the name of the new fetch task. For example:

[FetchTasks] Number=1 0=MyTask

[MyTask]

- 5. Choose whether to provide the URL of the sitemap, or configure the connector to automatically find the sitemap by reading the robots.txt file.
  - Specify the URL of the sitemap:

SitemapUrl

The URL of a sitemap that lists the pages to ingest. If you set this parameter, only the pages on the sitemap are ingested. The connector does not crawl the site by following links.

Configure the connector to find the sitemap(s) from robots.txt:

UseSitemapFromRobots

To configure the connector to look in robots.txt for the URL of the sitemap, set this parameter to TRUE. If the connector cannot find the location of the sitemap in robots.txt, it falls back to crawling the site from the specified URL.

Url

The URL of the site. You must specify only one URL.

#### For example:

[MyTask]

UseSitemapFromRobots=TRUE
Url=https://www.hpe.com

6. (Optional) If you want to index specific pages, you can use the following configuration parameters:

PageCantHaveRegex A regular expression to restrict the content retrieved by

the connector. If the content of a page matches the regular expression, the page is not ingested. This

parameter applies to all file types.

PageMustHaveRegex A regular expression to restrict the content retrieved by

the connector. The content of a page must match the regular expression, otherwise the page is not ingested.

This parameter applies to all file types.

UrlCantHaveRegex A regular expression to restrict the content retrieved by

the connector. If the full URL of a page matches the regular expression, the page is not ingested. This parameter applies to all file types, for example HTML

pages, images, text documents, and so on.

UrlMustHaveRegex A regular expression to restrict the content retrieved by

the connector. The full URL of a page must match the regular expression, otherwise the page is not ingested. This parameter applies to all file types, for example HTML

pages, images, text documents, and so on.

7. (Optional) If the connector is installed on a machine that is behind a proxy server, see Retrieve Information through a Proxy Server, below.

8. Save and close the configuration file.

### Related Topics

- Retrieve Information by Crawling the Web, on page 45
- Schedule Fetch Tasks, on page 65

# Retrieve Information through a Proxy Server

If the connector is installed on a machine that is behind a proxy server, use one of the following procedures to configure the connector so that it can reach the Web.

### To configure the proxy server to use by host name and port

1. In the configuration file, add the following parameters to your fetch task:

ProxyHost The host name or IP address of the proxy server to use.

ProxyPort The port of the proxy server to use.

ProxyUser The user name to use to authenticate with the proxy

server.

ProxyPassword The password to use to authenticate with the proxy

server.

For example:

[MyTask]

. .

ProxyHost=10.0.0.1

ProxyPort=80

ProxyUser=username ProxyPassword=password

2. Save and close the configuration file.

### To configure the proxy server to use with a proxy automatic configuration script

1. In the configuration file, add one of the following parameters to your fetch task (if you set both, the connector uses ProxyAutoConfigurationUrl and ignores ProxyAutoConfigurationFile):

ProxyAutoConfigurationUrl The URL of a proxy automatic configuration script,

accessible from the connector machine, that specifies the proxy settings to use for accessing the Web.

ProxyAutoConfigurationFile The path to a proxy automatic configuration script,

located on the connector machine, that specifies the proxy settings to use for accessing the Web. Specify an

absolute path or a path relative to the connector.

For example:

ProxyAutoConfigurationUrl=http://proxy.domain.com/proxy.pac

or

ProxyAutoConfigurationFile=proxy.pac

2. Save and close the configuration file.

# **Retrieve Information over SSL**

The connector can retrieve pages from web sites accessed over HTTPS. You can include the following configuration parameters in your fetch task to customize SSL/TLS settings:

- To choose the SSL method that is used, set SSLMethod. If you do not specify an SSL method, the
  connector uses the most secure SSL method that is supported by the server.
- To specify trusted Certificate Authorities (CAs), and check that the site returns a valid certificate issued by one of the authorities, set SSLCACertificate or SSLCACertificatesPath, and then set SSLCheckCertificate=TRUE. By default the connector does not check certificates.
- To check the common name provided by a certificate, set SSLCheckCommonName=TRUE. The
  connector checks whether the host name listed in the site's certificate (that is, the CommonName or
  "CN" attribute) resolves to the same IP address as the site URL itself.
- To specify a client-side certificate set SSLCertificate. Specify the private key for the certificate with SSLPrivateKey. If a password is required for the private key file, set SSLPrivateKeyPassword.

# Incremental Synchronization

The HPE Web Connector supports incremental synchronization. The first time the connector synchronizes with a web site, it ingests all of the content that is requested by the task configuration. Subsequently, the connector only ingests information that is new or has changed.

The connector stores the date and time when it requests a page. The next time it requests the page, it uses this information to set the If-Modified-Since header in the request sent to the web server. If the web server supports the If-Modified-Since header and does not consider the page to have been

modified, it returns an HTTP 304 response code, which tells the connector that the page has not changed. Otherwise, it returns the page.

If a page is returned, the connector performs a check to determine whether the page content has changed. Only if the connector determines that the page has changed does it ingest the page. This check occurs after clipping (if you have configured clipping) so that changes to parts of the page that are clipped do not cause the page to be re-ingested.

#### TIP:

Many web pages have dynamic content, and can appear to change every time they are requested.

# Clip Pages

The content on most web pages includes headers, footers, navigation bars, and advertisements. Unless these are removed from pages, the text from these items could reduce the quality of the documents indexed into IDOL Server and reduce the effectiveness of operations such as categorization.

You can configure HPE Web Connector to remove irrelevant content from pages before they are ingested.

# **Clip Pages Automatically**

HPE Web Connector can clip pages automatically, using an algorithm to decide which parts of the page to keep and which to discard. To clip pages automatically, add Clipped=TRUE to your task configuration.

# Clip Pages using CSS Selectors

The automatic clipping algorithm has been designed to work with many different pages, but this means that automatic clipping might not give the best results for every page. For this reason, you can use CSS selectors to choose which parts of the page to keep and which to discard. To clip pages with CSS selectors, add Clipped=TRUE to your task configuration, and then set the parameters ClipPageUsingCssSelect and ClipPageUsingCssUnselect.

ClipPageUsingCssSelect A comma-separated list of CSS2 selectors that specify parts of the

page to keep. The connector also keeps all descendents of these

elements.

ClipPageUsingCssUnselect A comma-separated list of CSS2 selectors that specify parts of the

page to remove. The connector also removes all descendents of these elements. The ClipPageUsingCssSelect parameter is applied before ClipPageUsingCssUnslect, so you can use this parameter to

remove unwanted descendants of elements identified by

ClipPageUsingCssSelect.

The HPE Web Connector supports standard CSS2 selectors. To construct the selectors, view the source HTML of the pages that you need to clip. CSS allows you to select elements based on the structure of the page. For example, you can select elements of a certain type that are descendents of another element. Also, the designer of the page might have added classes to the relevant elements in order to style them, and you can use these same classes to clip the page.

The following example shows a simple page:

To select the main content but exclude the navigation element and the footer, you could use the following configuration:

```
[MyTask]
...
Clipped=TRUE
ClipPageUsingCssSelect=div.maincontent
ClipPageUsingCssUnselect=nav,div.footer
```

#### TIP:

HPE Web Connector includes an example tool that can help you find the CSS selectors you need to clip web pages. For more information about this utility, see Find Selectors using the CSS Selector Builder Tool, below.

# Find Selectors using the CSS Selector Builder Tool

The HPE CSS Selector Builder Tool is an example tool, provided with HPE Web Connector, that can help you find CSS selectors for parts of a web page. The tool is a plug-in for the Chrome web browser.

### NOTE:

HPE does not support the CSS Selector Builder Tool, it is provided only as an example of a tool that you could build.

#### To install the HPE CSS Selector Builder Tool

- 1. Open the Chrome web browser.
- 2. In the address bar, type chrome://extensions and press ENTER.
  The Extensions page opens.
- 3. Open a file manager (such as Windows Explorer on Windows).
- 4. Drag the file HPE CSS Selector Builder Tool.crx from the HPE Web Connector installation onto the Extensions page in the browser.
  - A box opens, asking for your permission to install the tool.
- 5. Click Add Extension.

The tool is installed.

#### To find CSS Selectors

- 1. In Chrome, navigate to the web site that you want to index.
- 2. On the toolbar, click the HPE CSS Selector Builder Tool CSS button.

  The tool opens at the bottom of the browser window (but you can move it to the top of the

The tool opens at the bottom of the browser window (but you can move it to the top of the window if you prefer, by clicking **Move to top**).

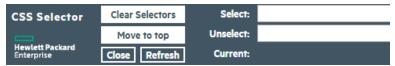

- 3. Move the mouse pointer over the page. Elements on the page are highlighted in blue as you hover over them, and the selector for the current element is displayed in the **Current** field.
- 4. Choose the page elements to keep and discard:
  - Right-click on each element that you want to keep when the page is clipped. The page elements to keep are highlighted in green and selectors are added to the **Select** box.
  - Right-click twice on each element that you want to discard when the page is clipped. The page elements to discard are highlighted in red and selectors are added to the **Unselect** box.
  - You can type one or more selectors in the Select and Unselect boxes and press Refresh. The
    tool will then show which parts of the page are clipped based on the selectors you have
    entered.
  - To clear all selectors, click Clear Selectors.
- (Optional) Click on any hyperlink to navigate around the site. The tool highlights the selected and unselected elements on the current page, so that you can see whether the selectors you have chosen clip multiple pages as desired.
- 6. When you have optimized your selections, use the value in the **Select** box to set the parameter ClipPageUsingCssSelect in the connector's configuration file, and the value in the **Unselect** box to set the parameter ClipPageUsingCssUnselect.
- 7. Click Close.

# Log On to a Web Site

Some Web sites require that you log on before you can access content. To retrieve content from these Web sites, configure the connector to log on to the site.

# Basic, HTTP Digest, and NTLMv2 Authentication

To log on to a Web site that uses Basic, HTTP Digest, or NTLM version 2 authentication, specify a user name and password by setting the configuration parameters AuthUser and AuthPassword. For example:

[MyTask]
Url=http://www.autonomy.com
AuthUser=user
AuthPassword=pass

Alternatively, you can set the AuthSection parameter and set the AuthUser and AuthPassword parameters in a different section of the configuration file. This means you can use the same user name and password for several tasks:

[MyTask]
Url=http://www.autonomy.com
AuthSection=MyAuthSection

[AnotherTask]
Url=http://www.hp.com
AuthSection=MyAuthSection

[MyAuthSection]
AuthUser=user
AuthPassword=pass

If you create a fetch task to crawl more than one site, or you need to specify more than one set of credentials for a site, you can use multiple sections containing authentication details. The AuthSection parameter accepts multiple values. Set the AuthUrlRegex parameter in each section to specify the URLs that the authentication details can be used against. For example:

[MyTask]
Url=http://www.autonomy.com
AuthSection0=LogOnAuthAutonomy
AuthSection1=LogOnAuthAutonomySubDomain

[LogOnAuthAutonomy]
AuthUrlRegex=.\*www\.autonomy\.com/.\*
AuthUser=MyAutonomyUsername
AuthPassword=MyAutonomyP4ssw0rd

[LogOnAuthAutonomySubDomain]

AuthUrlRegex=.\*subsite\.autonomy\.com/.\*
AuthUser=MyAutonomySubsiteUsername
AuthPassword=MyAutonomySubsiteP4ssw0rd

# Submit a Form

If the Web site does not use Basic, HTTP Digest or NTLMv2 authentication, the connector might be able to log on by submitting a form.

Configure the connector to submit a form by setting the following configuration parameters:

FormUrlRegex A regular expression to identify the page that contains the log-on form. The

connector does not attempt to submit form data unless the URL of a page

matches the regular expression.

InputSelector A list of CSS2 selectors to identify the form fields to populate. Specify the

selectors in a comma-separated list or by using numbered parameters.

InputValue The values to use for the form fields specified by the InputSelector

parameter. Specify the values in a comma-separated list or by using numbered

parameters.

SubmitSelector A CSS2 selector that identifies the form element to use to submit the form.

ValidateFormData A Boolean value that specifies whether the connector attempts to validate the

data supplied to complete a form. The connector can validate the data based on

the types of the input elements.

You can set these parameters in the [TaskName] section of the configuration file, for example:

[MyTask]

Url=http://www.autonomy.com
FormUrlRegex=.\*login\.php
InputSelector0=input[name=username]
InputSelector1=input[name=password]
InputValue0=MyUsername
InputValue1=MyP4ssw0rd!
SubmitSelector=input[name=login]

To specify the information in a separate section of the configuration file, set the FormsSection parameter:

[MyTask]

Url=http://www.autonomy.com

FormsSection=LogOnForm

[LogOnForm]

FormUrlRegex=.\*login\.php

InputSelector0=input[name=username]

InputSelector1=input[name=password]

InputValue0=MyUsername

InputValue1=MyP4ssw0rd!

SubmitSelector=input[name=login]

To submit different forms during a single task, you can create multiple sections containing form settings. The FormsSection parameter accepts multiple values. In each section, use the FormUrlRegex parameter to identify the page that contains the form:

[MyTask]

Url=http://www.autonomy.com

FormsSection0=LogOnFormAutonomy

FormsSection1=LogOnFormAutonomySubDomain

[LogOnFormAutonomy]

FormUrlRegex=.\*www\.autonomy\.com/.\*login\.php

InputSelector0=input[name=username]

InputSelector1=input[name=password]

InputValue0=MyAutonomyUsername

InputValue1=MyAutonomyP4ssw0rd!

SubmitSelector=input[name=login]

[LogOnFormAutonomySubDomain]

FormUrlRegex=.\*subsite\.autonomy\.com/.\*login\.php

InputSelector0=input[name=username]

InputSelector1=input[name=password]

InputValue0=MySubsiteUsername

InputValue1=MySubsiteP4ssw0rd!

SubmitSelector=input[name=login]

# **Authenticate using Cookies**

To authenticate with a site that uses cookies, use the configuration parameters CustomHeaderName and CustomHeaderValue to send the cookie data to the web server with each request. For example:

[MyTask]

Url=https://my-site/index.htm

CustomHeaderName0=Cookie

CustomHeaderValue0=session=abc123;userID=12345

# Limit the Download Rate

To reduce the load on the Web site you are indexing, you can limit the maximum rate at which the connector downloads content, using the configuration parameter MaxKBytesPerSec. This parameter does not limit the download rate for any individual page, it limits the maximum download rate by pausing between pages.

A Web server might be configured to deny requests that arrive from the same host with little or no time between them. The connector requests information from a Web site much faster than a human visitor, so you might find that the connector's requests are denied. To prevent a server from denying requests from the connector, you can specify a time interval that a synchronize thread must wait between requests. To do this, set the configuration parameter PageDelay. If you set a delay of one second, each synchronize thread must wait at least one second between requests. By default, the connector uses five synchronize threads so might request up to five pages per second.

You can also limit the maximum number of pages that are ingested in a single synchronize cycle, by setting the configuration parameter MaxPages. If the limit is reached, the remaining pages are ingested in future synchronize cycles.

#### TIP:

For more information about these configuration parameters, refer to the *HPE Web Connector Reference*.

# **Retrieve Recently Updated Content**

In some cases you might want to retrieve information from the Web only when it has been recently updated. For example, if you are crawling a news site, you might want to restrict the synchronize task to retrieve pages that were updated in the last 30 days.

To retrieve Web pages based on the date, the HPE Web Connector must be able to extract a date for each page. The connector checks the following sources (in order) and uses the first valid date that it finds:

- The URL of the page (but only if DateInUrl is set to TRUE).
- The page content (but only if you set PageDateSelector).
- The HTTP headers returned with the page. The connector attempts to extract a date from the headers named by the parameter PageDateHeader.

### To retrieve pages based on the date

- 1. Stop the connector and open the configuration file.
- 2. Modify your fetch task by adding the relevant parameters from the following list, so that the connector can extract the date associated with a page:

DateInUrl

A Boolean value that specifies whether the date associated with a Web page can be extracted from the page URL. When you set this parameter to TRUE, the connector attempts to extract the date from the URL.

### PageDateSelector

A list of CSS2 selectors to identify elements in the page content that might contain the date associated with a Web page.

- If the date is contained in the element's content, setting this parameter is sufficient to extract the date.
- If the date is contained in one of the element's attributes, set this parameter and then set PageDateAttribute to identify the attribute.

PageDateAttribute A list of attributes (on elements listed by PageDateSelector) that contain the date associated with the Web page.

PageDateHeader

A list of headers to retrieve the date from. The headers are checked in the order that you specify and the first valid date that the connector finds is associated with the page. The connector only attempts to extract a date from HTTP headers if no date is found in the page URL (or DateInUrl=FALSE) and no date is found in the page content (or PageDateSelector is not set).

DateFormats

A comma-separated list of date formats to use when searching for a

# 3. Choose which pages to retrieve:

 To configure a rolling limit, for example to retrieve pages that are not more than 30 days old when the synchronize task starts, set the following parameters:

The maximum age that a page can reach and still be ingested. MaxPageAge

The minimum age that a page must reach before it is ingested. MinPageAge

 To configure a fixed limit, for example to retrieve pages that were updated after 01 July 2015, set the following parameters:

MinPageDate Filters the pages that are ingested by date. The connector only ingests pages

that are newer than the specified date.

MaxPageDate Filters the pages that are ingested by date. The connector only ingests pages

that are older than the specified date.

- 4. (Optional) By default the connector ingests pages where it cannot determine a date. To prevent the connector from ingesting these pages, set the parameter IngestPagesWithNoDate to False.
- (Optional) By default the connector does crawl pages that are outside your specified date range, even though they are not ingested. To prevent the connector following links from these pages, set the parameter SpiderDateFilteredPages to False.
- 6. Save and close the configuration file.

# **Example**

The following example configuration retrieves pages that are less than 30 days old, based on a date contained in the URL or in the page content:

[MyTask]
Url=http://www.autonomy.com
...
DateInUrl=true
PageDateSelector=p[id=date]
MaxPageAge=30 days
IngestPagesWithNoDate=False
SpiderDateFilteredPages=False

# Render an Image, Thumbnail, or PDF for Ingested Pages

The HPE Web Connector can render an image, thumbnail image, or PDF of each Web page that it ingests.

By default, when you configure the connector to create one or more of these files they are each indexed as the document content of a separate document, alongside the indexed Web page. Alternatively, you can configure the connector to write the files to a folder.

If you write rendered images, PDF files, and thumbnails to a folder the connector adds metadata fields to each document that contain the paths of associated files. The fields are named:

- RENDITION\_FILE\_IMAGE
- RENDITION\_FILE\_PDF
- RENDITION\_FILE\_THUMBNAIL

When the connector sends ingest-removes for deleted documents, the connector deletes any rendered images, PDF files and thumbnails associated with those documents.

## To render an image, thumbnail, or PDF for each ingested page

- 1. Stop the connector and open the configuration file.
- 2. Modify your fetch task by adding the following parameters:

CreateImageRendition To render an image for each ingested page, set this parameter to

true.

CreateThumbnailRendition To render a thumbnail image for each ingested page, set this

parameter to true.

CreatePDFRendition To render a PDF copy of each ingested page, set this parameter

to true.

RenditionsFilePath The path of the folder to write rendered images, PDF files, and

thumbnails to. The folder must already exist, and the user running the connector must have permission to write files to the folder. If you don't set this parameter, the connector indexes

each file as the content of a separate document.

FullPageRender Specifies whether images and thumbnail images show the full

page (true), or only the top part of the page (false), that you

would see when viewing the page in a web browser.

RenditionImageFormat The image format for images and thumbnail images.

RenditionImageQuality The image quality for JPEG and PNG images and thumbnail

images. Specify an integer value from 0 to 100, where lower values represent higher compression (usually resulting in a smaller file size), and higher values represent higher quality.

ThumbnailRenditionWidth The maximum width for thumbnail images, in pixels.

ThumbnailRenditionHeight The maximum height for thumbnail images, in pixels.

3. Save and close the configuration file.

# **Example**

The following example renders a thumbnail for each page, as a PNG image that has a maximum width of 350 pixels:

[MyTask]

Url=http://www.autonomy.com

. . .

CreateThumbnailRendition=true RenditionImageFormat=png ThumbnailRenditionWidth=350

FullPageRender=FALSE

# **Split Web Pages into Multiple Documents**

You might want to split Web pages into multiple documents. For example, if you ingest pages from a discussion board you might want to ingest one document for each message on the page.

The HPE Web Connector can create documents for sections of a Web page identified using CSS selectors. For each Web page, the connector creates a parent document and an associated file that contains the full page source. It then creates a child document for each section of the page. Each child document has an associated file that contains the <head> element from the original page, and a <body> element containing the content identified by your CSS selector. The parent document includes metadata fields (named CHILD\_DOCUMENT) that refer to the child documents, and each child document has a metadata field (PAGE\_REFERENCE) that refers back to the parent document.

### To split Web pages into multiple documents

1. Stop the connector and open the configuration file.

2. Modify your fetch task by adding the following parameters:

ChildDocumentSection (Optional) A comma-separated list of sections in the HPE Web

Connector configuration file that contain settings for creating child documents. If you do not set this parameter, the connector uses

the settings in the *TaskName* section.

ChildDocumentUrlRegex (Optional) A Perl-compatible regular expression to identify the

pages to generate child documents from. The connector does not attempt to generate child documents from a page unless the full

URL of a page matches the regular expression.

ChildDocumentSelector A CSS2 selector that identifies the root element of each child

document in the page source.

ChildReferenceSelector (Optional) An element in the child document that contains a value

to use as the document reference. The value you extract should be unique for each child document, because it is used as part of the DREREFERENCE field in the child document. If you do not set this parameter, the connector uses a GUID. Specify the element using

a CSS2 selector, relative to the element identified by

ChildDocumentSelector.

ChildMetadataFieldName (Optional) The names to use for document fields (in child

documents) that contain information extracted using the parameter ChildMetadataSelector. This parameter must have the same

number of values as ChildMetadataSelector.

ChildMetadataSelector (Optional) A list of elements in the child document that contain

metadata. The metadata in these elements are extracted and added to the metadata fields of child documents. To specify the name(s) of the document field(s) to contain the extracted

information, set the configuration parameter

ChildMetadataFieldName. Both parameters must have the same

number of values. Specify the elements as a list of CSS2

selectors, relative to the element identified by

ChildDocumentSelector.

3. Save and close the configuration file.

# **Example**

Consider the following example page which represents messages on a page of a discussion board:

```
</head>
<body>
   <div>
      <h1>Example Page</h1>
      <div class="content">
         content
      </div>
      <div class="message">
         <h1>Message 1</h1>
         some metadata
         some content
      </div>
      <div class="message">
         <h1>Message 2</h1>
         some metadata
         some content
      </div>
   </div>
</body>
```

To create separate documents for the messages contained on this page, you could use the following configuration:

```
[MyTask]
...
ChildDocumentSelector=div.message
ChildReferenceSelector=h1
ChildMetadataFieldName0=my_metadata
ChildMetadataSelector0=p.meta
```

This example would produce the following child document:

```
#DREFIELD my_metadata="some metadata"
#DREFIELD PAGE_REFERENCE="http://www.hp.com/example.htm"
```

The PAGE\_REFERENCE field is added automatically by HPE Web Connector and contains the reference of the parent document.

The following file is associated with the child document. The HPE Web Connector includes the <head> element from the Web page and adds the content identified by ChildDocumentSelector to the <body> element. If you send your documents to CFS, this file is filtered by KeyView and the information it contains is used as the document content.

A similar document and file would be ingested for the second message.

The parent document contains the full page content. The HPE Web Connector automatically adds fields named CHILD DOCUMENT, containing the references of associated child documents:

```
#DREFERENCE http://www.hp.com/example.htm
...
#DREFIELD CHILD_DOCUMENT="[child][Message 1]http://www.hp.com/example.htm"
#DREFIELD CHILD_DOCUMENT="[child][Message 2]http://www.hp.com/example.htm"
```

# Run Custom JavaScript on Web Pages

The connector can run custom JavaScript on web pages before it crawls and ingests them. This allows you to manipulate pages or interact with them before they are processed. For example, if a page has a button to load more content you can configure the connector to run a script that clicks the button. The ingested page will then include the additional content.

#### TIP:

Running custom JavaScript on pages is usually only necessary in advanced cases, such as processing unconventional sites.

You must write the custom script and save it to a file that can be accessed by the connector.

HPE recommends that you enclose your script in a try...catch block to prevent exceptions being thrown out of the script. For example:

```
try
{
    // custom javascript
    true;
}
catch(e)
{
    console.log("Javascript Error: " + e.message) false;
}
```

Any messages that you write to the JavaScript console are written to the connector's synchronize log, but only when you set the parameter LogLevel to FULL and EnableJavascriptConsoleLogging to TRUE. To troubleshoot your script, set these parameters and include a reasonable amount of logging in your script. The connector also logs the return value of the script.

### To run custom JavaScript on web pages

- 1. Stop the connector and open the configuration file.
- Modify your fetch task by adding the parameter CustomJSSections. This parameter specifies the names of the sections in the connector's configuration file that contain settings for running custom JavaScript on pages. For example:

```
[MyTask0]
...
CustomJSSections=MyCustomJS
```

3. Create a new section in the configuration file to contain the settings for running the script:

```
[MyCustomJS]
```

4. In the new section, set the following parameters:

CustomJSUrlRegex A Perl-compatible regular expression to match the full URLs of

the pages on which you want to run custom JavaScript.

CustomJSScriptPath The path of the file that contains the custom JavaScript to run.

The path must be absolute, or relative to the HPE Web Connector

executable file.

CustomJSElementSelector (Optional) The page elements on which to run the custom

JavaScript. Specify the elements using CSS2 selectors.

CustomJSAllSelected (Optional) A Boolean value that specifies whether to run the

custom JavaScript on all elements that match the selector specified by CustomJSElementSelector (the default value, false, means that the connector runs the JavaScript only on the

first matching element).

### For example:

```
[MyCustomJS]
CustomJSUrlRegex=http://www\.hpe\.com/.*
CustomJSScriptPath=javascript/my_script.js
CustomJSElementSelector=div#maincontent
```

5. Save and close the configuration file.

# Schedule Fetch Tasks

The connector automatically runs the fetch tasks that you have configured, based on the schedule in the configuration file. To modify the schedule, follow these steps.

### To schedule fetch tasks

- 1. Stop the connector.
- 2. Open the connector's configuration file in a text editor.
- 3. Find the [Connector] section.

4. The EnableScheduleTasks parameter specifies whether the connector should automatically run the fetch tasks that have been configured in the [FetchTasks] section. To run the tasks, set this parameter to true. For example:

[Connector]

EnableScheduledTasks=True

5. In the [Connector] section, set the following parameters:

ScheduleStartTime The start time for the fetch task, the first time it runs after you start the

connector. The connector runs subsequent synchronize cycles after the

interval specified by ScheduleRepeatSecs.

Specify the start time in the format H[H][:MM][:SS]. To start running tasks as soon as the connector starts, do not set this parameter or use

the value now.

ScheduleRepeatSecs The interval (in seconds) from the start of one scheduled synchronize

cycle to the start of the next. If a previous synchronize cycle is still running when the interval elapses, the connector queues a maximum of

one action.

ScheduleCycles The number of times that each fetch task is run. To run the tasks

continuously until the connector is stopped, set this parameter to -1. To

run each task only one time, set this parameter to 1.

### For example:

[Connector]

EnableScheduledTasks=True

ScheduleStartTime=15:00:00

ScheduleRepeatSecs=3600

ScheduleCycles=-1

6. (Optional) To run a specific fetch task on a different schedule, you can override these parameters in a *TaskName* section of the configuration file. For example:

[Connector]

EnableScheduledTasks=TRUE

ScheduleStartTime=15:00:00

ScheduleRepeatSecs=3600

ScheduleCycles=-1

. . .

[FetchTasks]

Number=2

0=MyTask0

1=MyTask1

. . .

[MyTask1]

ScheduleStartTime=16:00:00

ScheduleRepeatSecs=60
ScheduleCycles=-1

In this example, MyTask0 follows the schedule defined in the [Connector] section, and MyTask1 follows the scheduled defined in the [MyTask1] *TaskName* section.

7. Save and close the configuration file. You can now start the connector.

### Related Topics

• Start and Stop the Connector, on page 35

# **Troubleshoot the Connector**

This section describes how to troubleshoot common problems that might occur when you set up the HPE Web Connector.

### The synchronize log shows the error "Address already in use"

You might see this error if the system has allocated all available TCP ports.

Operating systems typically allocate a limited number of ports to applications that need to make outbound connections. Also, when a connection is closed, the operating system waits before a port is released and can be reused.

If you encounter this issue on a Windows system, you can set the Windows registry parameter MaxUserPort, so that more ports are available for use. You could also shorten the amount of time that the operating system waits before releasing a port by setting the registry parameter TcpTimedWaitDelay. These are both set in:

HKEY\_LOCAL\_MACHINE\SYSTEM\CurrentControlSet\Services\Tcpip\Parameters

# **Chapter 7: Manipulate Documents**

This section describes how to manipulate documents that are created by the connector and sent for ingestion.

| • Introduction                                  | 68 |
|-------------------------------------------------|----|
| Add a Field to Documents using an Ingest Action | 68 |
| Customize Document Processing                   | 69 |
| Standardize Field Names                         | 70 |
| Run Lua Scripts                                 | 75 |
| Example Lua Scripts                             | 78 |

# Introduction

IDOL Connectors retrieve data from repositories and create documents that are sent to Connector Framework Server, another connector, or Haven OnDemand. You might want to manipulate the documents that are created. For example, you can:

- Add or modify document fields, to change the information that is indexed into IDOL Server or Haven OnDemand.
- Add fields to a document to customize the way the document is processed by CFS.
- Convert information into another format so that it can be inserted into another repository by a connector that supports the Insert action.

When a connector sends documents to CFS, the documents only contain metadata extracted from the repository by the connector (for example, the location of the original files). To modify data extracted by KeyView, you must modify the documents using CFS. For information about how to manipulate documents with CFS, refer to the *Connector Framework Server Administration Guide*.

# Add a Field to Documents using an Ingest Action

To add a field to all documents retrieved by a fetch task, or all documents sent for ingestion, you can use an Ingest Action.

#### NOTE:

To add a field only to selected documents, use a Lua script (see Run Lua Scripts, on page 75). For an example Lua script that demonstrates how to add a field to a document, see Add a Field to a Document, on page 78.

# To add a field to documents using an Ingest Action

- 1. Open the connector's configuration file.
- 2. Find one of the following sections in the configuration file:

- To add the field to all documents retrieved by a specific fetch task, find the [TaskName] section.
- To add a field to all documents that are sent for ingestion, find the [Ingestion] section.

#### NOTE:

If you set the IngestActions parameter in a [TaskName] section, the connector does not run any IngestActions set in the [Ingestion] section for documents retrieved by that task.

3. Use the IngestActions parameter to specify the name of the field to add, and the field value. For example, to add a field named AUTN\_NO\_EXTRACT, with the value SET, type:

IngestActions0=META:AUTN\_NO\_EXTRACT=SET

4. Save and close the configuration file.

# **Customize Document Processing**

You can add the following fields to a document to control how the document is processed by CFS. Unless stated otherwise, you can add the fields with any value.

### AUTN\_FILTER\_META\_ONLY

Prevents KeyView extracting file content from a file. KeyView only extracts metadata and adds this information to the document.

### AUTN\_NO\_FILTER

Prevents KeyView extracting file content and metadata from a file. You can use this field if you do not want to extract text from certain file types.

### AUTN\_NO\_EXTRACT

Prevents KeyView extracting subfiles. You can use this field to prevent KeyView extracting the contents of ZIP archives and other container files.

### AUTN\_NEEDS\_MEDIA\_SERVER\_ANALYSIS

Identifies media files (images, video, and documents such as PDF files that contain embedded images) that you want to send to Media Server for analysis, using a MediaServerAnalysis import task. You do not need to add this field if you are using a Lua script to run media analysis. For more information about running analysis on media, refer to the *Connector Framework Server Administration Guide*.

### AUTN\_NEEDS\_IMAGE\_SERVER\_ANALYSIS

Identifies images that you want to send to Image Server for image analysis, using an ImageServerAnalysis import task. You do not need to add this field if you are using a Lua script to run image analysis. Image Server enriches documents that represent images by running operations such as optical character recognition, face recognition, and object detection. For more information about running analysis on images, refer to the *Connector Framework Server Administration Guide*.

### AUTN\_NEEDS\_VIDEO\_SERVER\_ANALYSIS

Identifies video that you want to send to Video Server for analysis, using a VideoServerAnalysis import task. You do not need to add this field if you are using a Lua script to run video analysis. For more information about running analysis on video, refer to the *Connector Framework Server Administration Guide*.

### **AUTN\_NEEDS\_TRANSCRIPTION**

Identifies audio and video assets that you want to send to an IDOL Speech Server for speech-to-text processing, using an IdolSpeech import task. You do not need to add this field if you are using a Lua script to run speech-to-text. For more information about running speech-to-text on documents, refer to the Connector Framework Server Administration Guide.

### AUTN\_FORMAT\_CORRECT\_FOR\_TRANSCRIPTION

To bypass the transcoding step of an IdolSpeech import task, add the field AUTN\_FORMAT\_CORRECT\_FOR\_TRANSCRIPTION. Documents that have this field are not sent to a Transcode Server. For more information about the IdolSpeech task, refer to the *Connector Framework Server Administration Guide*.

### **AUTN\_AUDIO\_LANGUAGE**

To bypass the language identification step of an IdolSpeech import task add the field AUTN\_AUDIO\_LANGUAGE. The value of the field must be the name of the IDOL Speech Server language pack to use for extracting speech. Documents that have this field are not sent to the IDOL Speech Server for language identification. For more information about the IdolSpeech task, refer to the *Connector Framework Server Administration Guide*.

# Standardize Field Names

Field standardization modifies documents so that they have a consistent structure and consistent field names. You can use field standardization so that documents indexed into IDOL through different connectors use the same fields to store the same type of information.

For example, documents created by the File System Connector can have a field named FILEOWNER. Documents created by the Documentum Connector can have a field named owner\_name. Both of these fields store the name of the person who owns a file. Field standardization renames the fields so that they have the same name.

Field standardization only modifies fields that are specified in a dictionary, which is defined in XML format. A standard dictionary, named dictionary.xml, is supplied in the installation folder of every connector. If a connector does not have any entries in the dictionary, field standardization has no effect.

# **Configure Field Standardization**

IDOL Connectors have several configuration parameters that control field standardization. All of these are set in the [Connector] section of the configuration file:

- EnableFieldNameStandardization specifies whether to run field standardization.
- FieldNameDictionaryPath specifies the path of the dictionary file to use.

FieldNameDictionaryNode specifies the rules to use. The default value for this parameter matches
the name of the connector, and HPE recommends that you do not change it. This prevents one
connector running field standardization rules that are intended for another.

To configure field standardization, use the following procedure.

#### NOTE:

You can also configure CFS to run field standardization. To standardize all field names, you must run field standardization from both the connector and CFS.

#### To enable field standardization

- 1. Stop the connector.
- 2. Open the connector's configuration file.
- 3. In the [Connector] section, set the following parameters:

EnableFieldNameStandardization A Boolean value that specifies whether to enable field

standardization. Set this parameter to true.

FieldNameDictionaryPath The path to the dictionary file that contains the rules to

use to standardize documents. A standard dictionary is

included with the connector and is named

dictionary.xml.

### For example:

[Connector]
EnableFieldNameStandardization=true
FieldNameDictionaryPath=dictionary.xml

4. Save the configuration file and restart the connector.

# **Customize Field Standardization**

Field standardization modifies documents so that they have a consistent structure and consistent field names. You can use field standardization so that documents indexed into IDOL through different connectors use the same fields to store the same type of information. Field standardization only modifies fields that are specified in a dictionary, which is defined in XML format. A standard dictionary, named dictionary, is supplied in the installation folder of every connector.

In most cases you should not need to modify the standard dictionary, but you can modify it to suit your requirements or create dictionaries for different purposes. By modifying the dictionary, you can configure the connector to apply rules that modify documents before they are ingested. For example, you can move fields, delete fields, or change the format of field values.

The following examples demonstrate how to perform some operations with field standardization.

The following rule renames the field Author to DOCUMENT\_METADATA\_AUTHOR\_STRING. This rule applies to all components that run field standardization and applies to all documents.

```
</Field>
</FieldStandardization>
```

The following rule demonstrates how to use the Delete operation. This rule instructs CFS to remove the field KeyviewVersion from all documents (the Product element with the attribute key="ConnectorFrameWork" ensures that this rule is run only by CFS).

There are several ways to select fields to process using the Field element.

| Field element attribute | Description                                                                                                    | Example                                                                                             |
|-------------------------|----------------------------------------------------------------------------------------------------|----------------------------------------------------------------------------------------------------|
| name                    | Select a field where the field name matches a fixed value.                                                                                          | Select the field MyField: <field name="MyField"></field>                                            |
|                         |                                                                                                    | <pre> Select the field Subfield, which is a subfield of MyField:</pre>                              |
|                         |                                                                                                    | <pre><field name="MyField">     <field name="Subfield"></field></field></pre>                       |
| path                    | Select a field where its path matches a fixed value.                                                                                                | Select the field Subfield, which is a subfield of MyField. <field path="MyField/Subfield"> </field> |
| nameRegex               | Select all fields at the current depth where the field name matches a regular expression.                                                           | In this case the field name must begin with the word File: <field nameregex="File.*"> </field>      |
| pathRegex               | Select all fields where the path of the field matches a regular expression.  This operation can be inefficient because every metadata field must be | This example selects all subfields of MyField. <field pathregex="MyField/[^/]*"></field>            |

You can also limit the fields that are processed based on their value, by using one of the following:

| Field element attribute | Description                                                            | Example                                                                                                    |
|-------------------------|------------------------------------------------------------------------|----------------------------------------------------------------------------------------------------|
| matches                 | Process a field if its value matches a fixed value.                    | Process a field named MyField, if its value matches abc. <field matches="abc" name="MyField"> </field>                              |
| matchesRegex            | Process a field if its entire value matches a regular expression.      | Process a field named MyField, if its value matches one or more digits. <field matchesregex="\d+" name="MyField"> </field>          |
| containsRegex           | Process a field if its value contains a match to a regular expression. | Process a field named MyField if its value contains three consecutive digits. <field containsregex="\d{3}" name="MyField"> </field> |

The following rule deletes every field or subfield where the name of the field or subfield begins with temp.

The following rule instructs CFS to rename the field Author to DOCUMENT\_METADATA\_AUTHOR\_STRING, but only when the document contains a field named DocumentType with the value 230 (the KeyView format code for a PDF file).

```
</Field>
     </IfField>
     </Product>
</FieldStandardization>
```

#### TIP:

In this example, the IfField element is used to check the value of the DocumentType field. The IfField element does not change the current position in the document. If you used the Field element, field standardization would attempt to find an Author field that is a subfield of DocumentType, instead of finding the Author field at the root of the document.

The following rules demonstrate how to use the ValueFormat operation to change the format of dates. The only format that you can convert date values into is the IDOL AUTNDATE format. The first rule transforms the value of a field named CreatedDate. The second rule transforms the value of an attribute named Created, on a field named Date.

As demonstrated by this example, you can select field attributes to process in a similar way to selecting fields.

You must select attributes using either a fixed name or a regular expression:

```
Select a field attribute by name <a tribute name="MyAttribute">
Select attributes that match a regular expression <a tribute nameRegex=".*">
<a tribute nameRegex=".*">
<a tribute nameRegex=".*">
<a tribute nameRegex=".*">
<a tribute nameRegex=".*">
<a tribute nameRegex=".*">
<a tribute nameRegex=".*">
<a tribute nameRegex=".*">
<a tribute nameRegex=".*">
<a tribute nameRegex=".*">
<a tribute nameRegex=".*">
<a tribute nameRegex=".*">
<a tribute nameRegex=".*">
<a tribute nameRegex=".*">
<a tribute nameRegex=".*">
<a tribute nameRegex=".*">
<a tribute nameRegex=".*">
<a tribute nameRegex=".*">
<a tribute nameRegex=".*">
<a tribute nameRegex=".*">
<a tribute nameRegex=".*">
<a tribute nameRegex=".*">
<a tribute nameRegex=".*">
<a tribute nameRegex=".*">
<a tribute nameRegex=".*">
<a tribute nameRegex=".*">
<a tribute nameRegex=".*">
<a tribute nameRegex=".*">
<a tribute nameRegex=".*">
<a tribute nameRegex=".*">
<a tribute nameRegex=".*">
<a tribute nameRegex=".*">
<a tribute nameRegex=".*">
<a tribute nameRegex=".*">
<a tribute nameRegex=".*">
<a tribute nameRegex=".*">
<a tribute nameRegex=".*">
<a tribute nameRegex=".*">
<a tribute nameRegex=".*">
<a tribute nameRegex=".*">
<a tribute nameRegex=".*">
<a tribute nameRegex=".*">
<a tribute nameRegex=".*">
<a tribute nameRegex=".*">
<a tribute nameRegex=".*">
<a tribute nameRegex=".*">
<a tribute nameRegex=".*">
<a tribute nameRegex=".*">
<a tribute nameRegex=".*">
<a tribute nameRegex=".*">
<a tribute nameRegex=".*">
<a tribute nameRegex=".*">
<a tribute nameRegex=".*">
<a tribute nameRegex=".*">
<a tribute nameRegex=".*">
<a tribute nameRegex=".*">
<a tribute nameRegex=".*">
<a tribute nameRegex=".*">
<a tribute nameRegex=".*">
<a tribute nameRegex=".*">
<a tribute nameRegex=".*">
<a tribute nameRegex=".*">
<a tribute nameRegex=".*">
<a tribute nameRegex=".*">
<a tribute nameRegex=".*">
<a tribute nameRegex=".*">
<a tribute nameRegex=".*">
<a tribute nameRegex=".*">
<a tribute nameRegex=".*">
<a tribute nameRegex=".*">
<a tribute nameRegex=".*">
<a tribute name
```

You can then add a restriction to limit the attributes that are processed:

```
Process an attribute only if its value matches a fixed value

Process an attribute only if its value matches a regular expression

Attribute name="MyAttribute" matches="abc">

Attribute name="MyAttribute" matchesRegex=".*">

MyAttribute matches="abc">

Attribute name="MyAttribute" matchesRegex=".*">

MyAttribute matchesRegex=".*">

Attribute name="MyAttribute" containsRegex="\w+">

Contains a match to a regular expression
```

The following rule moves all of the attributes of a field to sub fields, if the parent field has no value. The id attribute on the first Field element provides a name to a matching field so that it can be referred to by later operations. The GetName and GetValue operations save the name and value of a selected field or attribute (in this case an attribute) into variables (in this case \$'name' and \$'value') which can be

used by later operations. The AddField operation uses the variables to add a new field at the selected location (the field identified by id="parent").

The following rule demonstrates how to move all of the subfields of UnwantedParentField to the root of the document, and then delete the field UnwantedParentField.

# Run Lua Scripts

IDOL Connectors can run custom scripts written in Lua, an embedded scripting language. You can use Lua scripts to process documents that are created by a connector, before they are sent to CFS and indexed into IDOL Server. For example, you can:

- · Add or modify document fields.
- Manipulate the information that is indexed into IDOL.
- Call out to an external service, for example to alert a user.

There might be occasions when you do not want to send documents to a CFS. For example, you might use the Collect action to retrieve documents from one repository and then insert them into another. You can use a Lua script to transform the documents from the source repository so that they can be accepted by the destination repository.

To run a Lua script from a connector, use one of the following methods:

 Set the IngestActions configuration parameter in the connector's configuration file. For information about how to do this, see Run a Lua Script using an Ingest Action, on page 77. The connector runs ingest actions on documents before they are sent for ingestion.

- Set the IngestActions action parameter when using the Synchronize action.
- Set the CollectActions action parameter when using the Collect action.

# Write a Lua Script

A Lua script that is run from a connector must have the following structure:

```
function handler(config, document, params)
...
end
```

The handler function is called for each document and is passed the following arguments:

| Argument | Description                                                                                                    |
|----------|----------------------------------------------------------------------------------------------------|
| config   | A LuaConfig object that you can use to retrieve the values of configuration parameters from the connector's configuration file.                            |
| document | A LuaDocument object. The document object is an internal representation of the document being processed. Modifying this object changes the document.       |
| params   | The params argument is a table that contains additional information provided by the connector:                                                             |
|          | • <b>TYPE</b> . The type of task being performed. The possible values are ADD, UPDATE, DELETE, or COLLECT.                                                 |
|          | • <b>SECTION</b> . The name of the section in the configuration file that contains configuration parameters for the task.                                  |
|          | • <b>FILENAME</b> . The document filename. The Lua script can modify this file, but must not delete it.                                                    |
|          | OWNFILE. Indicates whether the connector (and CFS) has ownership of the file. A value of true means that CFS deletes the file after it has been processed. |

The following script demonstrates how you can use the config and params arguments:

For the connector to continue processing the document, the handler function must return true. If the function returns false, the document is discarded.

#### TIP:

You can write a library of useful functions to share between multiple scripts. To include a library of functions in a script, add the code dofile("library.lua") to the top of the lua script, outside of the handler function.

# Run a Lua Script using an Ingest Action

To run a Lua script on documents that are sent for ingestion, use an Ingest Action.

#### To run a Lua script using an Ingest Action

- 1. Open the connector's configuration file.
- 2. Find one of the following sections in the configuration file:
  - To run a Lua script on all documents retrieved by a specific task, find the [TaskName] section.
  - To run a Lua script on all documents that are sent for ingestion, find the [Ingestion] section.

#### NOTE:

If you set the IngestActions parameter in a [TaskName] section, the connector does not run any IngestActions set in the [Ingestion] section for that task.

3. Use the IngestActions parameter to specify the path to your Lua script. For example:

```
IngestActions=LUA:C:\Autonomy\myScript.lua
```

4. Save and close the configuration file.

#### Related Topics

Write a Lua Script, on page 76

# **Example Lua Scripts**

This section contains example Lua scripts.

- · Add a Field to a Document, below
- Merge Document Fields, below

## Add a Field to a Document

The following script demonstrates how to add a field named "MyField" to a document, with a value of "MyValue".

The following script demonstrates how to add the field AUTN\_NEEDS\_MEDIA\_SERVER\_ANALYSIS to all JPEG, TIFF and BMP documents. This field indicates to CFS that the file should be sent to a Media Server for analysis (you must also define the MediaServerAnalysis task in the CFS configuration file).

The script finds the file type using the DREREFERENCE document field, so this field must contain the file extension for the script to work correctly.

# Merge Document Fields

This script demonstrates how to merge the values of document fields.

When you extract data from a repository, the connector can produce documents that have multiple values for a single field, for example:

```
#DREFIELD ATTACHMENT="attachment.txt"
#DREFIELD ATTACHMENT="image.jpg"
#DREFIELD ATTACHMENT="document.pdf"
```

This script shows how to merge the values of these fields, so that the values are contained in a single field, for example:

```
#DREFIELD ATTACHMENTS="attachment.txt, image.jpg, document.pdf"
```

# **Example Script**

```
function handler(config, document, params)
       onefield(document, "ATTACHMENT", "ATTACHMENTS")
       return true;
end
function onefield(document,existingfield,newfield)
       if document:hasField(existingfield) then
               local values = { document:getFieldValues(existingfield) }
               local newfieldvalue=""
               for i,v in ipairs(values) do
                   if i>1 then
                       newfieldvalue = newfieldvalue ..", "
                   end
                   newfieldvalue = newfieldvalue..v
               end
               document:addField(newfield,newfieldvalue)
       end
       return true;
end
```

# **Chapter 8: Ingestion**

After a connector finds new documents in a repository, or documents that have been updated or deleted, it sends this information to another component called the *ingestion target*. This section describes where you can send the information retrieved by the HPE Web Connector, and how to configure the ingestion target.

| • Introduction                            | 80   |
|-------------------------------------------|------|
| Send Data to Connector Framework Server   | 81   |
| Send Data to Haven OnDemand               | 82   |
| Send Data to Another Repository           | 84   |
| Index Documents Directly into IDOL Server | 84   |
| Index Documents into Vertica              | 86   |
| Send Data to a MetaStore                  | 8888 |
| Run a Lua Script after Ingestion          | 89   |

## Introduction

A connector can send information to a single ingestion target, which could be:

 Connector Framework Server. To process information and then index it into IDOL, Haven OnDemand, or Vertica, send the information to a Connector Framework Server (CFS). Any files retrieved by the connector are *imported* using KeyView, which means the information contained in the files is converted into a form that can be indexed. If the files are containers that contain *subfiles*, these are extracted. You can manipulate and enrich documents using Lua scripts and automated tasks such as field standardization, image analysis, and speech-to-text processing. CFS can index your documents into one or more indexes. For more information about CFS, refer to the *Connector Framework Server Administration Guide*.

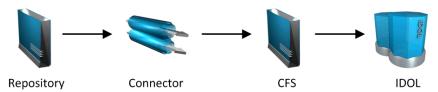

- Haven OnDemand. You can index documents directly into a Haven OnDemand text index. Haven
  OnDemand can extract text, metadata, and subfiles from over 1000 different file formats, so you might not
  need to send documents to CFS.
- Another Connector. Use another connector to keep another repository up-to-date. When a connector
  receives documents, it inserts, updates, or deletes the information in the repository. For example, you
  could use an Exchange Connector to extract information from Microsoft Exchange, and send the
  documents to a Notes Connector so that the information is inserted, updated, or deleted in the Notes
  repository.

#### NOTE:

The destination connector can only insert, update, and delete documents if it supports the insert, update, and delete fetch actions.

In most cases HPE recommends ingesting documents through CFS, so that KeyView can extract content from any files retrieved by the connector and add this information to your documents. You can also use CFS to manipulate and enrich documents before they are indexed. However, if required you can configure the connector to index documents directly into:

- **IDOL Server**. You might index documents directly into IDOL Server when your connector produces metadata-only documents (documents that do not have associated files). In this case there is no need for the documents to be imported. Connectors that can produce metadata-only documents include ODBC Connector and Oracle Connector.
- **Vertica.** The metadata extracted by connectors is structured information held in structured fields, so you might use Vertica to analyze this information.
- MetaStore. You can index document metadata into a MetaStore for records management.

## Send Data to Connector Framework Server

This section describes how to configure ingestion into Connector Framework Server (CFS).

#### To send data to a CFS

- 1. Stop the connector.
- 2. Open the connector's configuration file in a text editor.
- 3. In the [Ingestion] section, set the following parameters:

EnableIngestion To enable ingestion, set this parameter to true.

IngesterType To send data to CFS, set this parameter to CFS.

IngestHost The host name or IP address of the CFS.

IngestPort The ACI port of the CFS.

For example:

[Ingestion]

EnableIngestion=True

IngesterType=CFS

IngestHost=localhost

IngestPort=7000

4. (Optional) If you are sending documents to CFS for indexing into IDOL Server, set the IndexDatabase parameter. When documents are indexed, IDOL adds each document to the database specified in the document's DREDBNAME field. The connector sets this field for each document, using the value of IndexDatabase.

IndexDatabase The name of the IDOL database into which documents are indexed. Ensure that this database exists in the IDOL Server configuration file.

• To index all documents retrieved by the connector into the same IDOL database, set this parameter in the [Ingestion] section.

- To use a different database for documents retrieved by each task, set this parameter in the TaskName section.
- 5. Save and close the configuration file.

# Send Data to Haven OnDemand

This section describes how to configure ingestion into Haven OnDemand. HPE Web Connector can index documents into a Haven OnDemand text index, or send the documents to a Haven OnDemand combination which can perform additional processing and then index the documents into a text index.

#### NOTF:

Haven OnDemand combinations do not accept binary files, so any documents that have associated binary files are indexed directly into a text index and cannot be sent to a combination.

# **Prepare Haven OnDemand**

Before you can send documents to Haven OnDemand, you must create a text index. For information about how to create text indexes, refer to the Haven OnDemand documentation.

Before you can send documents to a Haven OnDemand combination endpoint, the combination must exist. HPE Web Connector requires your combination to accept the following input parameters, and produce the following output.

#### **Input Parameters**

| Name           | Туре   | Description                                                                                                    |
|----------------|--------|----------------------------------------------------------------------------------------------------|
| json           | any    | A JSON object that contains a single attribute 'documents' that is an array of document objects.                                                                            |
| index          | string | The name of the text index that you want the combination to add documents to. HPE Web Connector uses the value of the parameter HavenOnDemandIndexName to set this value.   |
| duplicate_mode | string | Specifies how to handle duplicates when adding documents to the text index. HPE Web Connector uses the value of the parameter HavenOnDemandDuplicateMode to set this value. |

#### **Output**

| Name   | Туре | Description                                                       |
|--------|------|-------------------------------------------------------------------|
| result | any  | The result of the call to AddToTextIndex made by the combination. |

## Send Data to Haven OnDemand

This section describes how to send documents to Haven OnDemand.

#### To send data to Haven OnDemand

- 1. Stop the connector.
- Open the connector's configuration file in a text editor.
- 3. In the [Ingestion] section, set the following parameters:

EnableIngestion To enable ingestion, set this parameter to true.

IngesterType To send data to Haven OnDemand, set this parameter to

HavenOnDemand.

HavenOnDemandApiKey Your Haven OnDemand API key. You can obtain the key

from your Haven OnDemand account.

HavenOnDemandIndexName The name of the Haven OnDemand text index to index

documents into.

IngestSSLConfig The name of a section in the connector's configuration file

that contains SSL settings. The connection to Haven OnDemand must be made over TLS. For more information about sending documents to the ingestion server over TLS, see Configure Outgoing SSL Connections, on page 28.

HavenOnDemandCombinationName

(Optional) The name of the Haven OnDemand combination to send documents to. If you set this parameter, HPE Web Connector sends documents to the combination endpoint instead of indexing them directly into the text index.

#### NOTE:

Haven OnDemand combinations do not accept binary files. Therefore any document that has an associated binary file is indexed directly into the text index.

If you don't set this parameter, HPE Web Connector indexes all documents directly into the text index specified by HavenOnDemandIndexName.

#### For example:

[Ingestion]
EnableIngestion=True
IngesterType=HavenOnDemand
HavenOnDemandApiKey=[Your API Key]
HavenOnDemandIndexName=MyTextIndex
IngestSSLConfig=SSLOptions
HavenOnDemandCombinationName=MyCombination

[SSLOptions]
SSLMethod=TLSV1

4. Save and close the configuration file.

# **Send Data to Another Repository**

You can configure a connector to send the information it retrieves to another connector. When the destination connector receives the documents, it inserts them into another repository. When documents are updated or deleted in the source repository, the source connector sends this information to the destination connector so that the documents can be updated or deleted in the other repository.

#### NOTE:

The destination connector can only insert, update, and delete documents if it supports the insert, update, and delete fetch actions.

#### To send data to another connector for ingestion into another repository

- 1. Stop the connector.
- 2. Open the connector's configuration file in a text editor.
- 3. In the [Ingestion] section, set the following parameters:

EnableIngestion To enable ingestion, set this parameter to true.

IngesterType To send data to another repository, set this parameter to Connector.

IngestHost The host name or IP address of the machine hosting the destination

connector.

IngestPort The ACI port of the destination connector.

IngestActions Set this parameter so that the source connector runs a Lua script to convert

documents into form that can be used with the destination connector's insert action. For information about the required format, refer to the

Administration Guide for the destination connector.

#### For example:

[Ingestion]

EnableIngestion=True
IngesterType=Connector
IngestHost=AnotherConnector

IngestPort=7010

IngestActions=Lua:transformation.lua

4. Save and close the configuration file.

# **Index Documents Directly into IDOL Server**

This section describes how to index documents from a connector directly into IDOL Server.

#### TIP:

In most cases, HPE recommends sending documents to a Connector Framework Server (CFS). CFS extracts metadata and content from any files that the connector has retrieved, and can manipulate and enrich documents before they are indexed. CFS also has the capability to insert documents into more than one index, for example IDOL Server and a Vertica database. For information about sending documents to CFS, see Send Data to Connector Framework Server, on page 81

#### To index documents directly into IDOL Server

- 1. Stop the connector.
- 2. Open the connector's configuration file in a text editor.
- 3. In the [Ingestion] section, set the following parameters:

EnableIngestion To enable ingestion, set this parameter to true.

IngesterType To send data to IDOL Server, set this parameter to Indexer.

IndexDatabase The name of the IDOL database to index documents into.

#### For example:

[Ingestion]
EnableIngestion=True
IngesterType=Indexer
IndexDatabase=News

4. In the [Indexing] section of the configuration file, set the following parameters:

IndexerType To send data to IDOL Server, set this parameter to **IDOL**.

Host The host name or IP address of the IDOL Server.

Port The IDOL Server ACI port.

SSLConfig (Optional) The name of a section in the connector's configuration file that

contains SSL settings for connecting to IDOL.

#### For example:

[Indexing]
IndexerType=IDOL
Host=10.1.20.3
Port=9000
SSLConfig=SSLOptions

[SSLOptions]
SSLMethod=SSLV23

5. Save and close the configuration file.

# **Index Documents into Vertica**

HPE Web Connector can index documents into Vertica, so that you can run queries on structured fields (document metadata).

Depending on the metadata contained in your documents, you could investigate the average age of documents in a repository. You might want to answer questions such as: How much time has passed since the documents were last updated? How many files are regularly updated? Does this represent a small proportion of the total number of documents? Who are the most active users?

#### TIP:

In most cases, HPE recommends sending documents to a Connector Framework Server (CFS). CFS extracts metadata and content from any files that the connector has retrieved, and can manipulate and enrich documents before they are indexed. CFS also has the capability to insert documents into more than one index, for example IDOL Server and a Vertica database. For information about sending documents to CFS, see Send Data to Connector Framework Server, on page 81

# **Prerequisites**

- HPE Web Connector supports indexing into Vertica 7.1 and later.
- You must install the appropriate Vertica ODBC drivers (version 7.1 or later) on the machine that
  hosts HPE Web Connector. If you want to use an ODBC Data Source Name (DSN) in your
  connection string, you will also need to create the DSN. For more information about installing Vertica
  ODBC drivers and creating the DSN, refer to the HPE Vertica documentation.

# New, Updated and Deleted Documents

When documents are indexed into Vertica, HPE Web Connector adds a timestamp that contains the time when the document was indexed. The field is named VERTICA\_INDEXER\_TIMESTAMP and the timestamp is in the format YYYY-MM-DD HH:NN:SS.

When a document in a data repository is modified, HPE Web Connector adds a new record to the database with a new timestamp. All of the fields are populated with the latest data. The record describing the older version of the document is not deleted. You can create a projection to make sure your queries only return the latest record for a document.

When HPE Web Connector detects that a document has been deleted from a repository, the connector inserts a new record into the database. The record contains only the DREREFERENCE and the field VERTICA INDEXER DELETED set to TRUE.

# Fields, Sub-Fields, and Field Attributes

Documents that are created by connectors can have multiple levels of fields, and field attributes. A database table has a flat structure, so this information is indexed into Vertica as follows:

- Document fields become columns in the flex table. An IDOL document field and the corresponding database column have the same name.
- Sub-fields become columns in the flex table. A document field named my\_field with a sub-field named subfield results in two columns, my\_field and my\_field.subfield.
- Field attributes become columns in the flex table. A document field named my\_field, with an attribute named my\_attribute results in two columns, my\_field holding the field value and my\_field.my attribute holding the attribute value.

# Prepare the Vertica Database

Indexing documents into a standard database is problematic, because documents do not have a fixed schema. A document that represents an image has different metadata fields to a document that represents an e-mail message. Vertica databases solve this problem with *flex tables*. You can create a flex table without any column definitions, and you can insert a record regardless of whether a referenced column exists.

You must create a flex table before you index data into Vertica.

When creating the table, consider the following:

- Flex tables store entire records in a single column named \_\_raw\_\_. The default maximum size of the \_\_raw\_\_ column is 128K. You might need to increase the maximum size if you are indexing documents with large amounts of metadata.
- Documents are identified by their DREREFERENCE. HPE recommends that you do not restrict the size
  of any column that holds this value, because this could result in values being truncated. As a result,
  rows that represent different documents might appear to represent the same document. If you do
  restrict the size of the DREREFERENCE column, ensure that the length is sufficient to hold the longest
  DREREFERENCE that might be indexed.

To create a flex table without any column definitions, run the following query:

```
create flex table my_table();
```

To improve query performance, create real columns for the fields that you query frequently. For documents indexed by a connector, this is likely to include the DREREFERENCE:

```
create flex table my_table(DREREFERENCE varchar NOT NULL);
```

You can add new column definitions to a flex table at any time. Vertica automatically populates new columns with values for existing records. The values for existing records are extracted from the \_\_raw\_ column.

For more information about creating and using flex tables, refer to the HPE Vertica Documentation or contact HPE Vertica technical support.

## Send Data to Vertica

To send documents to a Vertica database, follow these steps.

#### To send data to Vertica

- 1. Stop the connector.
- Open the connector's configuration file in a text editor.
- 3. In the [Ingestion] section, set the following parameters:

EnableIngestion To enable ingestion, set this parameter to true.

IngesterType To send data to a Vertica database, set this parameter to Indexer.

#### For example:

[Ingestion]

EnableIngestion=TRUE
IngesterType=Indexer

4. In the [Indexing] section, set the following parameters:

IndexerType To send data to a Vertica database, set this parameter to Library.

LibraryDirectory The directory that contains the library to use to index data.

LibraryName The name of the library to use to index data. You can omit the .dll or .so

file extension. Set this parameter to verticaIndexer.

ConnectionString The connection string to use to connect to the Vertica database.

TableName The name of the table in the Vertica database to index the documents into.

The table must be a flex table and must exist before you start indexing documents. For more information, see Prepare the Vertica Database, on

the previous page.

#### For example:

[Indexing]
IndexerType=Library
LibraryDirectory=indexerdlls
LibraryName=verticaIndexer

ConnectionString=DSN=VERTICA
TableName=my\_flex\_table

5. Save and close the configuration file.

## Send Data to a MetaStore

You can configure a connector to send documents to a MetaStore. When you send data to a Metastore, any files associated with documents are ignored.

#### TIP:

In most cases, HPE recommends sending documents to a Connector Framework Server (CFS). CFS extracts metadata and content from any files that the connector has retrieved, and can manipulate and enrich documents before they are indexed. CFS also has the capability to insert documents into more than one index, for example IDOL Server and a MetaStore. For information about sending documents to CFS, see Send Data to Connector Framework Server, on page 81

#### To send data to a MetaStore

- 1. Stop the connector.
- 2. Open the connector's configuration file in a text editor.
- 3. In the [Ingestion] section, set the following parameters:

EnableIngestion To enable ingestion, set this parameter to true.

IngesterType To send data to a MetaStore, set this parameter to **Indexer**.

For example:

[Ingestion]

EnableIngestion=True

IngesterType=Indexer

4. In the [Indexing] section, set the following parameters:

IndexerType To send data to a MetaStore, set this parameter to MetaStore.

Host The host name of the machine hosting the MetaStore.

Port The port of the MetaStore.

#### For example:

[Indexing]
IndexerType=Metastore
Host=MyMetaStore
Port=8000

5. Save and close the configuration file.

# Run a Lua Script after Ingestion

You can configure the connector to run a Lua script after batches of documents are successfully sent to the ingestion server. This can be useful if you need to log information about documents that were processed, for monitoring and reporting purposes.

To configure the file name of the Lua script to run, set the IngestBatchActions configuration parameter in the connector's configuration file.

- To run the script for all batches of documents that are ingested, set the parameter in the [Ingestion] section.
- To run the script for batches of documents retrieved by a specific task, set the parameter in the

[TaskName] section.

#### NOTE:

If you set the parameter in a [TaskName] section, the connector does not run any scripts specified in the [Ingestion] section for that task.

#### For example:

```
[Ingestion]
IngestBatchActions0=LUA:./scripts/myScript.lua
```

For more information about this parameter, refer to the HPE Web Connector Reference.

The Lua script must have the following structure:

```
function batchhandler(documents, ingesttype)
   ...
end
```

The batchhandler function is called after each batch of documents is sent to the ingestion server. The function is passed the following arguments:

| Argument   | Description                                                                                                    |
|------------|----------------------------------------------------------------------------------------------------|
| documents  | A table of document objects, where each object represents a document that was sent to the ingestion server.                                                                                                    |
|            | A document object is an internal representation of a document. You can modify the document object and this changes the document. However, as the script runs after the documents are sent to the ingestion server, any changes you make are not sent to CFS or IDOL. |
| ingesttype | A string that contains the ingest type for the documents. The batchhandler function is called multiple times if different document types are sent.                                                                                                    |

For example, the following script prints the ingest type (ADD, DELETE, or UPDATE) and the reference for all successfully processed documents to stdout:

```
function batchhandler(documents, ingesttype)
    for i,document in ipairs(documents) do
        local ref = document:getReference()
        print(ingesttype..": "..ref)
    end
end
```

# **Chapter 9: Monitor the Connector**

This section describes how to monitor the connector.

| • IDOL Admin                  | 91 |
|-------------------------------|----|
| Use the Connector Logs        | 93 |
| Set Up Event Handlers         | 94 |
| Set Up Performance Monitoring | 96 |
| Set Up Document Tracking      | 90 |

## **IDOL Admin**

IDOL Admin is an administration interface for performing ACI server administration tasks, such as gathering status information, monitoring performance, and controlling the service. IDOL Admin provides an alternative to constructing actions and sending them from your web browser.

# **Prerequisites**

By default, the latest version of HPE Web Connector should include the admin. dat file that is required to run IDOL Admin. If you do not have this file, you must download it separately.

## **Supported Browsers**

IDOL Admin supports the following browsers:

- Internet Explorer 11 and later
- Edge
- Chrome (latest version)
- Firefox (latest version)

## **Install IDOL Admin**

You must install IDOL Admin on the same host that the ACI server or component is installed on. To set up a component to use IDOL Admin, you must configure the location of the admin. dat file and enable Cross Origin Resource Sharing.

#### To install IDOL Admin

- 1. Stop the ACI server.
- 2. Save the admin.dat file to any directory on the host.
- 3. Using a text editor, open the ACI server or component configuration file. For the location of the

configuration file, see the ACI server documentation.

- 4. In the [Paths] section of the configuration file, set the AdminFile parameter to the location of the admin.dat file. If you do not set this parameter, the ACI server attempts to find the admin.dat file in its working directory when you call the IDOL Admin interface.
- 5. Enable Cross Origin Resource Sharing.
- 6. In the [Service] section, add the Access-Control-Allow-Origin parameter and set its value to the URLs that you want to use to access the interface.

Each URL must include:

• the http://or https://prefix

#### NOTE:

URLs can contain the https:// prefix if the ACI server or component has SSL enabled.

- The host that IDOL Admin is installed on
- . The ACI port of the component that you are using IDOL Admin for

Separate multiple URLs with spaces.

For example, you could specify different URLs for the local host and remote hosts:

```
Access-Control-Allow-Origin=http://localhost:9010
http://Computer1.Company.com:9010
```

Alternatively, you can set Access-Control-Allow-Origin=\*, which allows you to access IDOL Admin using any valid URL (for example, localhost, direct IP address, or the host name). The wildcard character (\*) is supported only if no other entries are specified.

If you do not set the Access-Control-Allow-Origin parameter, IDOL Admin can communicate only with the server's ACI port, and not the index or service ports.

7. Start the ACI server.

You can now access IDOL Admin (see Access IDOL Admin, below).

## **Access IDOL Admin**

You access IDOL Admin from a web browser. You can access the interface only through URLs that are set in the Access-Control-Allow-Origin parameter in the ACI server or component configuration file. For more information about configuring URL access, see Install IDOL Admin, on the previous page.

#### To access IDOL Admin from the host that it is installed on

• Type the following URL into the address bar of your web browser:

```
http://localhost:port/action=admin
```

where *port* is the ACI server or component ACI port.

#### To access IDOL Admin from a different host

• Type the following URL into the address bar of your web browser:

http://host:port/action=admin

where:

host is the name or IP address of the host that IDOL Admin is installed on.

port is the ACI server or component ACI port of the IDOL Admin host.

# **Use the Connector Logs**

As the HPE Web Connector runs, it outputs messages to its logs. Most log messages occur due to normal operation, for example when the connector starts, receives actions, or sends documents for ingestion. If the connector encounters an error, the logs are the first place to look for information to help troubleshoot the problem.

The connector separates messages into the following message types, each of which relates to specific features:

| Log Message Type | Description                                                              |
|------------------|--------------------------------------------------------------------------|
| Action           | Logs actions that are received by the connector, and related messages.   |
| Application      | Logs application-related occurrences, such as when the connector starts. |
| Collect          | Messages related to the Collect fetch action.                            |
| Identifiers      | Messages related to the Identifiers fetch action.                        |
| Synchronize      | Messages related to the Synchronize fetch action.                        |
| View             | Messages related to the View action.                                     |

# **Customize Logging**

You can customize logging by setting up your own *log streams*. Each log stream creates a separate log file in which specific log message types (for example, action, index, application, or import) are logged.

#### To set up log streams

- 1. Open the HPE Web Connector configuration file in a text editor.
- 2. Find the [Logging] section. If the configuration file does not contain a [Logging] section, add one.
- 3. In the [Logging] section, create a list of the log streams that you want to set up, in the format N=LogStreamName. List the log streams in consecutive order, starting from 0 (zero). For example:

[Logging]
LogLevel=FULL
LogDirectory=logs
0=ApplicationLogStream
1=ActionLogStream

You can also use the [Logging] section to configure any default values for logging configuration parameters, such as LogLevel. For more information, see the *HPE Web Connector Reference*.

4. Create a new section for each of the log streams. Each section must have the same name as the log stream. For example:

```
[ApplicationLogStream]
[ActionLogStream]
```

[ApplicationLogStream]

5. Specify the settings for each log stream in the appropriate section. You can specify the type of logging to perform (for example, full logging), whether to display log messages on the console, the maximum size of log files, and so on. For example:

LogTypeCSVs=application
LogFile=application.log
LogHistorySize=50
LogTime=True
LogEcho=False
LogMaxSizeKBs=1024

[ActionLogStream]
LogTypeCSVs=action
LogFile=logs/action.log
LogHistorySize=50
LogTime=True
LogEcho=False

6. Save and close the configuration file. Restart the service for your changes to take effect.

# Set Up Event Handlers

The fetch actions sent to a connector are asynchronous. Asynchronous actions do not run immediately, but are added to a queue. This means that the person or application that sends the action does not receive an immediate response. However, you can configure the connector to call an event handler when an asynchronous action starts, finishes, or encounters an error.

You can use an event handler to:

LogMaxSizeKBs=1024

- return data about an event back to the application that sent the action.
- write event data to a text file, to log any errors that occur.

The connector can call an event handler for the following events:

OnStart The OnStart event is called when the connector starts processing an asynchronous

action.

OnFinish The OnFinish event is called when the connector successfully finishes processing an

asynchronous action.

**OnError** The OnError event is called when an asynchronous action fails and cannot continue.

## **Event Handlers**

You can configure the connector to call an internal event handler, or write your own event handler. Connectors include the following internal event handlers.

#### **TextFileHandler**

The TextFileHandler writes event data to a text file.

## HttpHandler

The HttpHandler sends event data to a URL.

#### LuaHandler

The LuaHandler runs a Lua script. The event data is passed into the script. The script must have the following form:

```
function handler(request, xml)
...
end
```

- request is a table holding the request parameters.
- xml is a string holding the response to the request.

# Configure an Event Handler

To configure an event handler, follow these steps.

#### To configure an event handler

- 1. Stop the connector.
- 2. Open the connector's configuration file in a text editor.
- 3. Use the OnStart, OnFinish, or OnError parameter to specify the name of a section in the configuration file that contains event handler settings for the corresponding event.
  - To run an event handler for all actions, set these parameters in the [Actions] section. For example:

[Actions]
OnStart=NormalEvents
OnFinish=NormalEvents
OnError=ErrorEvents

To run an event handler for specific actions, use the action name as a section in the
configuration file. The following example runs an event handler when the Fetch action starts
and finishes successfully:

[Fetch]
OnStart=NormalEvents
OnFinish=NormalEvents

- 4. Create a new section in the configuration file to contain the settings for your event handler. You must name the section using the name you specified with the OnStart, OnFinish, or OnError parameter.
- 5. In the new section, set the following parameters.

LibraryName (Required) The name of the library to use as the event handler. You can write your own event handler, or use one of the internal event handlers:

- To write event data to a text file, set this parameter to TextFileHandler, and then set the FilePath parameter to specify the path of the file.
- To send event data to a URL, set this parameter to HttpHandler, and then
  use the HTTP event handler parameters to specify the URL, proxy server
  settings, credentials and so on.
- To run a Lua script, set this parameter to LuaHandler, and then set the LuaScript parameter to specify the path to the Lua script.

#### For example:

[NormalEvents]
LibraryName=TextFileHandler
FilePath=./events.txt

[ErrorEvents]
LibraryName=LuaHandler
LuaScript=./error.lua

6. Save and close the configuration file.

# **Set Up Performance Monitoring**

You can configure a connector to pause tasks temporarily if performance indicators on the local machine or a remote machine breach certain limits. For example, if there is a high load on the CPU or memory of the repository from which you are retrieving information, you might want the connector to pause until the machine recovers.

#### NOTE:

Performance monitoring is available on Windows platforms only. To monitor a remote machine, both the connector machine and remote machine must be running Windows.

# **Configure the Connector to Pause**

#### To configure the connector to pause

- 1. Open the configuration file in a text editor.
- 2. Find the [FetchTasks] section, or a [TaskName] section.
  - To pause all tasks, use the [FetchTasks] section.
  - To specify settings for a single task, find the [TaskName] section for the task.
- 3. Set the following configuration parameters:

PerfMonCounterNameN The names of the performance counters that you want the

connector to monitor. You can use any counter that is available in

the Windows perfmon utility.

PerfMonCounterMinN The minimum value permitted for the specified performance

counter. If the counter falls below this value, the connector pauses

until the counter meets the limits again.

PerfMonCounterMaxN The maximum value permitted for the specified performance

counter. If the counter exceeds this value, the connector pauses

until the counter meets the limits again.

PerfMonAvgOverReadings (Optional) The number of readings that the connector averages

before checking a performance counter against the specified limits. For example, if you set this parameter to 5, the connector averages the last five readings and pauses only if the average breaches the limits. Increasing this value makes the connector less likely to pause if the limits are breached for a short time. Decreasing this value allows the connector to continue working

faster following a pause.

PerfMonQueryFrequency (Optional) The amount of time, in seconds, that the connector

waits between taking readings from a performance counter.

#### For example:

[FetchTasks]

PerfMonCounterName0=\\machine-hostname\Memory\Available MBytes

PerfMonCounterMin0=1024

PerfMonCounterMax0=1024000

PerfMonCounterName1=\\machine-hostname\Processor(\_Total)\% Processor Time

PerfMonCounterMin1=0

PerfMonCounterMax1=70

PerfMonAvgOverReadings=5 PerfMonQueryFrequency=10

#### NOTE:

You must set both a minimum and maximum value for each performance counter. You can not set only a minimum or only a maximum.

4. Save and close the configuration file.

## Determine if an Action is Paused

To determine whether an action has been paused for performance reasons, use the QueueInfo action:

/action=queueInfo&queueAction=getStatus&queueName=fetch

You can also include the optional token parameter to return information about a single action:

/action=queueInfo&queueAction=getStatus&queueName=fetch&token=...

The connector returns the status, for example:

```
<autnresponse>
 <action>QUEUEINFO</action>
 <response>SUCCESS</response>
 <responsedata>
    <actions>
      <action owner="2266112570">
        <status>Processing</status>
        <queued_time>2016-Jul-27 14:49:40</queued_time>
        <time_in_queue>1</time_in_queue>
        cprocess_start_time>2016-Jul-27 14:49:41
        <time_processing>219</time_processing>
        <documentcounts>
          <documentcount errors="0" task="MYTASK"/>
        </documentcounts>
        <fetchaction>SYNCHRONIZE</fetchaction>
        <pausedforperformance>true</pausedforperformance>
        <token>...</token>
      </action>
    </actions>
 </responsedata>
</autnresponse>
```

When the element pausedforperformance has a value of true, the connector has paused the task for performance reasons. If the pausedforperformance element is not present in the response, the connector has not paused the task.

# Set Up Document Tracking

Document tracking reports metadata about documents when they pass through various stages in the indexing process. For example, when a connector finds a new document and sends it for ingestion, a document tracking event is created that shows the document has been added. Document tracking can help you detect problems with the indexing process.

You can write document tracking events to a database, log file, or IDOL Server. For information about how to set up a database to store document tracking events, refer to the *IDOL Server Administration Guide*.

#### To enable Document Tracking

- 1. Open the connector's configuration file.
- 2. Create a new section in the configuration file, named [DocumentTracking].
- 3. In the new section, specify where the document tracking events are sent.
  - To send document tracking events to a database through ODBC, set the following parameters:

Backend To send document tracking events to a database, set this parameter to

Library.

LibraryPath Specify the location of the ODBC document tracking library. This is

included with IDOL Server.

ConnectionString The ODBC connection string for the database.

For example:

[DocumentTracking]

Backend=Library

LibraryPath=C:\Autonomy\IDOLServer\IDOL\modules\dt\_odbc.dll

ConnectionString=DSN=MyDatabase

• To send document tracking events to the connector's synchronize log, set the following parameters:

Backend To send document tracking events to the connector's logs, set this

parameter to Log.

DatabaseName The name of the log stream to send the document tracking events to. Set

this parameter to synchronize.

For example:

[DocumentTracking]

Backend=Log

DatabaseName=synchronize

To send document tracking events to an IDOL Server, set the following parameters:

Backend To send document tracking events to an IDOL Server, set this parameter to

IDOL.

TargetHost The host name or IP address of the IDOL Server.

TargetPort The index port of the IDOL Server.

For example:

[DocumentTracking]
Backend=IDOL

TargetHost=idol
TargetPort=9001

For more information about the parameters you can use to configure document tracking, refer to the *HPE Web Connector Reference*.

4. Save and close the configuration file.

# Chapter 10: Lua Functions and Methods Reference

This section describes the functions and methods that you can use in your Lua scripts.

| General Functions       | 101 |
|-------------------------|-----|
| LuaConfig Methods       | 128 |
| LuaDocument Methods     | 131 |
| LuaField Methods        | 150 |
| LuaHttpRequest Methods  | 161 |
| LuaHttpResponse Methods | 166 |
| LuaLog Methods          | 168 |
| LuaXmlDocument Methods  | 169 |
| LuaXmlNodeSet Methods   | 172 |
| LuaXmlNode Methods      | 173 |
| LuaXmlAttribute Methods | 177 |
| LuaRegexMatch Methods   | 179 |

# **General Functions**

| Function              | Description                                                               |
|-----------------------|---------------------------------------------------------------------------|
| abs_path              | Returns the supplied path as an absolute path.                            |
| base64_decode         | Decodes a base64-encoded string.                                          |
| base64_encode         | Base64-encodes a string.                                                  |
| convert_date_<br>time | Converts date and time formats using standard IDOL date formats.          |
| convert_<br>encoding  | Converts the encoding of a string from one character encoding to another. |
| copy_file             | Copies a file.                                                            |
| create_path           | Creates the specified directory tree.                                     |
| create_uuid           | Creates a universally unique identifier.                                  |
| delete_file           | Deletes a file.                                                           |
| delete_path           | Deletes a specified directory, but only if it is empty.                   |

| Function                   | Description                                                                                                    |
|----------------------------|----------------------------------------------------------------------------------------------------|
| doc_tracking               | Raises a document tracking event for a document.                                                                           |
| encrypt                    | Encrypts a string.                                                                                                    |
| encrypt_<br>security_field | Encrypts the ACL.                                                                                                    |
| extract_date               | Searches a string for a date and returns the date.                                                                         |
| file_setdates              | Modifies the properties of a file (for example created date, last modified date).                                          |
| get_config                 | Loads a configuration file.                                                                                                |
| get_log                    | Returns a LuaLog object that provides the capability to use a log stream configured in the connector's configuration file. |
| get_task_config            | Returns a LuaConfig object that contains the configuration of the fetch task that called the script.                       |
| get_task_name              | Returns the name of the fetch task that called the script.                                                                 |
| getcwd                     | Returns the current working directory of the application.                                                                  |
| gobble_<br>whitespace      | Reduces multiple adjacent while spaces.                                                                                    |
| hash_file                  | Hashes a file using the SHA1 or MD5 algorithm.                                                                             |
| hash_string                | Hashes a string.                                                                                                    |
| is_dir                     | Checks if the supplied path is a directory.                                                                                |
| log                        | Appends log messages to a file.                                                                                            |
| move_file                  | Moves a file.                                                                                                    |
| parse_csv                  | Parse comma-separated values into individual strings.                                                                      |
| parse_xml                  | Parse XML string to a LuaXmlDocument.                                                                                      |
| regex_match                | Performs a regular expression match on a string.                                                                           |
| regex_replace_all          | Searches a string for matches to a regular expression, and replaces the matches.                                           |
| regex_search               | Performs a regular expression search on a string.                                                                          |
| script_path                | Returns the path and file name of the script that is running.                                                              |
| send_aci_action            | Sends a query to an ACI server.                                                                                            |
| send_aci_<br>command       | Sends a query to an ACI server.                                                                                            |
| send_and_wait_             | Sends a query to an ACI server and then waits for the action to finish. Use this method                                    |

| Function                 | Description                                                                                  |
|--------------------------|----------------------------------------------------------------------------------------------|
| for_async_aci_<br>action | for sending asynchronous actions so that the action response is returned instead of a token. |
| sleep                    | Pauses the running thread.                                                                   |
| string_uint_less         | Compares the length of two strings.                                                          |
| unzip_file               | Extracts the contents of a zip file.                                                         |
| url_escape               | Percent-encode a string.                                                                     |
| url_unescape             | Replaces URL escaped characters and returns a standard string.                               |
| xml_encode               | Takes a string and encodes it using XML escaping.                                            |
| zip_file                 | Zips the supplied path (file or directory).                                                  |

# abs\_path

The abs\_path method returns the supplied path as an absolute path.

# **Syntax**

abs\_path( path )

# **Arguments**

| Argument | Description               |
|----------|---------------------------|
| path     | (string) A relative path. |

# **Returns**

(String). A string containing the supplied path as an absolute path.

# base64\_decode

The base64\_decode method decodes a base64-encoded string.

# **Syntax**

base64\_decode( input )

## **Arguments**

| Argument | Description                    |
|----------|--------------------------------|
| input    | (string) The string to decode. |

## **Returns**

(String). The decoded string.

If the input is not a valid base64-encoded string, the function returns nil.

# base64\_encode

The base64\_encode method base64-encodes a string.

## **Syntax**

base64\_encode( input )

## **Arguments**

| Argument | Description                           |
|----------|---------------------------------------|
| input    | (string) The string to base64-encode. |

#### Returns

(String). A base64-encoded string.

# convert\_date\_time

The convert\_date\_time method converts date and time formats using standard IDOL formats. All date and time input is treated as local time unless it contains explicit time zone information.

The InputFormatCSV and OutputFormat arguments specify date and time formats, and accept the following values:

- AUTNDATE. The HPE date format (1 to a maximum of 10 digits). This format covers the epoch range (1 January 1970 to 19 January 2038) to a resolution of one second, and dates between 30 October 1093 BC and 26 October 3058 to a resolution of one minute.
- date formats that you specify using one or more of the following:

| YY         | Year (2 digits). For example, 99, 00, 01 and so on.                                                                                                    |
|------------|----------------------------------------------------------------------------------------------------|
| YYYY       | Year (4 digits). For example, 1999, 2000, 2001 and so on.                                                                                                    |
| #YY+       | Year (2 or 4 digits). If you provide 2 digits, then it uses the YY format. If you provide 4 digits, it uses the YYYY format.                                                                                                    |
|            | For example, it interprets 07 as 2007 AD and 1007 as 1007 AD.                                                                                                    |
| #Y         | Year (1 to a maximum of 16 digits) and can be followed by AD or BC. An apostrophe (') immediately before the year denotes a truncated year. For example, 2008, '97 (interpreted as 1997), 97 (interpreted as 97 AD), '08 (interpreted as 2008), 2008 AD and 200 BC. A truncated year with a BC identifier is invalid ('08 BC). |
| #FULLYEAR  | Year (1 to a maximum of 16 digits). For example 8, 98, 108, 2008, each of which is taken literally. The year is taken relative to the common EPOCH (0AD).                                                                                                    |
| #ADBC      | Time Period. For example, AD, CE, BC, BCE or any predefined list of EPOCH indicators. Typically, the year specified using the above Year formats is interpreted as un-truncated and relative to the EPOCH. For example, 84 AD is interpreted as 1984 AD and 84 BC is interpreted as 84 BC.                                     |
|            | The only exception to this is when you use both #YY+ and #ADBC. In this case, the format is interpreted as un-truncated even if the year was set to truncated by #YY+. For example, 99 AD is interpreted as the year 99 AD.                                                                                                    |
|            | HPE recommends you use only YY, YYYY or #FULLYEAR with #ADBC.                                                                                                    |
| LONGMONTH  | A long month, for example, January, February and so on.                                                                                                    |
| SHORTMONTH | A short month, for example, Jan, Feb and so on.                                                                                                    |
| MM         | Month (2 digits). For example, 01, 10, 12 and so on.                                                                                                    |
| M+         | Month (1 or 2 digits). For example, 1,2,3,10 and so on.                                                                                                    |
| DD         | Day (2 digits). For example, 01, 02, 03, 12, 23 and so on.                                                                                                    |
| D+         | Day (1 or 2 digits). For example, 1, 2, 12, 13, 31 and so on.                                                                                                    |
| LONGDAY    | 2 digits with a postfix. For example, 1st, 2nd and so on.                                                                                                    |
| НН         | Hour (2 digits). For example, 01, 12, 13 and so on.                                                                                                    |
| H+         | Hour (1 or 2 digits).                                                                                                    |
| NN         | Minute (2 digits).                                                                                                    |
| N+         | Minute (1 or 2 digits).                                                                                                    |
| SS         | Second (2 digits).                                                                                                    |
| S+         | Second (1 or 2 digits).                                                                                                    |
| ZZZ        | Time Zone, for example, GMT, EST, PST, and so on.                                                                                                    |

| ZZZZZ | Time Difference (1 to 9 digits). For example, +04 denotes 4 hours ahead of UTC. Other examples include +4, +04, +0400, +0400 MSD (the string MSD is ignored). A further example is +030, in this case the time differences is interpreted as 30 minutes. |
|-------|----------------------------------------------------------------------------------------------------|
| #PM   | AM or PM indicator (2 characters). For example, 2001/09/09 02:46:40 pm                                                                                                    |
| #S    | A space                                                                                                    |

The following table shows some example date and time formats:

| Date and time format string      | Example date                  |
|----------------------------------|-------------------------------|
| DD/MM/YYYY                       | 09/05/2013                    |
| D+ SHORTMONTH YYYY               | 2 Jan 2001                    |
| D+ LONGMONTH YYYY HH:NN:SS ZZZZZ | 17 August 2003 10:41:07 -0400 |

# **Syntax**

convert\_date\_time( Input, InputFormatCSV, OutputFormat )

## **Arguments**

| Argument       | Description                                                                         |
|----------------|-------------------------------------------------------------------------------------|
| Input          | (string) The date and time to convert.                                              |
| InputFormatCSV | (string) A comma-separated list of the possible date and time formats of the input. |
| OutputFormat   | (string) The format of the date and time to output.                                 |

## **Returns**

(String). A string containing the date and time in the desired format.

# convert\_encoding

The convert\_encoding method converts the encoding of a string from one character encoding to another.

# **Syntax**

convert\_encoding( input, encodingTo, encodingTables [, encodingFrom])

# **Arguments**

| Argument       | Description                                                                  |
|----------------|------------------------------------------------------------------------------|
| input          | (string) The string to convert.                                              |
| encodingTo     | (string) The character encoding to convert to (same as IDOL encoding names). |
| encodingTables | (string) The path to the conversion tables.                                  |
| encodingFrom   | (string) The character encoding to convert from. The default is "UTF8".      |

## **Returns**

(String). A string, using the specified character encoding.

# copy\_file

The copy\_file method copies a file.

# **Syntax**

copy\_file( src, dest [, overwrite] )

# **Arguments**

| Argument  | Description                                                                                                    |
|-----------|----------------------------------------------------------------------------------------------------|
| src       | (string) The source file.                                                                                                    |
| dest      | (string) The destination path and file name.                                                                                                    |
| overwrite | (boolean) A boolean that specifies whether to copy the file if the destination file already exists. If this argument is false and the file already exists, the copy operation fails. The default is true, which means that the existing file is overwritten. |

#### Returns

(Boolean). A Boolean, true to indicate success or false for failure.

# create\_path

The create\_path method creates the specified directory tree.

# **Syntax**

create\_path( path )

# **Arguments**

| Argument | Description                  |
|----------|------------------------------|
| path     | (string) The path to create. |

# create\_uuid

The create\_uuid method creates a universally unique identifier.

# **Syntax**

create\_uuid()

#### Returns

(String). A string containing the universally unique identifier.

# delete\_file

The delete\_file method deletes a file.

# **Syntax**

delete\_file( path )

# **Arguments**

| Argument | Description                                           |
|----------|-------------------------------------------------------|
| path     | (string) The path and filename of the file to delete. |

#### **Returns**

(Boolean). A boolean, true to indicate success or false for failure.

# delete\_path

The delete\_path function deletes the specified directory, but only if it is empty.

## **Syntax**

delete\_path( path )

## **Arguments**

| Argument | Description                             |
|----------|-----------------------------------------|
| path     | (string) The empty directory to delete. |

#### **Returns**

Nothing.

# **Example**

delete\_path( "C:\MyFolder\AnotherFolder\" )

# doc\_tracking

The doc\_tracking function raises a document tracking event for a document.

# **Syntax**

doc\_tracking( document , eventName [, eventMetadata] [, reference] )

| Argument      | Description                                                                                          |
|---------------|----------------------------------------------------------------------------------------------------|
| document      | (LuaDocument) The document to track.                                                                 |
| eventName     | (string) The event name. You can type a description of the event.                                    |
| eventMetadata | (table) A table of key-value pairs that contain metadata for the document tracking event.            |
| reference     | (string) The document reference. You can set this parameter to override the document reference used. |

(Boolean). A Boolean that indicates whether the event was raised successfully.

## **Example**

## encrypt

The encrypt method encrypts a string and returns the encrypted string. It uses the same encryption method as ACL encryption.

# **Syntax**

```
encrypt( content )
```

### **Arguments**

| Argument | Description                     |  |
|----------|---------------------------------|--|
| content  | (string) The string to encrypt. |  |

#### **Returns**

(String). The encrypted string.

# encrypt\_security\_field

The encrypt\_security\_field method returns the encrypted form of the supplied field.

# **Syntax**

```
encrypt_security_field( field )
```

| Argument | Description                             |
|----------|-----------------------------------------|
| field    | (string) An Access Control List string. |

#### **Returns**

(String). An encrypted string.

# extract\_date

The extract\_date function searches a string for a date and returns the date. This function uses standard IDOL date formats. All date and time input is treated as local time unless it contains explicit time zone information.

The following table describes the standard IDOL date formats:

| YY         | Year (2 digits). For example, 99, 00, 01 and so on.                                                                                                    |
|------------|----------------------------------------------------------------------------------------------------|
| YYYY       | Year (4 digits). For example, 1999, 2000, 2001 and so on.                                                                                                    |
| #YY+       | Year (2 or 4 digits). If you provide 2 digits, then it uses the YY format. If you provide 4 digits, it uses the YYYY format.  For example, it interprets 07 as 2007 AD and 1007 as 1007 AD.                                                                                                    |
| #Y         | Year (1 to a maximum of 16 digits) and can be followed by AD or BC. An apostrophe (') immediately before the year denotes a truncated year. For example, 2008, '97 (interpreted as 1997), 97 (interpreted as 97 AD), '08 (interpreted as 2008), 2008 AD and 200 BC. A truncated year with a BC identifier is invalid ('08 BC). |
| #FULLYEAR  | Year (1 to a maximum of 16 digits). For example 8, 98, 108, 2008, each of which is taken literally. The year is taken relative to the common EPOCH (0AD).                                                                                                    |
| #ADBC      | Time Period. For example, AD, CE, BC, BCE or any predefined list of EPOCH indicators. Typically, the year specified using the above Year formats is interpreted as untruncated and relative to the EPOCH. For example, 84 AD is interpreted as 1984 AD and 84 BC is interpreted as 84 BC.                                      |
|            | The only exception to this is when you use both #YY+ and #ADBC. In this case, the format is interpreted as un-truncated even if the year was set to truncated by #YY+. For example, 99 AD is interpreted as the year 99 AD.                                                                                                    |
|            | HPE recommends you use only YY, YYYY or #FULLYEAR with #ADBC.                                                                                                    |
| LONGMONTH  | A long month, for example, January, February and so on.                                                                                                    |
| SHORTMONTH | A short month, for example, Jan, Feb and so on.                                                                                                    |

| MM      | Month (2 digits). For example, 01, 10, 12 and so on.                                                                                                    |
|---------|----------------------------------------------------------------------------------------------------|
| M+      | Month (1 or 2 digits). For example, 1,2,3,10 and so on.                                                                                                    |
| DD      | Day (2 digits). For example, 01, 02, 03, 12, 23 and so on.                                                                                                    |
| D+      | Day (1 or 2 digits). For example, 1, 2, 12, 13, 31 and so on.                                                                                                    |
| LONGDAY | 2 digits with a postfix. For example, 1st, 2nd and so on.                                                                                                    |
| HH      | Hour (2 digits). For example, 01, 12, 13 and so on.                                                                                                    |
| H+      | Hour (1 or 2 digits).                                                                                                    |
| NN      | Minute (2 digits).                                                                                                    |
| N+      | Minute (1 or 2 digits).                                                                                                    |
| SS      | Second (2 digits).                                                                                                    |
| S+      | Second (1 or 2 digits).                                                                                                    |
| ZZZ     | Time Zone, for example, GMT, EST, PST, and so on.                                                                                                    |
| ZZZZZ   | Time Difference (1 to 9 digits). For example, +04 denotes 4 hours ahead of UTC. Other examples include +4, +04, +0400, +0400 MSD (the string MSD is ignored). A further example is +030, in this case the time differences is interpreted as 30 minutes. |
| #PM     | AM or PM indicator (2 characters). For example, 2001/09/09 02:46:40 pm                                                                                                    |
| #S      | A space                                                                                                    |
|         |                                                                                                    |

The following table shows some example date and time formats:

| Date and time format string      | Example date                  |
|----------------------------------|-------------------------------|
| DD/MM/YYYY                       | 09/05/2013                    |
| D+ SHORTMONTH YYYY               | 2 Jan 2001                    |
| D+ LONGMONTH YYYY HH:NN:SS ZZZZZ | 17 August 2003 10:41:07 -0400 |

# **Syntax**

extract\_date( input, formatCSV, outputFormat )

| Argument  | Description                                                                     |
|-----------|---------------------------------------------------------------------------------|
| input     | (string) The string that you want to search for a date.                         |
| formatCSV | (string) A comma-separated list of the possible date and time formats for dates |

| Argument     | Description                         |
|--------------|-------------------------------------|
|              | contained in the input.             |
| outputFormat | (string) The format for the output. |

(String). A string containing the date and time in the desired format.

# **Example**

The following example would return the value "1989/01/14":

```
extract_date("This string contains a date 14/01/1989 somewhere",
"DD/YYYY/MM,DD/MM/YYYY", "YYYY/MM/DD")
```

# file\_setdates

The file\_setdates method sets the metadata for the file specified by path. If the format argument is not specified, the dates must be specified in seconds since the epoch (1st January 1970).

# **Syntax**

```
file_setdates( path, created, modified, accessed [, format] )
```

# **Arguments**

| Argument | Description                                                                                                    |
|----------|----------------------------------------------------------------------------------------------------|
| path     | (string) The path or filename of the file.                                                                                                   |
| created  | (string) The date created (Windows only).                                                                                                    |
| modified | (string) The date modified.                                                                                                    |
| accessed | (string) The date last accessed.                                                                                                    |
| format   | (string) The format of the dates supplied. The format parameter uses the same values as other IDOL components. The default is "EPOCHSECONDS" |

#### Returns

(Boolean). A Boolean indicating whether the operation was successful.

# get\_config

The get\_config function loads a configuration file.

Configuration files are cached after the first call to <code>get\_config</code>, to avoid unnecessary disk I/O in the likely event that the same configuration is accessed frequently by subsequent invocations of the Lua script. One cache is maintained per Lua state, so the maximum number of reads for a configuration file is equal to the number of threads that run Lua scripts.

If you do not specify a path, the function returns the configuration file with the same name as the ACI server executable file.

## **Syntax**

get\_config( [path] )

## **Arguments**

| Argument | Description                                          |
|----------|------------------------------------------------------|
| path     | (string) The path of the configuration file to load. |

#### **Returns**

(LuaConfig). A LuaConfig object.

# get\_log

The get\_log method reads a configuration file and returns a LuaLog object that provides the capability to use the specified log stream.

# **Syntax**

get\_log( config, logstream )

| Argument  | Description                                                                                                    |
|-----------|----------------------------------------------------------------------------------------------------|
| config    | (LuaConfig) A LuaConfig object that represents the configuration file which contains the log stream. You can obtain a LuaConfig object using the function get_config. |
| logstream | (string) The name of the section in the configuration file that contains the settings for the log stream.                                                             |

(LuaLog). A LuaLog object that provides the capability to use the log stream.

## **Example**

```
local config = get_config("connector.cfg")
local log = get_log(config, "SynchronizeLogStream")
```

# get\_task\_config

The get\_task\_config function returns a LuaConfig object that contains the configuration of the fetch task that called the script.

For information about the methods you can use to read information from the LuaConfig object, see LuaConfig Methods, on page 128.

## **Syntax**

```
get_task_config()
```

#### **Returns**

(LuaConfig). A LuaConfig object.

# get\_task\_name

The get\_task\_name function returns a string that contains the name of the fetch task that called the script.

# **Syntax**

```
get_task_name()
```

#### Returns

(String). A string that contains the task name.

## getcwd

The getcwd method returns the current working directory of the application.

#### **Syntax**

getcwd()

#### **Returns**

(String). Returns a string containing the absolute path of the current working directory.

# gobble\_whitespace

The gobble\_whitespace method reduces multiple adjacent white spaces (tabs, carriage returns, spaces, and so on) in the specified string to a single space.

## **Syntax**

gobble\_whitespace( input )

## **Arguments**

| Argument | Description               |
|----------|---------------------------|
| input    | (string) An input string. |

#### **Returns**

(String). A string without adjacent white spaces.

# hash\_file

The hash\_file method hashes the contents of the specified file using the SHA1 or MD5 algorithm.

# **Syntax**

hash\_file( FileName, Algorithm )

| Argument  | Description                                                        |
|-----------|--------------------------------------------------------------------|
| FileName  | (string) The name of the file.                                     |
| Algorithm | (string) The type of algorithm to use. Must be either SHA1 or MD5. |

(String). A hash of the file contents.

# hash\_string

The hash\_string method hashes the specified string using the SHA1 or MD5 algorithm.

# **Syntax**

hash\_string( StringToHash, Algorithm )

## **Arguments**

| Argument     | Description                                                |
|--------------|------------------------------------------------------------|
| StringToHash | (string) The string to hash.                               |
| Algorithm    | (string) The algorithm to use. Must be either SHA1 or MD5. |

#### **Returns**

(String). The hashed input string.

# is\_dir

The is\_dir method checks if the supplied path is a directory.

# **Syntax**

is\_dir( path )

# **Arguments**

| Argument | Description                 |
|----------|-----------------------------|
| path     | (string) The path to check. |

#### **Returns**

(Boolean). Returns true if the supplied path is a directory, false otherwise.

# log

The log method appends log messages to the specified file.

# **Syntax**

log( file, message )

# **Arguments**

| Argument | Description                                  |
|----------|----------------------------------------------|
| file     | (string) The file to append log messages to. |
| message  | (string) The message to print to the file.   |

# move\_file

The move\_file method moves a file.

# **Syntax**

move\_file( src, dest [, overwrite] )

# **Arguments**

| Argument  | Description                                                                                                    |
|-----------|----------------------------------------------------------------------------------------------------|
| src       | (string) The source file.                                                                                                    |
| dest      | (string) The destination file.                                                                                                    |
| overwrite | (boolean) A boolean that specifies whether to move the file if the destination file already exists. If this argument is false, and the destination file already exists, the move operation fails. The default is true, which means that the destination file is overwritten. |

#### **Returns**

(Boolean). Returns true to indicate success, false otherwise.

#### parse\_csv

The parse\_csv method parses a string of comma-separated values into individual strings. The method understands quoted values (such that parsing 'foot, "leg, torso", elbow' produces three values) and ignores white space around delimiters.

## **Syntax**

```
parse_csv( input [, delimiter ] )
```

## **Arguments**

| Argument  | Description                                                   |
|-----------|---------------------------------------------------------------|
| input     | (string) The string to parse.                                 |
| delimiter | (string) The delimiter to use (the default delimiter is ","). |

#### **Returns**

(Strings). You can put them in a table like this:

```
local results = { parse_csv("cat,tree,house", ",") };
```

# parse\_xml

The parse\_xml method parses an XML string to a LuaXmlDocument.

# **Syntax**

```
parse_xml( xml )
```

# **Arguments**

| Argument | Description                    |
|----------|--------------------------------|
| xml      | (string) XML data as a string. |

#### **Returns**

(LuaXmlDocument). A LuaXmlDocument containing the parsed data, or nil if the string could not be parsed.

# regex\_match

The regex\_match method performs a regular expression match on a string.

## **Syntax**

```
regex_match( input, regex [, case] )
```

#### **Arguments**

| Argument | Description                                                                                                    |
|----------|----------------------------------------------------------------------------------------------------|
| input    | (string) The string to match.                                                                                          |
| regex    | (string) The regular expression to match against.                                                                      |
| case     | (boolean) A boolean that specifies whether the match is case-sensitive. The match is case sensitive by default (true). |

#### **Returns**

One or more strings, or nil.

If the string matches the regular expression, and the regular expression has no sub-matches, the full string is returned.

If the string matches the regular expression, and the regular expression has sub-matches, then only the sub-matches are returned.

If the string does not match the regular expression, there are no return values (any results are nil).

You can assign multiple strings to a table. To assign the return values to a table, surround the function call with braces. For example:

```
matches = { regex_match( input, regex ) }
```

# **Examples**

```
local r1, r2, r3 = regex_match( "abracadabra", "(a.r)((?:a.)*ra)" )
Results: r1="abr", r2="acadabra", r3=nil
local r1, r2, r3 = regex_match( "abracadabra", "a.r(?:a.)*ra" )
Results: r1="abracadabra", r2=nil, r3=nil
```

# regex\_replace\_all

The regex\_replace\_all method searches a string for matches to a regular expression, and replaces the matches according to the value specified by the replacement argument.

## **Syntax**

```
regex_replace_all( input, regex, replacement )
```

## **Arguments**

| Argument    | Description                                                                            |
|-------------|----------------------------------------------------------------------------------------|
| input       | (string) The string in which you want to replace values.                               |
| regex       | (string) The regular expression to use to find values to be replaced.                  |
| replacement | (string) A string that specifies how to replace the matches of the regular expression. |

#### **Returns**

(String). The modified string.

# **Examples**

```
regex_replace_all("ABC ABC ABC", "AB", "A")
-- returns "AC AC AC"

regex_replace_all("One Two Three", "\\w{3}", "_")
-- returns "_ _ _ee"

regex_replace_all("One Two Three", "(\\w+) (\\w+)", "\\2 \\1")
-- returns "Two One Three"
```

# regex\_search

The regex\_search method performs a regular expression search on a string. This method returns a LuaRegexMatch object, rather than strings.

# **Syntax**

```
regex_search ( input, regex [, case])
```

| Argument | Description                                                                                                    |
|----------|----------------------------------------------------------------------------------------------------|
| input    | (string) The string in which to search.                                                                                |
| regex    | (string) The regular expression with which to search.                                                                  |
| case     | (boolean) A boolean that specifies whether the match is case-sensitive. The match is case sensitive by default (true). |

#### Returns

(LuaRegexMatch).

# script\_path

The script\_path function returns the path and file name of the script that is running.

## **Syntax**

script\_path()

#### **Returns**

(String, String) Returns the path of the folder that contains the script and the file name of the script, as separate strings.

# **Example**

```
local script_directory, script_filename = script_path()
```

You can use this function to load scripts using their location relative to the current script. In the following example only the first return value from script\_path() - the directory - is concatenated with "more\_scripts/another\_script.lua".

dofile(script\_path().."more\_scripts/another\_script.lua")

# send\_aci\_action

The send\_aci\_action method sends a query to an ACI server. This method takes the action parameters as a table instead of the full action as a string, as with send\_aci\_command. This avoids issues with parameter values containing an ampersand (&).

## **Syntax**

```
send_aci_action( host, port, action [, parameters] [, timeout] [, retries] [,
sslParameters] )
```

## **Arguments**

| Argument      | Description                                                                                             |
|---------------|----------------------------------------------------------------------------------------------------|
| host          | (string) The ACI host to send the query to.                                                             |
| port          | (number) The port to send the query to.                                                                 |
| action        | (string) The action to perform (for example, query).                                                    |
| parameters    | (table) A Lua table containing the action parameters, for example, { param1="value1", param2="value2" } |
| timeout       | (number) The number of milliseconds to wait before timing out. The default is 3000.                     |
| retries       | (number) The number of times to retry if the request fails. The default is 3.                           |
| sslParameters | (table) A Lua table containing the SSL settings.                                                        |

#### **Returns**

(String). Returns the XML response as a string. If required, you can call parse\_xml on the string to return a LuaXmlDocument. If the request fails, it returns nil.

# Example

#### See Also

• send\_aci\_command, below

# send\_aci\_command

The send\_aci\_command method sends a query to an ACI server.

## **Syntax**

```
send_aci_command( host, port, query [, timeout] [, retries] [, sslParameters] )
```

| Argument      | Description                                                                         |
|---------------|-------------------------------------------------------------------------------------|
| host          | (string) The ACI host to send the query to.                                         |
| port          | (number) The port to send the query to.                                             |
| query         | (string) The query to send (for example, action=getstatus)                          |
| timeout       | (number) The number of milliseconds to wait before timing out. The default is 3000. |
| retries       | (number) The number of times to retry if the request fails. The default is 3.       |
| sslParameters | (table) A Lua table containing the SSL settings.                                    |

#### Returns

(String). Returns the XML response as a string. If required, you can call parse\_xml on the string to return a LuaXmlDocument. If the request fails, it returns nil.

#### See Also

• send\_aci\_action, on page 122

# send\_and\_wait\_for\_async\_aci\_action

The send\_and\_wait\_for\_async\_aci\_action method sends a query to an ACI server. The method does not return until the action has completed.

You might use this method when you want to use an asynchronous action. The <code>send\_aci\_action</code> method returns as soon as it receives a response, which for an asynchronous action means that it returns a token. The method <code>send\_and\_wait\_for\_async\_aci\_action</code> sends an action and then waits. It polls the server until the action is complete and then returns the response.

| Argument   | Description                                                                                             |
|------------|----------------------------------------------------------------------------------------------------|
| host       | (string) The ACI host to send the query to.                                                             |
| port       | (number) The ACI port to send the query to.                                                             |
| action     | (string) The name of the action to perform.                                                             |
| parameters | (table) A Lua table containing the action parameters, for example, { param1="value1", param2="value2" } |
| timeout    | (number) The number of milliseconds to wait before timing out. The default is                           |

| Argument      | Description                                                                      |
|---------------|----------------------------------------------------------------------------------|
|               | 60000 (1 minute).                                                                |
| retries       | (number) The number of times to retry if the connection fails. The default is 3. |
| sslParameters | (table) A Lua table containing the SSL settings.                                 |

(String). Returns the XML response as a string. If required, you can call parse\_xml on the string to return a LuaXmlDocument. If the request fails, it returns nil.

#### See Also

• send\_aci\_action, on page 122

# sleep

The sleep method pauses the thread.

## **Syntax**

sleep( milliseconds )

## **Arguments**

| Argument     | Description                                                                |
|--------------|----------------------------------------------------------------------------|
| milliseconds | (number) The number of milliseconds for which to pause the current thread. |

# string\_uint\_less

The string\_uint\_less method takes two strings and returns True if the second is longer than the first. It returns False otherwise.

# **Syntax**

string\_uint\_less( input1, input2 )

| Argument | Description                                                   |
|----------|---------------------------------------------------------------|
| input1   | (string) The string that acts as the standard for comparison. |
| input2   | (string) The string to compare against the first string.      |

#### **Returns**

(Boolean).

# unzip\_file

The unzip\_file method extracts the contents of a zip file.

# **Syntax**

unzip\_file( path, dest )

# **Arguments**

| Argument | Description                                              |
|----------|----------------------------------------------------------|
| path     | (string) The path and filename of the file to unzip.     |
| dest     | (string) The destination path where files are extracted. |

#### **Returns**

(Boolean). Returns a Boolean indicating success or failure.

# url\_escape

The url\_escape method percent-encodes a string.

# **Syntax**

url\_escape( input )

| Argument | Description                            |
|----------|----------------------------------------|
| input    | (string) The string to percent-encode. |

## **Returns**

(String). The percent-encoded string.

# url\_unescape

The url\_unescape method replaces URL escaped characters and returns a standard string.

# **Syntax**

url\_unescape( input )

# **Arguments**

| Argument | Description                     |
|----------|---------------------------------|
| input    | (string) The string to process. |

#### **Returns**

(String). The modified string.

# xml\_encode

The xml\_encode method takes a string and encodes it using XML escaping.

# **Syntax**

xml\_encode ( content )

| Argument | Description                    |
|----------|--------------------------------|
| content  | (string) The string to encode. |

(String).

# zip\_file

The zip\_file method zips the supplied path (file or directory). It overwrites the output file only if you set the optional overwrite argument to true.

#### **Syntax**

zip\_file( path [, overwrite] )

#### **Arguments**

| Argument  | Description                                                                                                    |
|-----------|----------------------------------------------------------------------------------------------------|
| path      | (string) The path or filename of the file or folder to zip.                                                                              |
| overwrite | (boolean) A boolean that specifies whether to force the creation of the zip file if an output file already exists. The default is false. |

#### **Returns**

(Boolean). Returns a Boolean indicating success or failure. On success writes a file called path.zip.

# **LuaConfig Methods**

A LuaConfig object provides access to configuration information. You can retrieve a LuaConfig for a given configuration file using the <code>get\_config</code> function.

If you have a LuaConfig object called config you can call its methods using the ':' operator. For example:

config:getValue(sectionName, parameterName)

| Constructor   | Description                                                              |
|---------------|--------------------------------------------------------------------------|
| LuaConfig:new | The constructor for a LuaConfig object (creates a new LuaConfig object). |

| Method            | Description                                                          |  |
|-------------------|----------------------------------------------------------------------|--|
| getEncryptedValue | Returns the unencrypted value from the config of an encrypted value. |  |

| Method    | Description                                                                                                    |
|-----------|----------------------------------------------------------------------------------------------------|
| getValue  | Returns the value of the configuration parameter key in a given section.                                                                                    |
| getValues | Returns all the values of a configuration parameter if you have multiple values for a key (for example, a comma-separated list or numbered list like keyN). |

# getEncryptedValue

The getEncryptedValue method returns the unencrypted value from the configuration file of an encrypted value.

## **Syntax**

getEncryptedValue( section, parameter )

## **Arguments**

| Argument  | Description                                                            |
|-----------|------------------------------------------------------------------------|
| section   | (string) The section in the configuration file.                        |
| parameter | (string) The parameter in the configuration file to get the value for. |

#### **Returns**

(String). The unencrypted value.

# getValue

The getValue method returns the value of the configuration parameter key in a given section. If the key does not exist in the section, then it returns the default value.

# **Syntax**

getValue( section, key [, default] )

| Argument | Description                                          |
|----------|------------------------------------------------------|
| section  | (string) The section name in the configuration file. |

| Argument | Description                                                          |  |
|----------|----------------------------------------------------------------------|--|
| key      | (string) The name of the key from which to read.                     |  |
| default  | (string/boolean/number) The default value to use if no key is found. |  |

A string, boolean, or integer containing the value read from the configuration file.

# getValues

The getValues method returns multiple values for a parameter (for example, a comma-separated list or numbered list like keyN).

## **Syntax**

getValues( section, parameter )

## **Arguments**

| Argument  | Description                                               |
|-----------|-----------------------------------------------------------|
| section   | (string) The section in the configuration file.           |
| parameter | (string) The parameter to find in the configuration file. |

#### Returns

(Strings). The strings can be assigned to a table. To map the return values to a table, surround the function call with braces. For example:

```
values = { config:getValues( section, parameter ) }
```

# LuaConfig:new

The constructor for a LuaConfig object (creates a new LuaConfig object).

# **Syntax**

LuaConfig:new( config\_buffer )

| Argument      | Description                                                       |
|---------------|-------------------------------------------------------------------|
| config_buffer | (string) The configuration to use to create the LuaConfig object. |

#### Returns

(LuaConfig). The new LuaConfig object.

# **Example**

```
local config_buffer = "[default]\nparameter=value"
local config = LuaConfig:new(config_buffer)
```

# **LuaDocument Methods**

This section describes the methods provided by the LuaDocument object. A LuaDocument allows you to access and modify the reference, metadata and content of a document.

If you have a LuaDocument object called document you can call its methods using the ':' operator. For example:

document:addField(name, value)

| Constructor     | Description                                                                                                 |
|-----------------|----------------------------------------------------------------------------------------------------|
| LuaDocument:new | The constructor for a LuaDocument object (creates a new LuaDocument object that only contains a reference). |

| Method               | Description                                                                 |
|----------------------|-----------------------------------------------------------------------------|
| addField             | Creates a new field.                                                        |
| addSection           | Add an empty section to the end of the document.                            |
| appendContent        | Appends content to the existing content of the document.                    |
| copyField            | Creates a new named field with the same value as an existing named field.   |
| copyFieldNoOverwrite | Copies a field to a certain name but does not overwrite the existing value. |
| countField           | Returns the number of fields with the name specified.                       |
| deleteField          | Removes a field from the document.                                          |
| getContent           | Returns the document content.                                               |

| Method               | Description                                                                                           |
|----------------------|----------------------------------------------------------------------------------------------------|
| getField             | Returns the first field with a specified name.                                                        |
| getFieldNames        | Returns all the field names for the document.                                                         |
| getFields            | Returns all fields with the specified name.                                                           |
| getFieldValue        | Gets a field value.                                                                                   |
| getFieldValues       | Gets all values of a multi-valued field.                                                              |
| getNextSection       | Gets the next section in a document, allowing you to perform find or add operations on every section. |
| getReference         | Returns the document reference.                                                                       |
| getSection           | Returns a LuaDocument object with the specified section as the active section.                        |
| getSectionCount      | Returns the number of sections in the document.                                                       |
| getValueByPath       | Gets the value of the document field or sub field with the specified path.                            |
| getValuesByPath      | Gets all values of a multi-value document field or sub field, with the specified path.                |
| hasField             | Checks whether the document has a named field.                                                        |
| insertJson           | Inserts metadata, from a JSON string, into a document.                                                |
| insertXml            | Inserts XML metadata into a document.                                                                 |
| insertXmlWithoutRoot | Inserts XML metadata into a document.                                                                 |
| removeSection        | Removes a section from a document.                                                                    |
| renameField          | Renames a field.                                                                                      |
| setContent           | Sets the content for a document.                                                                      |
| setFieldValue        | Sets a field value.                                                                                   |
| setReference         | Sets the document reference.                                                                          |
| to_idx               | Returns a string containing the document in IDX format.                                               |
| to_json              | Returns a string containing the document in JSON format.                                              |
| to_xml               | Returns a string containing the document in XML format.                                               |
| writeStubldx         | Writes out a stub IDX document.                                                                       |
| writeStubXml         | Writes out a stub XML document.                                                                       |

### addField

The addField method adds a new field to the document.

## **Syntax**

```
addField ( fieldname, fieldvalue )
```

## **Arguments**

| Argument   | Description                              |
|------------|------------------------------------------|
| fieldname  | (string) The name of the field to add.   |
| fieldvalue | (string) The value to set for the field. |

### addSection

The addSection method adds an empty section to the end of the document.

## **Syntax**

addSection()

#### **Returns**

(LuaDocument). Returns a LuaDocument object representing the document, with the new section as the active section.

# Example

```
local newSection = document:addSection() -- Add a new section to the document
newSection:setContent("content") -- Set content for the new section
```

# appendContent

The appendContent method appends content to the existing content (the DRECONTENT field) of a document or document section.

# **Syntax**

```
appendContent ( content [, number])
```

| Argument | Description                                                                                                    |
|----------|----------------------------------------------------------------------------------------------------|
| content  | (string) The content to append.                                                                                                    |
| number   | (number) The document section to modify. If you do not specify this argument, content is appended to the last section. If you specify a number greater than the number of existing sections, additional empty sections are created. |

## **Examples**

```
-- Append content to the last section
document:appendContent("content")
```

 $\mbox{--}$  Append content to section 7, empty sections are created before this section if necessary

document:appendContent("content", 7)

# copyField

The copyField method copies a field value to a new field. If the target field already exists it is overwritten.

# **Syntax**

copyField ( sourcename, targetname [, case] )

# **Arguments**

| Argument   | Description                                                                                                    |
|------------|----------------------------------------------------------------------------------------------------|
| sourcename | (string) The name of the field to copy.                                                                                      |
| targetname | (string) The destination field name.                                                                                         |
| case       | (boolean) A boolean that specifies whether sourcename is case-sensitive. The field name is case sensitive by default (true). |

# copyFieldNoOverwrite

The copyFieldNoOverwrite method copies a field value to a new field but does not overwrite the existing value. After calling this function the target field will contain all values of the source field in addition to any values it already had.

# **Syntax**

copyFieldNoOverwrite( sourcename, targetname [, case])

## **Arguments**

| Argument   | Description                                                                                                    |  |
|------------|----------------------------------------------------------------------------------------------------|--|
| sourcename | (string) The name of the field to copy.                                                                                |  |
| targetname | (string) The destination field name.                                                                                   |  |
| case       | (boolean) A boolean that specifies whether sourcename is case-sensitive. The name is case sensitive by default (true). |  |

### countField

The countField method returns the number of fields with the specified name.

## **Syntax**

countField( fieldname [, case] )

## **Arguments**

| Argument  | Description                                                                                                    |  |
|-----------|----------------------------------------------------------------------------------------------------|--|
| fieldname | (string) The name of the field to count.                                                                                    |  |
| case      | (boolean) A boolean that specifies whether fieldname is case sensitive. The field name is case sensitive by default (true). |  |

#### **Returns**

(Number) The number of fields with the specified name.

# deleteField

The deleteField method deletes a field from a document. If you specify the optional value argument, the field is deleted only if has the specified value.

## **Syntax**

```
deleteField( fieldName [, case] )
deleteField( fieldName, value [, case] )
```

## **Arguments**

| Argument  | Description                                                                                                    |
|-----------|----------------------------------------------------------------------------------------------------|
| fieldname | (string) The name of the field to delete.                                                                                                    |
| value     | (string) The value of the field. If this is specified only fields with matching names and values are deleted. If this is not specified, all fields that match fieldname are deleted. |
| case      | (boolean) A boolean that specifies whether fieldname is case sensitive. The field name is case sensitive by default (true).                                                          |

# getContent

The getContent method gets the content (the value of the DRECONTENT field) for a document or document section.

# **Syntax**

getContent([number])

# **Arguments**

| Argument | Description                                                                                                    |  |
|----------|----------------------------------------------------------------------------------------------------|--|
| number   | (number) The document section for which you want to return the content. If you do not specify this argument, the method returns the content of the active section. For the document object passed to the script's handler function, the active section is the first section (section 0). |  |

#### **Returns**

(String). The document content as a string.

# **Examples**

# getField

The getField method returns a LuaField object representing the field with the specified name.

## **Syntax**

```
getField( name [, case])
```

#### **Arguments**

| Argument | Description                                                                                                    |  |
|----------|----------------------------------------------------------------------------------------------------|--|
| name     | (string) The name of the field.                                                                                               |  |
| case     | (boolean) A boolean that specifies whether the name argument is case-sensitive. The name is case sensitive by default (true). |  |

#### **Returns**

(LuaField). A LuaField object.

# getFieldNames

The getFieldNames method returns all of the field names for the document.

# **Syntax**

```
getFieldNames()
```

#### Returns

(Strings) The names of the fields. To map the return values to a table, surround the function call with braces. For example:

```
names = { document:getFieldNames() }
```

# getFields

The getFields method returns LuaField objects where each object represents a field that matches the specified name.

## **Syntax**

getFields( name [, case])

## **Arguments**

| Argument | Description                                                                                                    |  |
|----------|----------------------------------------------------------------------------------------------------|--|
| name     | (string) The name of the field.                                                                                               |  |
| case     | (boolean) A boolean that specifies whether the name argument is case-sensitive. The name is case sensitive by default (true). |  |

#### **Returns**

(LuaFields) One LuaField for each matching field. To map the return values to a table, surround the function call with braces. For example:

```
fields = { document:getFields( name ) }
```

# getFieldValue

The getFieldValue method gets the value of a field in a document. To return the values of a multivalue field, see getFieldValues, on the next page.

# **Syntax**

getFieldValue( fieldname [, case])

# **Arguments**

| Argument  | Description                                                                                                    |  |
|-----------|----------------------------------------------------------------------------------------------------|--|
| fieldname | (string) The name of the field to be retrieved.                                                                           |  |
| case      | (boolean) A boolean that specifies whether fieldname is case-sensitive. The argument is case sensitive by default (true). |  |

#### **Returns**

(String). A string containing the value.

# getFieldValues

The getFieldValues method gets all values from all fields that have the same name.

## **Syntax**

```
getFieldValues( fieldname [, case])
```

#### **Arguments**

| Argument  | Description                                                                                                    |  |
|-----------|----------------------------------------------------------------------------------------------------|--|
| fieldname | (string) The name of the field.                                                                                           |  |
| case      | (boolean) A boolean that specifies whether fieldname is case-sensitive. The argument is case sensitive by default (true). |  |

#### **Returns**

(Strings). Strings that contain the values. To map the return values to a table, surround the function call with braces. For example:

```
fieldvalues = { document:getFieldValues( fieldname ) }
```

# getNextSection

The getNextSection method returns the next section of a document (if the document has been divided into sections).

The document object passed to the script's handler function represents the first section of the document. This means that the methods described in this section read and modify only the first section.

Calling getNextSection on the LuaDocument passed to the handler function will always return the second section. To perform operations on every section, see the example below.

When a document is divided into sections, each section has the same fields. The only difference between each section is the document content (the value of the DRECONTENT field).

# **Syntax**

getNextSection()

#### **Returns**

(LuaDocument) A LuaDocument object that contains the next DRE section.

## **Example**

To perform operations on every section, use the following script.

# getReference

The getReference method returns a string containing the reference (the value of the DREREFERENCE document field).

## **Syntax**

getReference()

#### Returns

(String). A string containing the reference.

# getSection

The getSection method returns a LuaDocument object with the specified section as the active section.

## **Syntax**

getSection(number)

## **Arguments**

| Argument | Description                                                                      |
|----------|----------------------------------------------------------------------------------|
| number   | (number) The document section for which you want to return a LuaDocument object. |

#### Returns

(LuaDocument). A LuaDocument object with the specified section as the active section.

## **Example**

```
-- Get object for section 7 of document
local section = document:getSection(7)
-- Get the content from the section
local content = section:getContent()
```

# getSectionCount

The getSectionCount method returns the number of sections in a document.

## **Syntax**

getSectionCount()

#### **Returns**

(Number). The number of sections.

## Example

local sectionCount = document:getSectionCount()

# getValueByPath

The getValueByPath method gets the value of a document field. The field is specified by its path, which means that you can get the value of a sub field. If you pass this method the path of a multi-value field, only the first value is returned. To return all of the values from a multi-value field, see getValuesByPath, on the next page.

## **Syntax**

getValueByPath( path )

| Argument | Description                     |
|----------|---------------------------------|
| path     | (string) The path of the field. |

(String). A string containing the value.

## **Example**

```
local value = document:getValueByPath("myfield")
local subfieldvalue = document:getValueByPath("myfield/subfield")
```

# getValuesByPath

The getValuesByPath method gets all values of a document field. The field is specified by its path, which means that you can get values from a sub field.

## **Syntax**

getValuesByPath( path )

## **Arguments**

| Argument | Description                     |
|----------|---------------------------------|
| path     | (string) The path of the field. |

#### **Returns**

(Strings). Strings that contain the values. To map the return values to a table, surround the function call with braces. For example:

```
fieldvalues = { document:getValuesByPath("myfield/subfield") }
```

## hasField

The hasField method checks to see if a field exists in the current document.

# **Syntax**

```
hasField ( fieldname [, case])
```

| Argument  | Description                                                                                                    |  |
|-----------|----------------------------------------------------------------------------------------------------|--|
| fieldname | (string) The name of the field.                                                                                          |  |
| case      | (boolean) A boolean that specifies whether the fieldname is case-sensitive. The field name is case-sensitive by default. |  |

#### **Returns**

(Boolean). True if the field exists, false otherwise.

#### insertJson

The insertJson method inserts metadata, from a JSON string, into a document.

## **Syntax**

```
insertJson ( jsonString, fieldName )
```

# **Arguments**

| Argument   | Description                                                                                                    |
|------------|----------------------------------------------------------------------------------------------------|
| jsonString | (string) The JSON string that contains the metadata to insert into the document.                                                                                                    |
| fieldName  | (string) The name of the metadata field to add the JSON to. This field is created if it does not exist. If you do not specify a field the JSON is added at the root of the document. |

# **Example**

The following example Lua script uses the insertJson method to add metadata to a document:

```
document:insertJson( jsonString , "MyField")
  return true
end

When written to an IDX file, the resulting document looks like this:
#DREREFERENCE c:\test.html
#DREFIELD DREFILENAME="c:\test.html"
...
#DREFIELD MyField/address/address1="New street"
#DREFIELD MyField/address/city="Cambridge"
#DREFIELD MyField/address/country="Great Britain"
#DREFIELD MyField/email="example@domain.com"
#DREFIELD MyField/id="15"
#DREFIELD MyField/name="A N Example"
#DRECONTENT
Some content
```

#### insertXml

#DREENDDOC

The insertXml method inserts XML metadata into the document.

# **Syntax**

```
insertXml ( node )
```

## **Arguments**

| Argument | Description                      |
|----------|----------------------------------|
| node     | (LuaXmlNode) The node to insert. |

#### **Returns**

(LuaField). A LuaField object of the inserted data.

# insertXmlWithoutRoot

The insertXmlWithoutRoot method inserts XML metadata into the document.

This method does not insert the top level node. All of the child nodes are inserted into the document. insertXmlWithoutRoot(node) is therefore equivalent to calling insertXml() for each child node.

## **Syntax**

insertXmlWithoutRoot ( node )

## **Arguments**

| Argument | Description                      |
|----------|----------------------------------|
| node     | (LuaXmlNode) The node to insert. |

# LuaDocument:new

The constructor for a LuaDocument object (creates a new LuaDocument object that only contains a reference).

## **Syntax**

LuaDocument:new( reference )

## **Arguments**

| Argument  | Description                                           |
|-----------|-------------------------------------------------------|
| reference | (string) The reference to assign to the new document. |

#### Returns

(LuaDocument). The new LuaDocument object.

## **Example**

```
local reference = "my_reference"
local document = LuaDocument:new(reference)
```

## removeSection

The removeSection method removes a section from a document.

## **Syntax**

removeSection( sectionNumber )

### **Arguments**

| Argument      | Description                                                                                                    |
|---------------|----------------------------------------------------------------------------------------------------|
| sectionNumber | (number) A zero-based index that specifies the section to remove. For example, to remove the second section, set this argument to 1. |

### **Returns**

Nothing.

## **Example**

```
-- Example that removes the last section of a document
if document:getSectionCount() > 0 then
   local lastSection = document:getSectionCount() - 1
   document:removeSection( lastSection )
end
```

### renameField

The renameField method changes the name of a field.

## **Syntax**

```
renameField( currentname, newname [, case])
```

## **Arguments**

| Argument    | Description                                                                                                    |
|-------------|----------------------------------------------------------------------------------------------------|
| currentname | (string) The name of the field to rename.                                                                                               |
| newname     | (string) The new name of the field.                                                                                                    |
| case        | (boolean) A boolean that specifies whether the currentname argument is casesensitive. The argument is case sensitive by default (true). |

### setContent

The setContent method sets the content (the value of the DRECONTENT field) for a document or document section.

## **Syntax**

```
setContent( content [, number] )
```

# **Arguments**

| Argument | Description                                                                                                    |
|----------|----------------------------------------------------------------------------------------------------|
| content  | (string) The content to set for the document or document section.                                                                                                    |
| number   | (number) The document section to modify. If you do not specify a number, the method modifies the active section. For the document object passed to the script's handler function, the active section is the first section (section 0). If you specify a number greater than the number of existing sections, additional empty sections are created. |

## **Examples**

```
-- Set content for section 0
document:setContent("content0")
-- Get document for section 1
local section = document:getNextSection()
-- Set content for section 1
section:setContent("content1")
-- Set content for section 7, and assign sections 2-6 to
-- empty string if non-existent
document:setContent("content7", 7)
```

## setFieldValue

The setFieldValue method sets the value of a field in a document. If the field does not exist, it is created. If the field already exists, the existing value is overwritten.

## **Syntax**

```
setFieldValue( fieldname, newvalue )
```

### **Arguments**

| Argument  | Description                              |
|-----------|------------------------------------------|
| fieldname | (string) The name of the field to set.   |
| newvalue  | (string) The value to set for the field. |

### setReference

The setReference method sets the reference (the value of the DREREFERENCE document field) to the string passed in.

## **Syntax**

setReference( reference )

## **Arguments**

| Argument  | Description                    |
|-----------|--------------------------------|
| reference | (string) The reference to set. |

# to\_idx

The to\_idx method returns a string containing the document in IDX format.

## **Syntax**

to\_idx()

#### Returns

(String). Returns the document as a string.

# to\_json

The to\_json method returns a string containing the document in JSON format.

## **Syntax**

to\_json()

### **Returns**

(String). Returns the document as a string.

## to\_xml

The to xml method returns a string containing the document in XML format.

## **Syntax**

to\_xml()

#### **Returns**

(String). Returns the document as a string.

## writeStubldx

The writeStubIdx method writes out a stub IDX document (a metadata file used by IDOL applications). The file is created in the current folder, but you can specify a full path and file name if you want to create the file in another folder.

## **Syntax**

writeStubIdx( filename )

## **Arguments**

| Argument | Description                              |
|----------|------------------------------------------|
| filename | (string) The name of the file to create. |

#### Returns

(Boolean). True if written, false otherwise.

## writeStubXml

The writeStubXml method writes out an XML file containing the metadata for the document. The file is created in the current folder but you can specify a full path and file name if you want to create the file in another folder.

## **Syntax**

writeStubXml( filename )

## **Arguments**

| Argument | Description                              |
|----------|------------------------------------------|
| filename | (String) The name of the file to create. |

#### **Returns**

(Boolean) True if successful, false otherwise.

## **LuaField Methods**

This section describes the methods provided by LuaField objects. A LuaField represents a single field in a document. You can retrieve LuaField objects for a document using the LuaDocument getField and getFields methods. In its simplest form a field has just a name and a value, but it can also contain sub-fields.

If you have a LuaField object called field you can call its methods using the ':' operator. For example:

field:addField(name, value)

| Method               | Description                                                                       |
|----------------------|-----------------------------------------------------------------------------------|
| addField             | Adds a sub field with the specified name and value.                               |
| copyField            | Copies the sub field to another sub field.                                        |
| copyFieldNoOverwrite | Copies the sub field to another sub field but does not overwrite the destination. |
| countField           | Returns the number of sub fields that exist with the specified name.              |
| deleteAttribute      | Deletes the attribute with the specified name.                                    |
| deleteField          | Deletes the sub field with the specified name.                                    |
| getAttributeValue    | Gets the value of an attribute.                                                   |
| getField             | Gets the sub field specified by the name.                                         |
| getFieldNames        | Returns the names of all sub fields of this field.                                |
| getFields            | Gets all the sub fields specified by the name.                                    |

| Method               | Description                                                                              |
|----------------------|------------------------------------------------------------------------------------------|
| getFieldValues       | Returns all the values of the sub field with the specified name.                         |
| getValueByPath       | Returns the value of a sub field with the specified path.                                |
| getValuesByPath      | Returns all the values of the sub field with the specified path.                         |
| hasAttribute         | Returns a Boolean specifying if the field has the specified attribute passed in by name. |
| hasField             | Returns a Boolean specifying if the sub field exists or not.                             |
| insertXml            | Inserts XML metadata into a document.                                                    |
| insertXmlWithoutRoot | Inserts XML metadata into a document.                                                    |
| name                 | Returns the name of the field object in a string.                                        |
| renameField          | Renames a sub field.                                                                     |
| setAttributeValue    | Sets the value for the specified attribute of the field.                                 |
| setValue             | Sets the value of the field.                                                             |
| value                | Returns the value of the field object.                                                   |

# addField

The addField method adds a sub field with the specified name and value.

# **Syntax**

addField( fieldname, fieldvalue )

## **Arguments**

| Argument   | Description                      |
|------------|----------------------------------|
| fieldname  | (string) The name of the field.  |
| fieldvalue | (string) The value of the field. |

# copyField

The copyField method copies a sub field to another sub field. If the target sub field exists it is overwritten.

## **Syntax**

copyField ( from, to [, case])

## **Arguments**

| Argument | Description                                                                                                    |
|----------|----------------------------------------------------------------------------------------------------|
| from     | (string) The name of the field to copy.                                                                                           |
| to       | (string) The name of the field to copy to.                                                                                        |
| case     | (boolean) A boolean that specifies whether the from argument is case sensitive. The argument is case sensitive by default (true). |

# copy Field No Overwrite

The copyFieldNoOverwrite method copies the sub field to another sub field but does not overwrite the destination. After this operation the destination field contains all the values of the source field as well as any values it already had.

## **Syntax**

copyFieldNoOverwrite( from, to [, case])

## **Arguments**

| Argument | Description                                                                                                    |
|----------|----------------------------------------------------------------------------------------------------|
| from     | (string) The name of the field to copy.                                                                                           |
| to       | (string) The name of the field to copy to.                                                                                        |
| case     | (boolean) A boolean that specifies whether the from argument is case sensitive. The argument is case sensitive by default (true). |

## countField

The countField method returns the number of sub fields that exist with the specified name.

## **Syntax**

countField ( fieldname [, case])

### **Arguments**

| Argument  | Description                                                                                                    |
|-----------|----------------------------------------------------------------------------------------------------|
| fieldname | (string) The name of the field.                                                                                                    |
| case      | (boolean) A boolean that specifies whether the fieldname argument is case sensitive. The argument is case sensitive by default (true). |

### **Returns**

(Number). The number of sub fields that exist with the specified name.

### deleteAttribute

The deleteAttribute method deletes the specified field attribute.

## **Syntax**

deleteAttribute( name )

## **Arguments**

| Argument | Description                                   |
|----------|-----------------------------------------------|
| name     | (string) The name of the attribute to delete. |

## deleteField

The deleteField method deletes the sub field with the specified name.

## **Syntax**

```
deleteField( name [, case] )
deleteField( name , value [, case] )
```

## **Arguments**

| Argument | Description                                   |
|----------|-----------------------------------------------|
| name     | (string) The name of the sub field to delete. |

| Argument | Description                                                                                                    |
|----------|----------------------------------------------------------------------------------------------------|
| value    | (string) The value of the sub field. If this is specified a field is deleted only if it has the specified name and value. If this is not specified, all fields with the specified name are deleted. |
| case     | (boolean) A boolean that specifies whether the name argument is case sensitive. The argument is case sensitive by default (true).                                                                   |

# getAttributeValue

The getAttributeValue method gets the value of the specified attribute.

## **Syntax**

getAttributeValue( name )

## **Arguments**

| Argument | Description                         |
|----------|-------------------------------------|
| name     | (string) The name of the attribute. |

### **Returns**

(String). The attribute value.

# getField

The getField method returns the specified sub field.

## **Syntax**

getField ( name [, case])

## **Arguments**

| Argument | Description                                                                                                    |
|----------|----------------------------------------------------------------------------------------------------|
| name     | (string) The name of the field to return.                                                                                         |
| case     | (boolean) A boolean that specifies whether the name argument is case sensitive. The argument is case sensitive by default (true). |

### **Returns**

(LuaField) A LuaField object.

# getFieldNames

The getFieldNames method returns the names of the sub fields in the LuaField object.

## **Syntax**

getFieldNames()

#### **Returns**

(Strings). The names of the sub fields. The strings can be assigned to a table. To map the return values to a table, surround the function call with braces. For example:

```
fieldnames = { field:getFieldNames() }
```

## getFields

The getFields method returns all of the sub fields specified by the name argument.

## **Syntax**

```
getFields( name [, case] )
```

## **Arguments**

| Argument | Description                                                                                                    |
|----------|----------------------------------------------------------------------------------------------------|
| name     | (string) The name of the fields.                                                                                                    |
| case     | (boolean) A boolean that specifies whether the $name$ argument is case sensitive. The argument is case sensitive by default (true). |

### **Returns**

(LuaFields) One LuaField per matching field. The objects can be assigned to a table. To map the return values to a table, surround the function call with braces. For example:

```
fields = { field:getFields( name [, case]) }
```

## getFieldValues

The getFieldValues method returns the values of all of the sub fields with the specified name.

## **Syntax**

```
getFieldValues( fieldname [, case] )
```

## **Arguments**

| Argument  | Description                                                                                                    |
|-----------|----------------------------------------------------------------------------------------------------|
| fieldname | (string) The name of the field.                                                                                                    |
| case      | (boolean) A boolean that specifies whether the fieldname argument is case sensitive. The argument is case sensitive by default (true). |

#### **Returns**

(Strings) One string for each value. The strings can be assigned to a table. To map the return values to a table, surround the function call with braces. For example:

```
fieldvalues = { field:getFieldValues( fieldname ) }
```

## getValueByPath

The getValueByPath method gets the value of a sub-field, specified by path. If you pass this method the path of a sub-field that has multiple values, only the first value is returned. To return all of the values from a multi-value sub-field, see getValuesByPath, on the next page.

## **Syntax**

getValueByPath( path )

## **Arguments**

| Argument | Description                         |
|----------|-------------------------------------|
| path     | (string) The path of the sub-field. |

#### **Returns**

(String). A string containing the value.

## **Example**

Consider the following document:

The following example demonstrates how to retrieve the value "the value to return" from the sub-field another subfield, using a LuaField object representing A\_FIELD:

```
local field = document:getField("A_FIELD")
local value = field:getValueByPath("subfield/anothersubfield")
```

# getValuesByPath

The getValuesByPath method gets the values of a sub-field, specified by path.

## **Syntax**

```
getValuesByPath( path )
```

## **Arguments**

| Argument | Description                         |
|----------|-------------------------------------|
| path     | (string) The path of the sub-field. |

### **Returns**

(Strings). Strings that contain the values. To map the return values to a table, surround the function call with braces. For example:

```
fieldvalues = { myfield:getValuesByPath("subfield/anothersubfield") }
```

## **Example**

Consider the following document:

The following example demonstrates how to retrieve the values "one", "two", and "three" from the subfield another subfield, using a LuaField object representing A\_FIELD:

```
local field = document:getField("A_FIELD")
local values = { field:getValuesByPath("subfield/anothersubfield") }
```

### hasAttribute

The hasAttribute method returns a Boolean indicating whether the field has the specified attribute.

## **Syntax**

hasAttribute( name )

## **Arguments**

| Argument | Description                         |
|----------|-------------------------------------|
| name     | (string) The name of the attribute. |

#### Returns

(Boolean). A Boolean specifying if the field has the specified attribute.

## hasField

The hasField method returns a Boolean specifying if the sub field exists.

## **Syntax**

```
hasField( fieldname [, case])
```

### **Arguments**

| Argument  | Description                                                                                                    |  |
|-----------|----------------------------------------------------------------------------------------------------|--|
| fieldname | (string) The name of the field.                                                                                                    |  |
| case      | (boolean) A boolean that specifies whether the fieldname argument is case sensitive. The argument is case sensitive by default (true). |  |

#### Returns

(Boolean). A Boolean specifying if the sub field exists or not.

### insertXml

The insertXml method inserts XML metadata into the document. When called on a LuaField, the insertXml method inserts the fields as children of the LuaField.

## **Syntax**

insertXml ( node )

## **Arguments**

| Argument | Description                      |
|----------|----------------------------------|
| node     | (LuaXmlNode) The node to insert. |

#### Returns

(LuaField). A LuaField object of the inserted data.

## insertXmlWithoutRoot

The insertXmlWithoutRoot method inserts XML metadata into the document.

This method does not insert the top level node. All of the child nodes are inserted into the document. insertXmlWithoutRoot(node) is therefore equivalent to calling insertXml() for each child node.

## **Syntax**

insertXmlWithoutRoot ( node )

## **Arguments**

| Argument | Description                      |
|----------|----------------------------------|
| node     | (LuaXmlNode) The node to insert. |

#### name

The name method returns the name of the field object.

## **Syntax**

name()

### **Returns**

(String). The name of the field object.

## renameField

The renameField method renames a sub field.

## **Syntax**

renameField( oldname, newname [, case] )

## **Arguments**

| Argument | Description                                                                                                    |  |
|----------|----------------------------------------------------------------------------------------------------|--|
| oldname  | (string) The previous name of the field.                                                                                             |  |
| newname  | (string) The new name of the field.                                                                                                  |  |
| case     | (boolean) A boolean that specifies whether the oldname argument is case sensitive. The argument is case sensitive by default (true). |  |

## setAttributeValue

The setAttributeValue method sets the value for the specified attribute of the field.

## **Syntax**

setAttributeValue( attribute, value )

## **Arguments**

| Argument  | Description                                |
|-----------|--------------------------------------------|
| attribute | (string) The name of the attribute to set. |
| value     | (string) The value to set.                 |

## setValue

The setValue method sets the value of the field.

## **Syntax**

setValue( value )

## **Arguments**

| Argument | Description                |
|----------|----------------------------|
| value    | (string) The value to set. |

## value

The value method returns the value of the field object.

## **Syntax**

value()

### **Returns**

(String). The value of the field object.

# **LuaHttpRequest Methods**

This section describes the methods provided by LuaHttpRequest objects.

If you have a LuaHttpRequest object called request you can call its methods using the ':' operator. For example:

request:send()

| Constructor        | Description                                                                 |
|--------------------|-----------------------------------------------------------------------------|
| LuaHttpRequest:new | The constructor for a LuaHttpRequest object (creates a new LuaHttpRequest). |

| Method      | Description                                                                                 |
|-------------|---------------------------------------------------------------------------------------------|
| send        | Sends the HTTP request.                                                                     |
| set_body    | Sets the body of the HTTP request.                                                          |
| set_config  | Specifies settings to use for sending the HTTP request.                                     |
| set_header  | Adds a header to the HTTP request.                                                          |
| set_headers | Replaces all headers in the HTTP request with new headers.                                  |
| set_method  | Specifies the HTTP request method to use when sending the request, for example GET or POST. |
| set_url     | Sets the URL that you want to send the HTTP request to.                                     |

# LuaHttpRequest:new

The constructor for a LuaHttpRequest object (creates a new LuaHttpRequest).

## **Syntax**

LuaHttpRequest:new( config, section )

# **Arguments**

| Argument | Description                                                                                                    |
|----------|----------------------------------------------------------------------------------------------------|
| config   | (LuaConfig) The LuaConfig object that contains the settings for sending the HTTP request. To obtain a LuaConfig object, see the function get_config, on page 114 or LuaConfig:new, on page 130. |
| section  | (string) The name of the configuration section from which to read the settings.                                                                                                    |

### **Returns**

(LuaHttpRequest). The new LuaHttpRequest object.

### **Example**

The following example creates a new LuaHttpRequest object by reading configuration settings from a string that is defined in the script:

```
local config_string = [===[
[HTTP]
ProxyHost=proxy.domain.com
ProxyPort=8080
SSLMethod=NEGOTIATE
]===]
local config = LuaConfig:new(config_string)
local request = LuaHttpRequest:new(config, "HTTP")
```

### send

The send method sends the HTTP request.

## **Syntax**

send()

### **Returns**

(LuaHttpResponse). A LuaHttpResponse object.

## set\_body

The set\_body method sets the body of the HTTP request.

## **Syntax**

set\_body( body )

## **Arguments**

| Argument | Description                                   |
|----------|-----------------------------------------------|
| body     | (string or nil) The body of the HTTP request. |

## set\_config

The set\_config method specifies settings to use for sending the HTTP request (in the form of a section from a configuration file). For example, you can specify the proxy server to use by setting the parameters ProxyHost and ProxyPort, or specify the SSL version to use by setting SSLMethod.

## **Syntax**

```
set_config( config, section )
```

## **Arguments**

| Argument | Description                                                                                                    |
|----------|----------------------------------------------------------------------------------------------------|
| config   | (LuaConfig) The LuaConfig object that contains the settings for sending the HTTP request. To obtain a LuaConfig object, see the function get_config, on page 114 or LuaConfig:new, on page 130. |
| section  | (string) The name of the configuration section from which to read the settings.                                                                                                    |

## **Example**

The following example creates a new LuaConfig object from a string. Usually you would read the configuration settings from the configuration file using the function get\_config, on page 114. It then uses the LuaConfig object to provide settings for a LuaHttpRequest named request.

```
local config_string = [===[
[HTTP]
ProxyHost=proxy.domain.com
ProxyPort=8080
SSLMethod=NEGOTIATE
]===]
local config = LuaConfig:new(config_string)
request:set_config(config, "HTTP")
```

## set\_header

The set\_header method adds a header to the HTTP request.

## **Syntax**

```
set_header( name, value )
```

### **Arguments**

| Argument | Description                                                         |
|----------|---------------------------------------------------------------------|
| name     | (string) The name of the HTTP header to add to the request.         |
| value    | (string or nil) The value of the HTTP header to add to the request. |

## **Example**

request:set\_header("X-EXAMPLE", "Example")

# set\_headers

The set\_headers method replaces all headers in the HTTP request with new headers.

To add a header without changing existing headers, use the method set\_header.

## **Syntax**

set\_headers( headers )

## **Arguments**

| Argument | Description                                                                                    |
|----------|------------------------------------------------------------------------------------------------|
| headers  | (table) The new HTTP headers to add to the request. The table must map header names to values. |

## **Example**

request:set\_headers( {X-EXAMPLE="Example", X-ANOTHER="ANOTHER"} )

# set\_method

Specifies the HTTP request method to use when sending the request, for example GET or POST.

## **Syntax**

set\_method( method )

### **Arguments**

| Argument | Description                              |
|----------|------------------------------------------|
| method   | (string) The HTTP request method to use. |

## **Example**

request:set\_method("POST")

## set\_url

The set\_url method sets the URL that you want to send the HTTP request to.

## **Syntax**

set\_url( url )

## **Arguments**

| Argument | Description                              |
|----------|------------------------------------------|
| url      | (string) The URL to send the request to. |

## **Example**

request:set\_url("https://www.example.com/")

# LuaHttpResponse Methods

This section describes the methods provided by LuaHttpResponse objects. A LuaHttpResponse object is provided when you send an HTTP request using the send method on a LuaHttpRequest object.

If you have a LuaHttpResponse object called response you can call its methods using the ':' operator. For example:

response:get\_http\_code()

| Method   | Description                            |
|----------|----------------------------------------|
| get_body | Returns the body of the HTTP response. |

| Method        | Description                                            |
|---------------|--------------------------------------------------------|
| get_header    | Returns the value of the specified HTTP header.        |
| get_headers   | Returns the value of all HTTP headers in the response. |
| get_http_code | Returns the HTTP response code.                        |

# get\_body

The get\_body method returns the body of the HTTP response.

## **Syntax**

get\_body()

### **Returns**

(String). The body of the HTTP response.

# get\_header

The get\_header method returns the value of a specified HTTP header.

## **Syntax**

get\_header( name )

## **Arguments**

| Argument | Description                                                               |
|----------|---------------------------------------------------------------------------|
| name     | (string) The name of the HTTP header for which you want to get the value. |

### **Returns**

(String). The value of the header.

# get\_headers

The get\_headers method returns the names and values of all of the headers in the HTTP response.

## **Syntax**

```
get_headers()
```

#### **Returns**

(table) A table that maps header names to values.

## **Example**

The following example sends an HTTP request and then prints the headers that are returned to the console:

```
local response = request:send()
for k,v in pairs(response:get_headers()) do
    print("HEADER:",k,v)
end
```

# get\_http\_code

The get\_http\_code method returns the HTTP response code for the request.

## **Syntax**

```
get_http_code()
```

### **Returns**

(number). The response code, for example 200 for success, or 404 for not found.

# **LuaLog Methods**

A LuaLog object provides the capability to use a log stream defined in the connector's configuration file. You can obtain a LuaLog object for a log stream by using the function get\_log.

If you have a LuaLog object called log you can call its methods using the ':' operator. For example:

log:write\_line(level, message)

| Method     | Description                        |
|------------|------------------------------------|
| write_line | Write a message to the log stream. |

## write\_line

The write\_line method writes a message to the log stream.

## **Syntax**

```
write_line( level, message )
```

### **Arguments**

| Argument | Description                                                                                                    |  |
|----------|----------------------------------------------------------------------------------------------------|--|
| level    | The log level for the message. The message only appears in the log if the log level specified here is the same as, or higher than, the log level set for the log stream. To obtain the correct value for the log level, use one of the following functions: |  |
|          | • log_level_always()                                                                                                    |  |
|          | • log_level_error()                                                                                                    |  |
|          | • log_level_warning()                                                                                                    |  |
|          | • log_level_normal()                                                                                                    |  |
|          | • log_level_full()                                                                                                    |  |
| message  | (string) The message to write to the log stream.                                                                                                    |  |

# **Example**

```
local config = get_config("connector.cfg")
local log = get_log(config, "SynchronizeLogStream")
log:write_line( log_level_error() , "This message is written to the synchronize
log")
```

## **LuaXmlDocument Methods**

This section describes the methods provided by LuaXmlDocument objects. A LuaXmlDocument object provides methods for accessing information stored in XML format. You can create a LuaXmlDocument from a string containing XML using the parse\_xml function.

If you have a LuaXmlDocument object called xml you can call its methods using the ':' operator. For example:

```
xml:root()
```

| Method          | Description                                                                            |
|-----------------|----------------------------------------------------------------------------------------|
| root            | Returns a LuaXmlNode that is the root node of the XML document.                        |
| XPathExecute    | Returns a LuaXmlNodeSet that is the result of supplied XPath query.                    |
| XPathRegisterNs | Register a namespace with the XML parser. Returns an integer detailing the error code. |
| XPathValue      | Returns the first occurrence of the value matching the XPath query.                    |
| XPathValues     | Returns the values according to the XPath query.                                       |

### root

The root method returns an LuaXmlNode, which is the root node of the XML document.

### **Syntax**

root()

### **Returns**

(LuaXmlNode). A LuaXmlNode object.

## **XPathExecute**

The XPathExecute method returns a LuaXmlNodeSet, which is the result of the supplied XPath query.

## **Syntax**

XPathExecute( xpathQuery )

## **Arguments**

| Argument   | Description                      |
|------------|----------------------------------|
| xpathQuery | (string) The xpath query to run. |

### **Returns**

(LuaXmlNodeSet). A LuaXmlNodeSet object.

# **XPathRegisterNs**

The XPathRegisterNs method registers a namespace with the XML parser.

## **Syntax**

XPathRegisterNs( prefix, location )

## **Arguments**

| Argument | Description                      |
|----------|----------------------------------|
| prefix   | (string) The namespace prefix.   |
| location | (string) The namespace location. |

### **Returns**

(Boolean). True if successful, False in case of error.

## **XPathValue**

The XPathValue method returns the first occurrence of the value matching the XPath query.

## **Syntax**

XPathValue( query )

## **Arguments**

| Argument | Description                      |
|----------|----------------------------------|
| query    | (string) The XPath query to use. |

### **Returns**

(String). A string of the value.

## **XPathValues**

The XPathValues method returns the values according to the XPath query.

## **Syntax**

XPathValues( query )

## **Arguments**

| Argument | Description                      |  |
|----------|----------------------------------|--|
| query    | (string) The XPath query to use. |  |

#### **Returns**

(Strings). The strings can be assigned to a table. To map the return values to a table, surround the function call with braces. For example:

```
values = { xml:XPathValues(query) }
```

## LuaXmlNodeSet Methods

A LuaXmlNodeSet object represents a set of XML nodes.

If you have a LuaXmlNodeSet object called nodes you can call its methods using the ':' operator. For example:

nodes:size()

| Method | Description                                        |
|--------|----------------------------------------------------|
| at     | Returns the LuaXmlNode at position pos in the set. |
| size   | Returns size of node set.                          |

### at

The at method returns the LuaXmlNode at position position in the set.

## **Syntax**

at( position )

## **Arguments**

| Argument | Description                                         |  |
|----------|-----------------------------------------------------|--|
| position | (number) The index of the item in the array to get. |  |

### **Returns**

(LuaXmlNode).

### size

The size method returns the size of the node set.

## **Syntax**

size()

### Returns

(Number) An integer, the size of the node set.

## **LuaXmlNode Methods**

A LuaXmlNode object represents a single node in an XML document.

If you have a LuaXmlNode object called node you can call its methods using the ':' operator. For example:

node:name()

| Method     | Description                                                               |
|------------|---------------------------------------------------------------------------|
| attr       | Returns the first LuaXmlAttribute attribute object for this element.      |
| content    | Returns the content (text element) of the XML node.                       |
| firstChild | Returns a LuaXmlNode that is the first child of this node.                |
| lastChild  | Returns a LuaXmlNode that is the last child of this node.                 |
| name       | Returns the name of the XML node.                                         |
| next       | Returns a LuaXmlNode that is the next sibling of this node.               |
| nodePath   | Returns the XML path to the node that can be used in another XPath query. |

| Method | Description                                                     |
|--------|-----------------------------------------------------------------|
| parent | Returns the parent LuaXmlNode of the node.                      |
| prev   | Returns a LuaXmlNode that is the previous sibling of this node. |
| type   | Returns the type of the node as a string.                       |

### attr

The attr method returns the first LuaXmlAttribute attribute object for the LuaXmlNode. If the name argument is specified, the method returns the first LuaXmlAttribute object with the specified name.

## **Syntax**

attr( [name] )

### **Arguments**

| Argument | Description                                      |
|----------|--------------------------------------------------|
| name     | (string) The name of the LuaXmlAttribute object. |

### **Returns**

(LuaXmlAttribute).

### content

The content method returns the content (text element) of the XML node.

## **Syntax**

content()

### **Returns**

(String). A string containing the content.

## firstChild

The firstChild method returns the LuaXmlNode that is the first child of this node.

## **Syntax**

firstChild()

### **Returns**

(LuaXmlNode).

# **lastChild**

The lastChild method returns the LuaXmlNode that is the last child of this node.

## **Syntax**

lastChild()

### **Returns**

(LuaXmlNode).

### name

The name method returns the name of the XML node.

## **Syntax**

name()

### **Returns**

(String). A string containing the name.

### next

The next method returns the LuaXmlNode that is the next sibling of this node.

## **Syntax**

next()

| R | et | 11 | rı | ns  |
|---|----|----|----|-----|
|   | CI | u  |    | 100 |

(LuaXmlNode).

### nodePath

The nodePath method returns the XML path to the node, which can be used in another XPath query.

## **Syntax**

nodePath()

### **Returns**

(String). A string containing the path.

## parent

The parent method returns the parent LuaXmlNode of the node.

## **Syntax**

parent()

### **Returns**

(LuaXmlNode).

## prev

The prev method returns a LuaXmlNode that is the previous sibling of this node.

## **Syntax**

prev()

### **Returns**

(LuaXmlNode).

## type

The type method returns the type of the node as a string.

## **Syntax**

type()

#### **Returns**

(String) A string containing the type. Possible values are:

```
element_node comment_node element_decl
attribute_node document_node attribute_decl
text_node document_type_node entity_decl
cdata_section_node document_frag_node namespace_decl
entity_ref_node notation_node xinclude_start
entity_node html_document_node xinclude_end
pi_node dtd_node docb_document_node
```

## LuaXmlAttribute Methods

A LuaXmlAttribute object represents an attribute on an XML element.

If you have a LuaXmlAttribute object called attribute you can call its methods using the ':' operator. For example:

attribute:name()

| Method | Description                                                                        |
|--------|------------------------------------------------------------------------------------|
| name   | Returns the name of this attribute.                                                |
| next   | Returns a LuaXmlAttribute object for the next attribute in the parent element.     |
| prev   | Returns a LuaXmlAttribute object for the previous attribute in the parent element. |
| value  | Returns the value of this attribute.                                               |

#### name

The name method returns the name of this attribute.

| Sy | nt | ax |
|----|----|----|
| Sy | nt | ax |

name()

### **Returns**

(String). A string containing the name of the attribute.

### next

The next method returns a LuaXmlAttribute object for the next attribute in the parent element.

## **Syntax**

next()

### **Returns**

(LuaXmlAttribute).

## prev

The prev method returns a LuaXmlAttribute object for the previous attribute in the parent element.

## **Syntax**

prev()

### **Returns**

(LuaXmlAttribute).

## value

The value method returns the value of this attribute.

## **Syntax**

value()

#### Returns

(String). A string containing the value of the attribute.

# LuaRegexMatch Methods

A LuaRegexMatch object provides information about the matches for a regular expression found in a string. For example, the regex\_search function returns a LuaRegexMatch object.

If a match is found for a regular expression at multiple points in the string, you can use the next() method to get a LuaRegexMatch object for the next match.

If the regular expression contained sub-expressions (surrounded by parentheses) the methods of LuaRegexMatch objects can also be used to retrieve information about the sub-expression matches.

If you have a LuaRegexMatch object called match you can call its methods using the ":" operator. For example:

match:length()

| Method   | Description                                               |
|----------|-----------------------------------------------------------|
| length   | Returns the length of the sub match.                      |
| next     | Returns a LuaRegexMatch for the next match.               |
| position | Returns the position of the sub match as an index from 1. |
| size     | Returns the number of sub matches for the current match.  |
| str      | Returns the string for the sub match.                     |

## length

The length method returns the length of the match. You can also retrieve the length of sub matches by specifying the submatch parameter.

## **Syntax**

length( [ submatch ] )

## **Arguments**

| Argument | Description                                                                                                    |
|----------|----------------------------------------------------------------------------------------------------|
| submatch | (number) The sub match to return the length of, starting at 1 for the first sub match. With the default value of 0 the length of the whole match is returned. |

### **Returns**

(Number). The length of the sub match.

### next

The next method returns a LuaRegexMatch object for the next match.

## **Syntax**

next()

#### **Returns**

(LuaRegexMatch). A LuaRegexMatch object for the next match, or nil if there are no matches following this one.

## position

The position method returns the position of the match in the string searched, where 1 refers to the first character in the string. You can also retrieve the position of sub matches by specifying the submatch parameter.

## **Syntax**

position( [ submatch ] )

## **Arguments**

| Argument | Description                                                                                                    |  |
|----------|----------------------------------------------------------------------------------------------------|--|
| submatch | (number) The sub match to return the position of, starting at 1 for the first sub match. With the default value of 0 the position of the whole match is returned. |  |

### **Returns**

(Number). The position of the submatch as an index from 1.

## size

The size method returns the total number of sub matches made for the current match, including the whole match (sub match 0).

## **Syntax**

size()

### **Returns**

(Number). The number of sub matches for the current match.

### str

The str method returns the value of the substring that matched the regular expression. You can also retrieve the values of sub matches by specifying the submatch parameter.

## **Syntax**

```
str( [ submatch ] )
```

## **Arguments**

| Argument | Description                                                                                                    |  |
|----------|----------------------------------------------------------------------------------------------------|--|
| submatch | (number) The sub match to return the value of, starting at 1 for the first sub match. With the default value of 0 the value of the whole match is returned. |  |

### **Returns**

(String). The value of the sub match.

# **Appendix A: Document Fields**

The connector adds the following fields to each document that it ingests:

| Field Name                 | Description                                                                                                    |
|----------------------------|----------------------------------------------------------------------------------------------------|
| AUTN_IDENTIFIER            | An identifier that allows a connector to extract the document from the repository again, for example during the collect or view actions.                                                                                                    |
| DocTrackingId              | An identifier used for document tracking functionality.                                                                                                    |
| DREREFERENCE               | A reference for the document. This is the standard IDOL reference field, which is used for deduplication.                                                                                                    |
| source_connector_run_id    | (Added only when IngestSourceConnectorFields=TRUE). The asynchronous action token of the fetch action that ingested the document.                                                                                                    |
| source_connector_server_id | (Added only when IngestSourceConnectorFields=TRUE). A token that identifies the instance of the connector that retrieved the document (different installations of the same connector populate this field with different IDs). You can retrieve the UID of a connector through action=GetVersion. |

# Glossary

#### A

#### **ACI (Autonomy Content Infrastructure)**

A technology layer that automates operations on unstructured information for crossenterprise applications. ACI enables an automated and compatible business-to-business, peer-to-peer infrastructure. The ACI allows enterprise applications to understand and process content that exists in unstructured formats, such as email, Web pages, Microsoft Office documents, and IBM Notes.

#### **ACI Server**

A server component that runs on the Autonomy Content Infrastructure (ACI).

#### ACL (access control list)

An ACL is metadata associated with a document that defines which users and groups are permitted to access the document.

#### action

A request sent to an ACI server.

#### active directory

A domain controller for the Microsoft Windows operating system, which uses LDAP to authenticate users and computers on a network.

#### C

#### Category component

The IDOL Server component that manages categorization and clustering.

#### **Community component**

The IDOL Server component that manages users and communities.

#### connector

An IDOL component (for example File System Connector) that retrieves information from a local or remote repository (for example, a file system, database, or Web site).

#### Connector Framework Server (CFS)

Connector Framework Server processes the information that is retrieved by connectors. Connector Framework Server uses KeyView to extract document content and metadata from over 1,000 different file types. When the information has been processed, it is sent to an IDOL Server or Distributed Index Handler (DIH).

#### **Content component**

The IDOL Server component that manages the data index and performs most of the search and retrieval operations from the index.

#### CSS

Cascading Style Sheets

#### D

#### **DAH (Distributed Action Handler)**

DAH distributes actions to multiple copies of IDOL Server or a component. It allows you to use failover, load balancing, or distributed content.

#### **DIH** (Distributed Index Handler)

DIH allows you to efficiently split and index extremely large quantities of data into multiple copies of IDOL Server or the Content component. DIH allows you to create a scalable solution that delivers high performance and high availability. It provides a flexible way to batch, route, and categorize

the indexing of internal and external content into IDOL Server.

#### **IDOL**

The Intelligent Data Operating Layer (IDOL) Server, which integrates unstructured, semi-structured and structured information from multiple repositories through an understanding of the content. It delivers a real-time environment in which operations across applications and content are automated.

#### **IDOL Proxy component**

An IDOL Server component that accepts incoming actions and distributes them to the appropriate subcomponent. IDOL Proxy also performs some maintenance operations to make sure that the subcomponents are running, and to start and stop them when necessary.

#### Intellectual Asset Protection System (IAS)

An integrated security solution to protect your data. At the front end, authentication checks that users are allowed to access the system that contains the result data. At the back end, entitlement checking and authentication combine to ensure that query results contain only documents that the user is allowed to see, from repositories that the user has permission to access. For more information, refer to the IDOL Document Security Administration Guide.

### K

#### **KeyView**

The IDOL component that extracts data, including text, metadata, and subfiles from over 1,000 different file types. KeyView can also convert documents to HTML format for viewing in a Web browser.

#### L

#### **LDAP**

Lightweight Directory Access Protocol.

Applications can use LDAP to retrieve information from a server. LDAP is used for directory services (such as corporate email and telephone directories) and user authentication. See also: active directory, primary domain controller.

#### License Server

License Server enables you to license and run multiple IDOL solutions. You must have a License Server on a machine with a known, static IP address.

#### 0

#### OmniGroupServer (OGS)

A server that manages access permissions for your users. It communicates with your repositories and IDOL Server to apply access permissions to documents.

#### P

#### primary domain controller

A server computer in a Microsoft Windows domain that controls various computer resources. See also: active directory, LDAP.

#### V

#### View

An IDOL component that converts files in a repository to HTML formats for viewing in a Web browser.

### W

#### Wildcard

A character that stands in for any character or group of characters in a query.

### X

#### **XML**

Extensible Markup Language. XML is a language that defines the different attributes of document content in a format that can be read by humans and machines. In IDOL Server, you can index documents in XML format. IDOL Server also returns action responses in XML format.

# Send documentation feedback

If you have comments about this document, you can contact the documentation team by email. If an email client is configured on this system, click the link above and an email window opens with the following information in the subject line:

#### Feedback on Administration Guide (HPE Web Connector 11.3)

Add your feedback to the email and click **Send**.

If no email client is available, copy the information above to a new message in a web mail client, and send your feedback to AutonomyTPFeedback@hpe.com.

We appreciate your feedback!